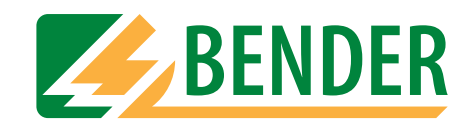

# **Bedienungshandbuch**

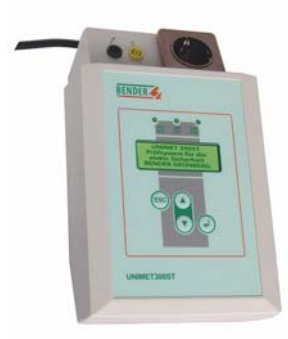

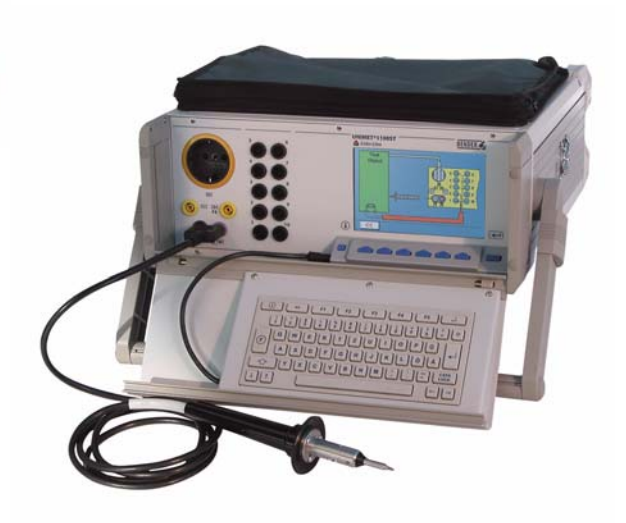

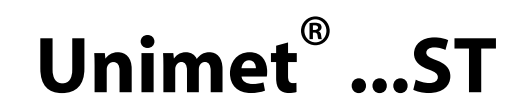

## <span id="page-0-0"></span>**Schnittstellenbeschreibung**

Mit Sicherheit Spannung

Hersteller: Vertrieb:

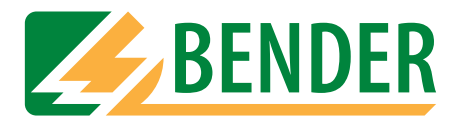

Dipl.-Ing. W. Bender GmbH & Co.KG Londorfer Str. 65 • 35305 Grünberg • Germany Postfach 1161 • 35301 Grünberg • Germany

Tel.: +49 (0)6401-807-0 Fax: +49 (0)6401-807-259

E-Mail: info@bender-de.com [Internet: http://www.bender-de.com](http://www.bender-de.com)

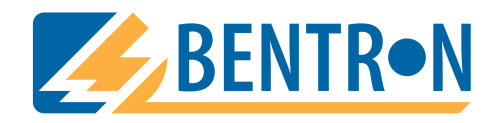

Bentron® GmbH & Co.KG Carl-Benz-Str. 8 • 35305 Grünberg • Germany Postfach 1161 • 35301 Grünberg • Germany

Tel.: +49 (0)6401-807-730 Fax: +49 (0)6401-807-739

E-Mail: info@bentron.de Internet: http://www.bentron.de

**©** Dipl.-Ing. W. Bender GmbH & Co.KG

Alle Rechte vorbehalten. Nachdruck nur mit Genehmigung des Herausgebers. Änderungen vorbehalten!

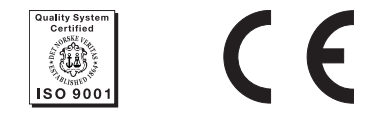

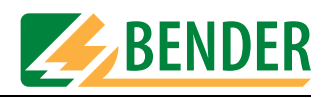

# **Inhaltsverzeichnis**

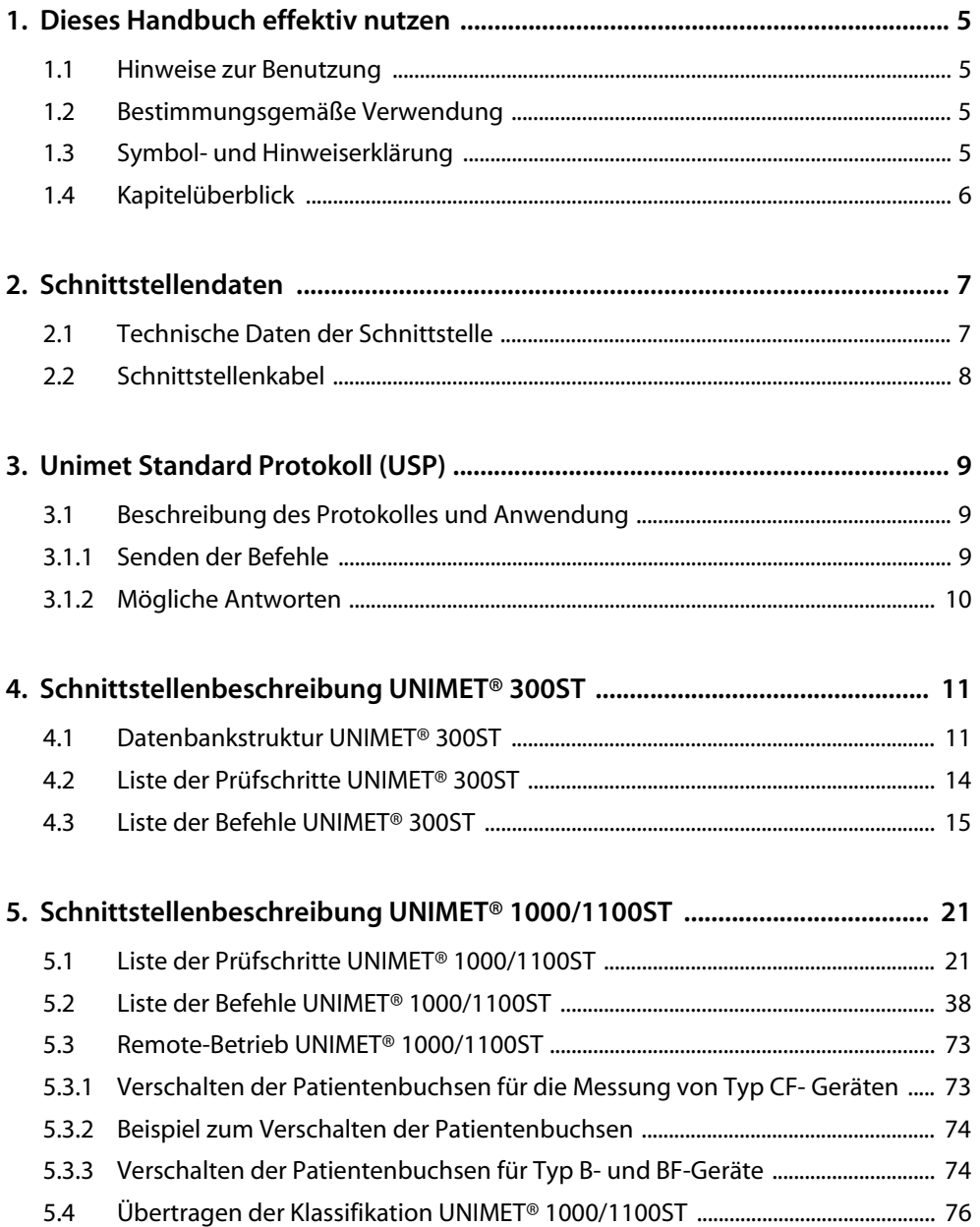

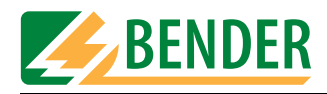

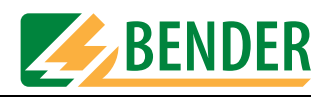

## <span id="page-4-1"></span><span id="page-4-0"></span>**1. Dieses Handbuch effektiv nutzen**

### **1.1 Hinweise zur Benutzung**

Dieses Bedienungshandbuch beschreibt die Schnittstelle von Sicherheitstestern UNIMET® ...ST. Es richtet sich an Fachpersonal der Elektrotechnik und Elektronik, besonders aber an erfahrene Anwender und Programmierer, die Softwareprodukte für den Einsatz in Verbindung mit UNIMET® ...ST erstellen.

Bitte lesen Sie dieses Bedienungshandbuch vor der Nutzung der Schnittstelle des UNIMET® ...ST. Bewahren Sie diese Unterlagen griffbereit in der Nähe der Geräte auf.

Dieses Bedienungshandbuch wurde mit größtmöglicher Sorgfalt erstellt. Dennoch sind Fehler und Irrtümer nicht vollständig auszuschließen. Die BENDER-Gesellschaften übernehmen keinerlei Haftung für Personen- oder Sachschäden, die sich aus Fehlern oder Irrtümern in diesem Bedienungshandbuch herleiten.

### <span id="page-4-2"></span>**1.2 Bestimmungsgemäße Verwendung**

Die Schnittstelle des des UNIMET® ...ST dient zum Austausch von Daten zwischen Gerät und PC. Darüber ermöglicht die Schnittstelle auch die Steuerung des UNIMET® ...ST mittels PC. Eine andere oder darüber hinausgehende Benutzung gilt als nicht bestimmungsgemäß.

### <span id="page-4-3"></span>**1.3 Symbol- und Hinweiserklärung**

In BENDER-Dokumentationen werden folgende Benennungen und Zeichen für Gefährdungen und Hinweise verwendet:

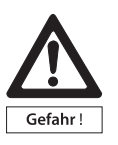

*Dieses Symbol bedeutet eine unmittelbare drohende Gefahr für das Leben und die Gesundheit von Personen.* 

*Das Nichtbeachten dieser Hinweise bedeutet, dass Tod, schwere Körperverletzung oder erheblicher Sachschaden eintreten werden, wenn die entsprechenden Vorsichtsmaßnahmen nicht getroffen werden.*

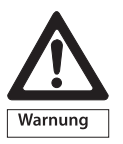

*Dieses Symbol bedeutet eine möglicherweise drohende Gefahr für das Leben und die Gesundheit von Personen.*

*Das Nichtbeachten dieser Hinweise bedeutet, dass Tod, schwere Körperverletzung oder erheblicher Sachschaden eintreten können, wenn die entsprechenden Vorsichtsmaßnahmen nicht getroffen werden.*

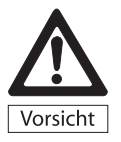

*Dieses Symbol bedeutet eine möglicherweise gefährliche Situation. Das Nichtbeachten dieser Hinweise bedeutet, dass leichte Körperverletzung oder Sachschaden eintreten kann, wenn die entsprechenden Vorsichtmaßnahmen nicht getroffen werden.*

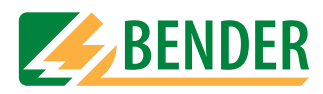

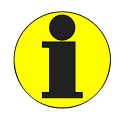

*Dieses Symbol gibt wichtige Hinweise für den sachgerechten Umgang mit den Geräten.*

*Das Nichtbeachten dieser Hinweise kann zu Störungen an Geräten oder in dessen Umgebung führen.*

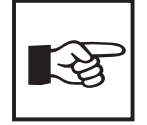

*Unter diesem Symbol erhalten Sie Anwendungs-Tipps und besonders nützliche Informationen. Sie helfen Ihnen, alle Funktionen der Geräte optimal zu nutzen.*

### <span id="page-5-0"></span>**1.4 Kapitelüberblick**

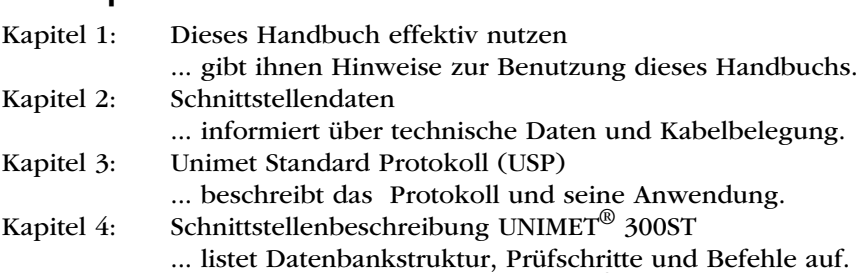

Kapitel 5: Schnittstellenbeschreibung UNIMET® 1000/1100ST ... listet Prüfschritte und Befehle auf. Darüber hinaus gibt es Hinweise zu Remote-Betrieb und Übertragung der Klassifikation

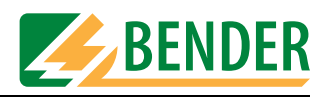

## <span id="page-6-0"></span>**2. Schnittstellendaten**

Prüfsysteme UNIMET® ...ST ermöglichen einen Datenaustausch zum oder vom Verwaltungsprogramm. Damit können Gerätedaten und Einstellungen aus dem PC zum UNIMET® ...ST transportiert werden und im Gegenzug die aktualisierten Messdaten aus UNIMET® ...ST zum PC. Die Schnittstelle für diesen Datenaustausch ist die standardisierte RS-232.

BENDER bietet verschiedene Softwareprodukte zur Verwaltung zu prüfender Geräte an, die den Datenaustausch mit UNIMET® ...ST unterstützen. Fragen Sie Ihren BENDER-Produktmanager nach einem geeigneten Programm.

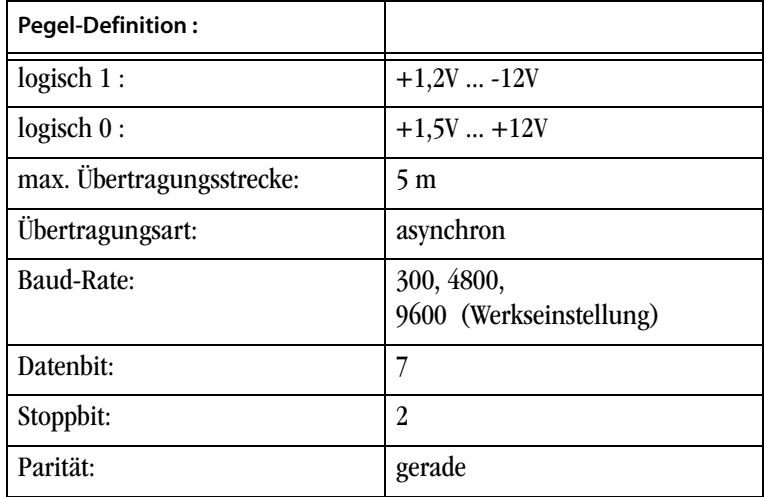

### <span id="page-6-1"></span>**2.1 Technische Daten der Schnittstelle**

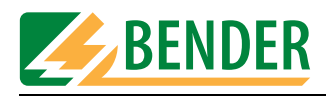

### <span id="page-7-0"></span>**2.2 Schnittstellenkabel**

Das Schnittstellenkabel dient ein handelsübliches NULL-Modem-Kabel. Je nachdem, ob der Steckanschluss am PC 9-polig oder 25-polig ausgeführt ist, wird ggf. ein entsprechender Adapter benötigt.

Die folgende Tabelle gibt Auskunft über die Belegung des Schnittstellenkabels.

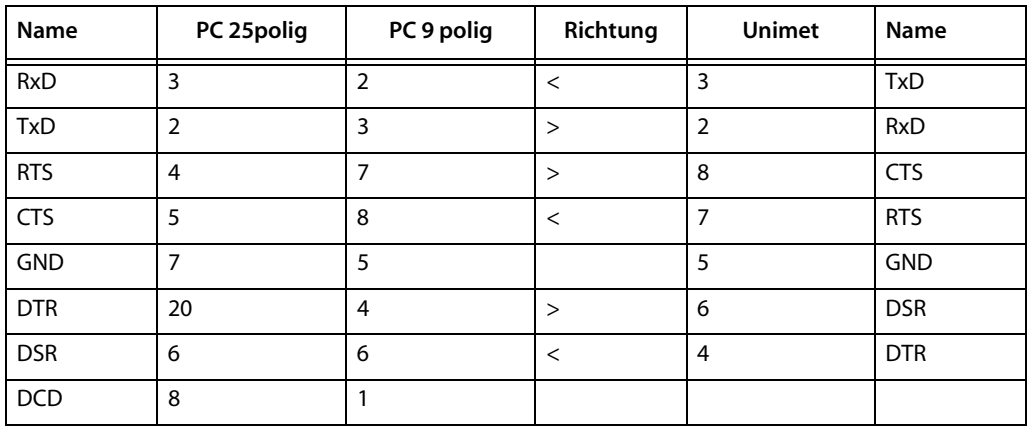

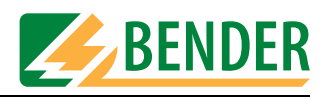

## <span id="page-8-0"></span>**3. Unimet Standard Protokoll (USP)**

### <span id="page-8-1"></span>**3.1 Beschreibung des Protokolles und Anwendung**

Das Protokoll gilt grundsätzlich für UNIMET<sup>®</sup> ....ST. Unterschiede bestehen im Detail durch unterschiedliche Eigenschaften der Prüfsysteme (Beispiel: Liste der Prüfschritte).

Zum Datenaustausch muss das UNIMET<sup>®</sup> ....ST in den Remote-Zustand gebracht werden. Dies erreichen Sie

- Durch Senden des Befehls "DC3" über die RS232-Schnittstelle. UNIMET® ...ST fragt die Schnittstelle ständig ab. Während des Remote-Betriebes ist die Tastatur des UNIMET® ...ST gesperrt. Die Sperre wird erst dann wieder aufgehoben, wenn über die Schnittstelle "DC4" gesendet wird.
- oder am UNIMET® 1000/1100ST über die folgenden Bedienschritte: => Hauptmenü => F5: Systemverwaltung => F2: Schnittstellen => F3: Unimet Standard Protokoll.

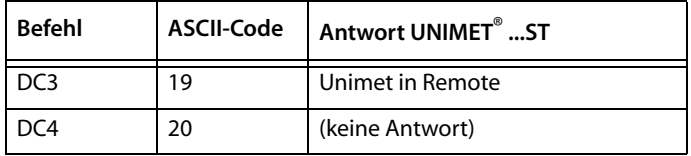

#### <span id="page-8-2"></span>**3.1.1 Senden der Befehle**

Es besteht die Möglichkeit die Befehle auf zwei unterschiedliche Arten zu senden und zwar:

• Befehl komplett senden

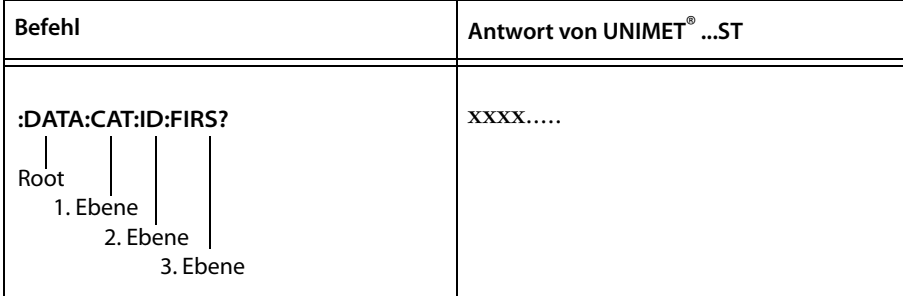

• Befehl einzeln Stück für Stück senden

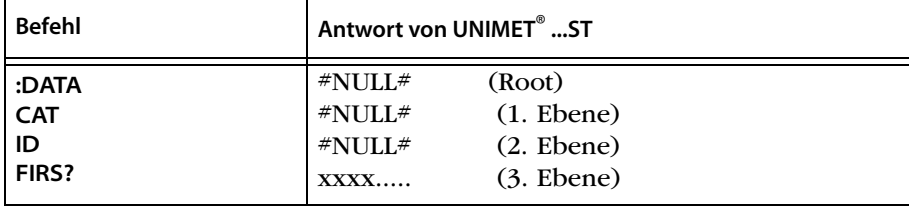

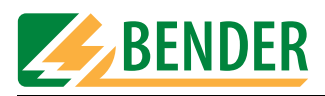

– Alternative Darstellung als Baumstruktur

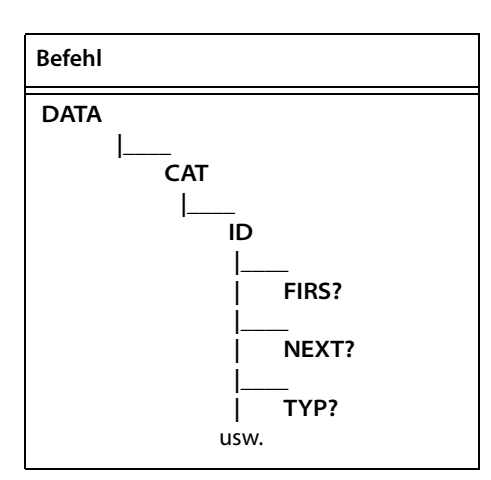

– Weitere Abfragen auf der gleichen Ebene

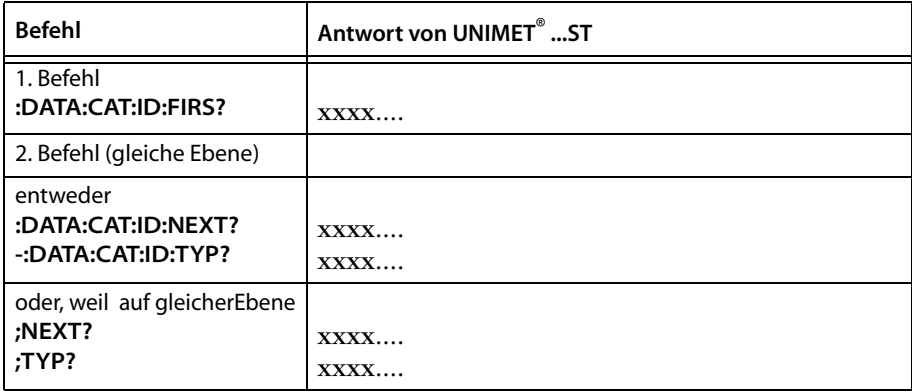

Befindet sich der nächste Befehl nicht auf der gleichen Ebene, muss mit dem Befehl wieder im Root begonnen werden.

#### <span id="page-9-0"></span>**3.1.2 Mögliche Antworten**

Nach gesendeten Befehlen antwortet UNIMET<sup>®</sup> ...ST mit:

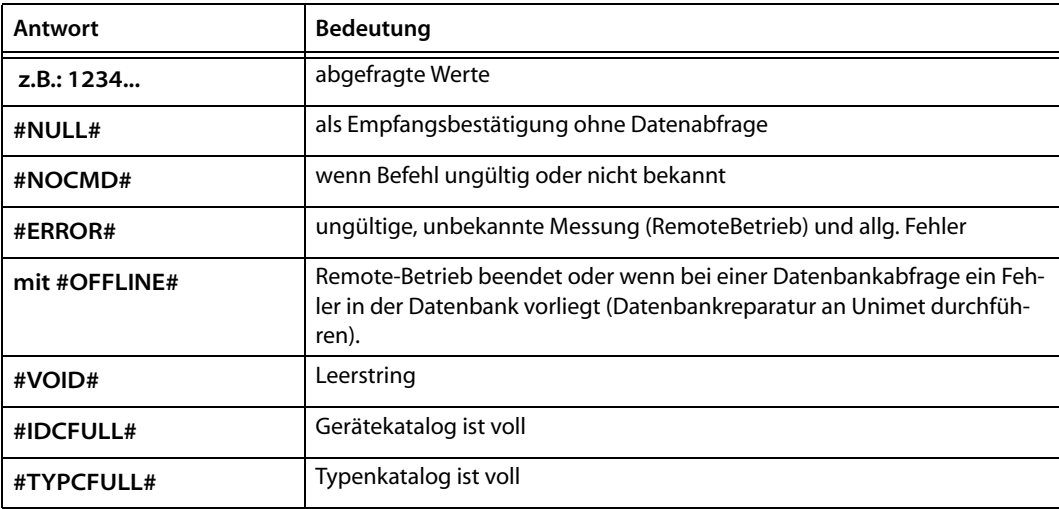

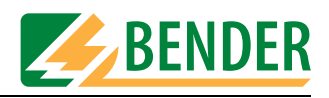

# <span id="page-10-0"></span>**4. Schnittstellenbeschreibung UNIMET® 300ST**

### <span id="page-10-1"></span>**4.1 Datenbankstruktur UNIMET® 300ST**

Diese Kapitel informiert über die Abfrage der Datenbank-Elemente mit möglichen Antworten. Mit \*\*\* gekennzeichnete Elemente müssen zwingend für eine Wiederholungsprüfung zu UNIMET® 300ST übertragen werden.

- $\bullet$  ID Nummer\*\*\*
	- max. 10 Zeichen
- $\bullet$  Schutzklasse\*\*\*

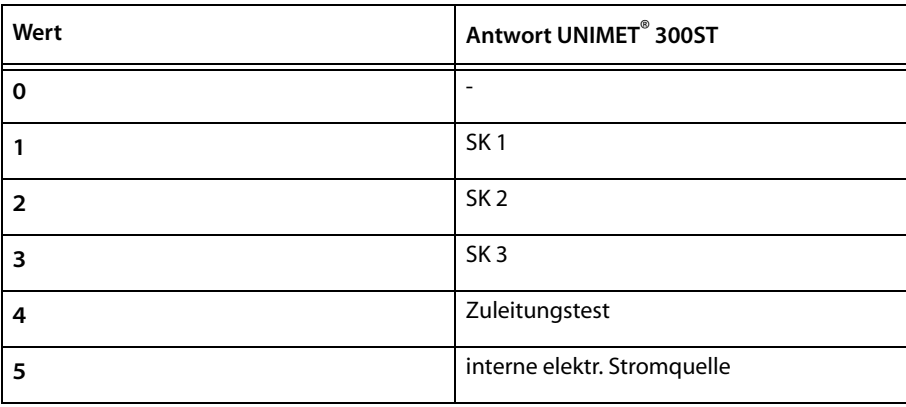

• Anwendungsteil\*\*\*

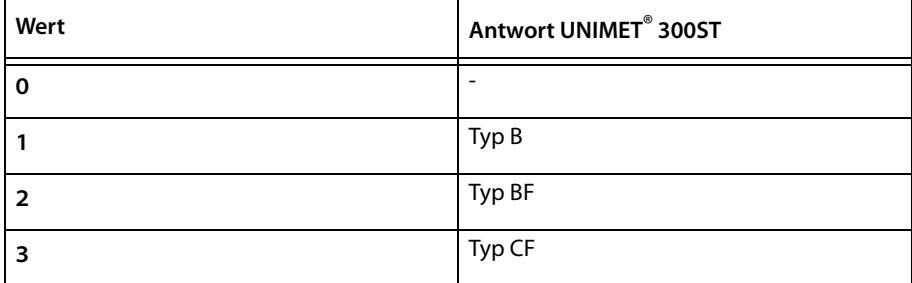

#### • Prüfnorm\*\*\*

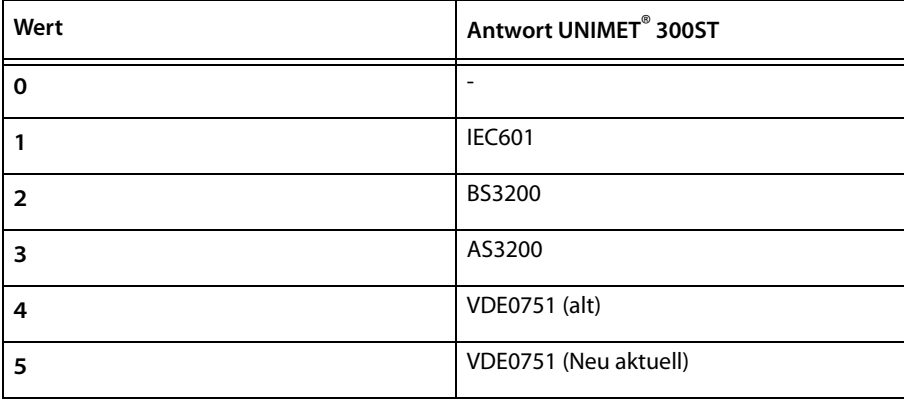

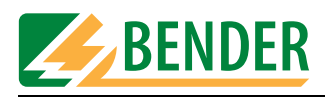

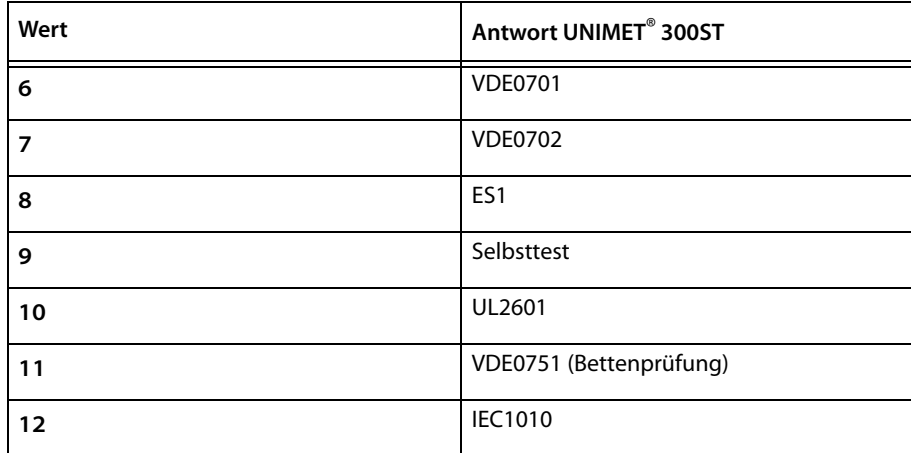

- Leitungslänge in Meter (Info)
	- $-$  Char Wert 0 255
- Nennleistung des Prüflings in kW (Info)
	- Char Wert 0 255
- Prüfmode\*\*\*

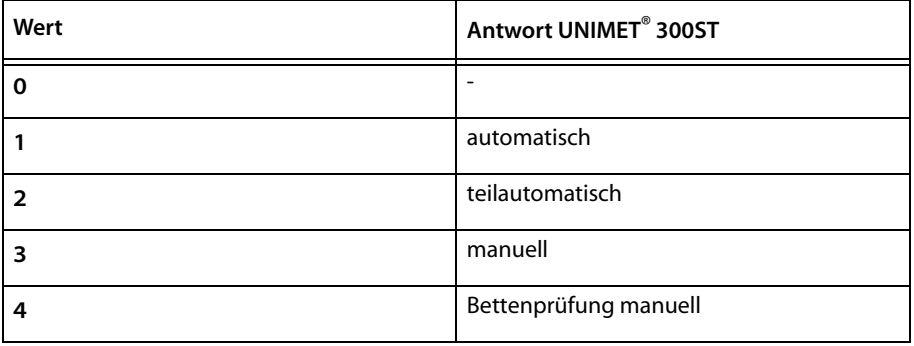

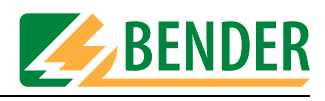

- Prüfername
	- wird von UNIMET® 300ST nach durchgeführter Prüfung gesetzt, max. 10 Zeichen.
- Datum
	- wird von UNIMET® 300ST nach durchgeführter Prüfung gesetzt,
	- Format => ddmmyy (ohne Trennzeichen)
- $\bullet$  Klassifikationskennung\*\*\*

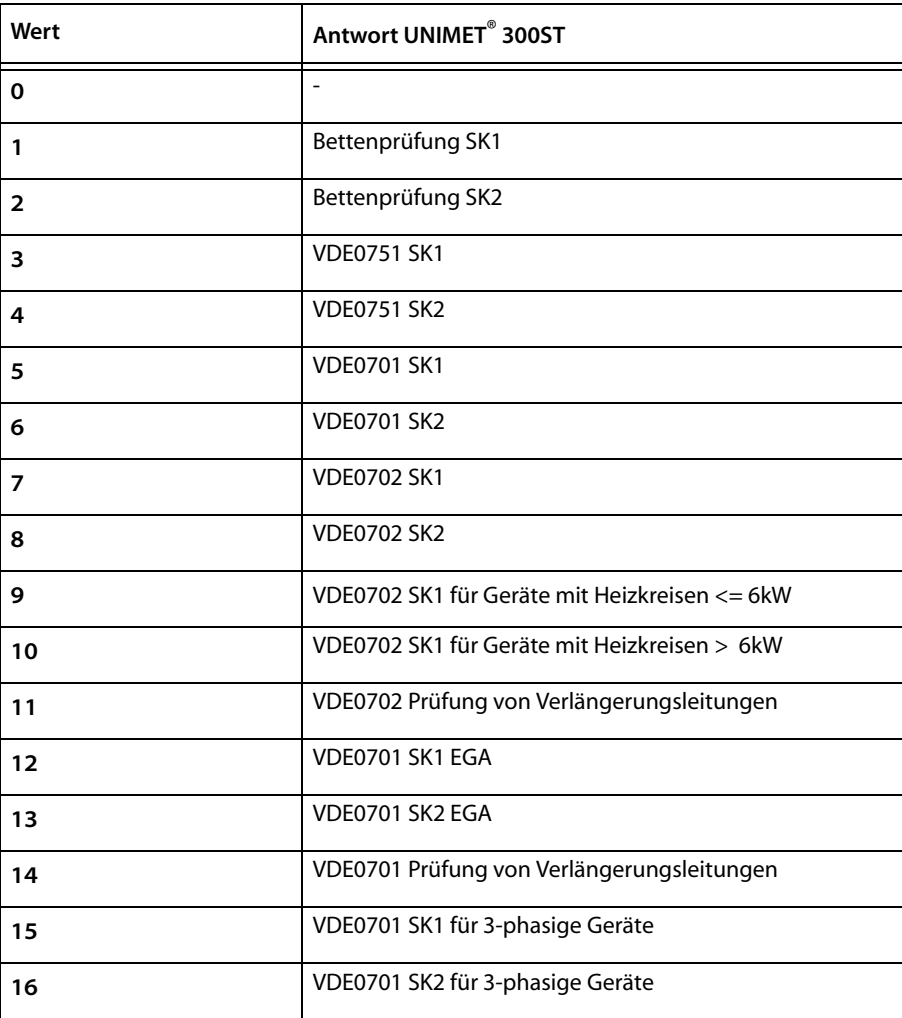

- Prüfschritte\*\*\*
	- max. 28 Prüfschritte möglich
	- Messnummer (Bender), Grenzwert, Messwert

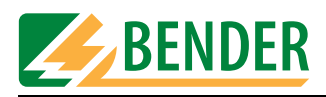

## <span id="page-13-0"></span>**4.2 Liste der Prüfschritte UNIMET® 300ST**

Die folgenden Messungen können im Remote-Betrieb gestartet und der Messwert ausgelesen werden.

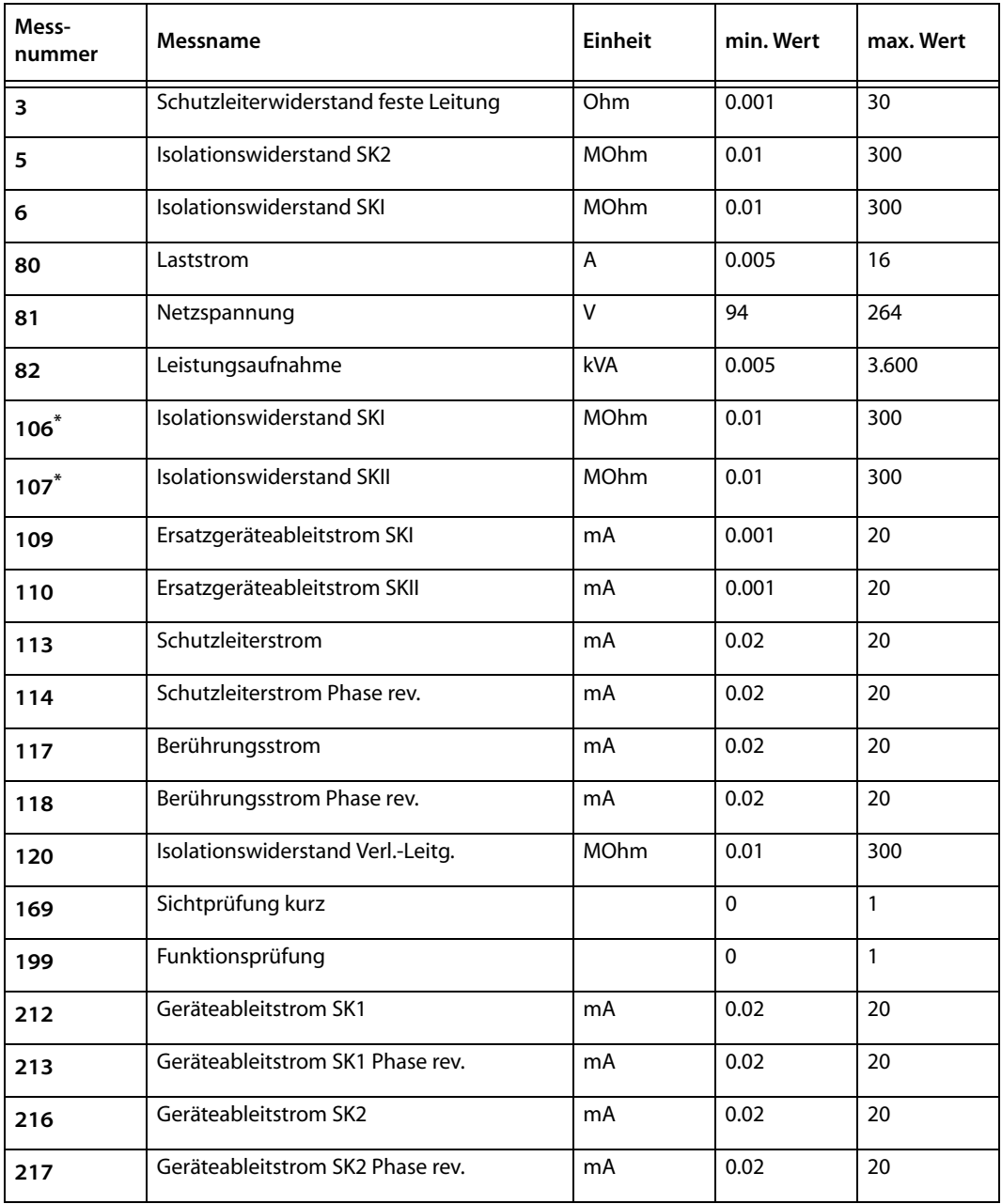

*\* Die Messnummer 106 entspricht Messnummer 6; Messnummer 107 entspricht der Messnummer 5). - Aus Kompatibilitätsgründen zum Unimet1100 werden die Messnummern separat aufgeführt.*

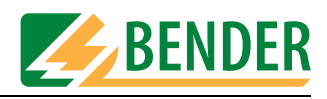

## <span id="page-14-0"></span>**4.3 Liste der Befehle UNIMET® 300ST**

#### **U300 Query**

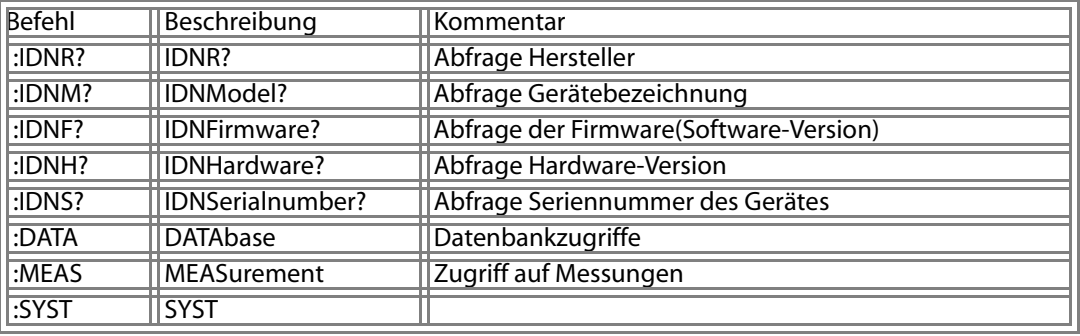

#### **U300 Query :DATAbase**

#### **Datenbankzugriffe**

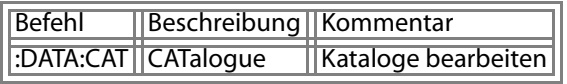

#### **U300 Query :DATAbase:CATalogue**

#### **Kataloge bearbeiten**

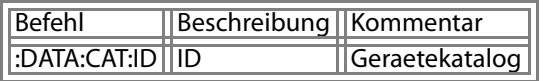

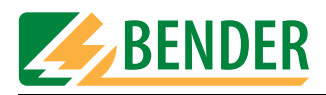

#### **U300 Query :DATAbase:CATalogue:ID**

#### **Geraetekatalog**

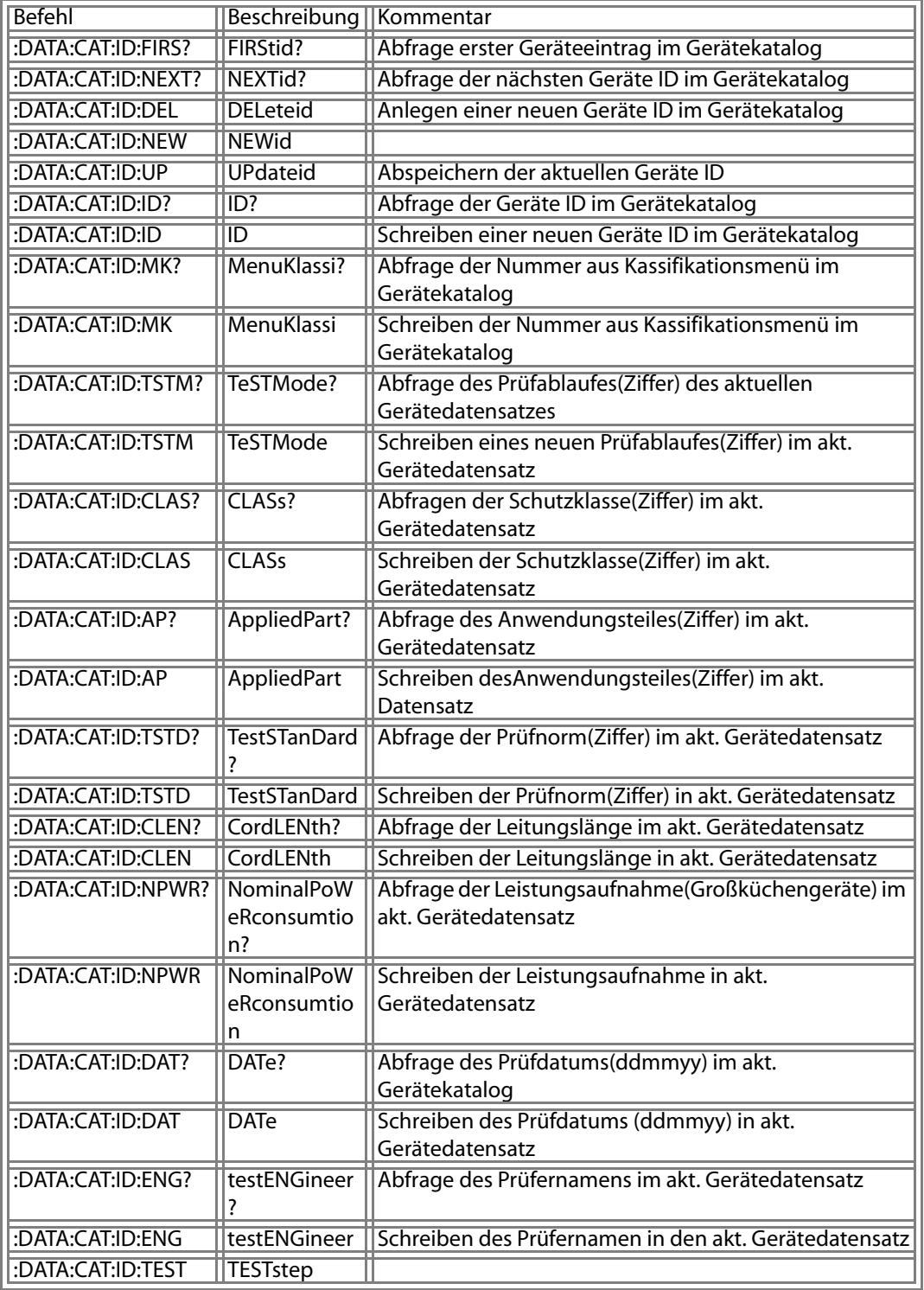

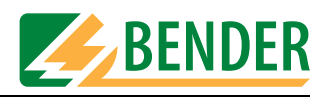

#### **U300 Query :DATAbase:CATalogue:ID:NEWid**

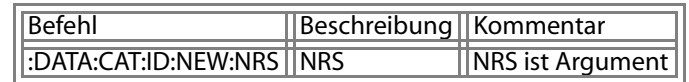

#### **U300 Query :DATAbase:CATalogue:ID:ID**

#### **Schreiben einer neuen Geräte ID im Gerätekatalog**

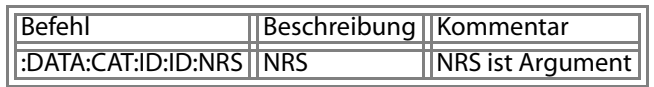

#### **U300 Query :DATAbase:CATalogue:ID:MenuKlassi**

#### **Schreiben der Nummer aus Kassifikationsmenü im Gerätekatalog**

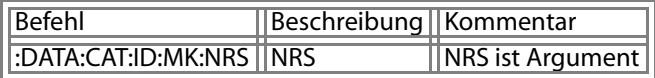

#### **U300 Query :DATAbase:CATalogue:ID:TeSTMode**

#### **Schreiben eines neuen Prüfablaufes(Ziffer) im akt. Gerätedatensatz**

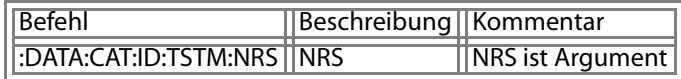

#### **U300 Query :DATAbase:CATalogue:ID:CLASs**

#### **Schreiben der Schutzklasse(Ziffer) im akt. Gerätedatensatz**

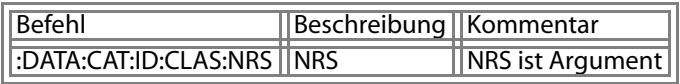

#### **U300 Query :DATAbase:CATalogue:ID:AppliedPart**

#### **Schreiben desAnwendungsteiles(Ziffer) im akt. Datensatz**

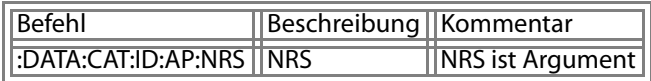

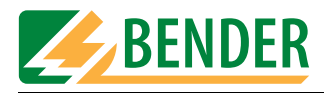

#### **U300 Query :DATAbase:CATalogue:ID:TestSTanDard**

#### **Schreiben der Prüfnorm(Ziffer) in akt. Gerätedatensatz**

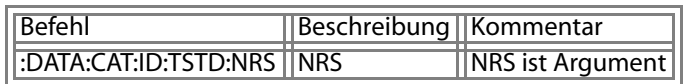

#### **U300 Query :DATAbase:CATalogue:ID:CordLENth**

#### **Schreiben der Leitungslänge in akt. Gerätedatensatz**

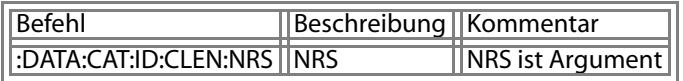

#### **U300 Query :DATAbase:CATalogue:ID:NominalPoWeRconsumtion**

#### **Schreiben der Leistungsaufnahme in akt. Gerätedatensatz**

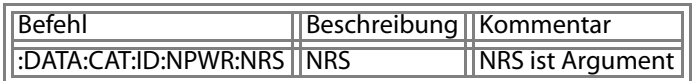

**U300 Query :DATAbase:CATalogue:ID:DATe**

**Schreiben des Prüfdatums (ddmmyy) in akt. Gerätedatensatz** 

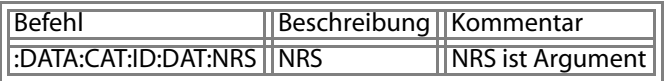

#### **U300 Query :DATAbase:CATalogue:ID:testENGineer**

**Schreiben des Prüfernamen in den akt. Gerätedatensatz** 

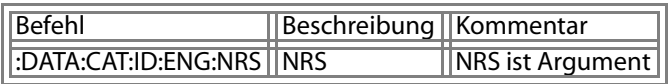

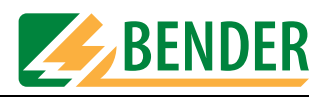

#### **U300 Query :DATAbase:CATalogue:ID:TESTstep**

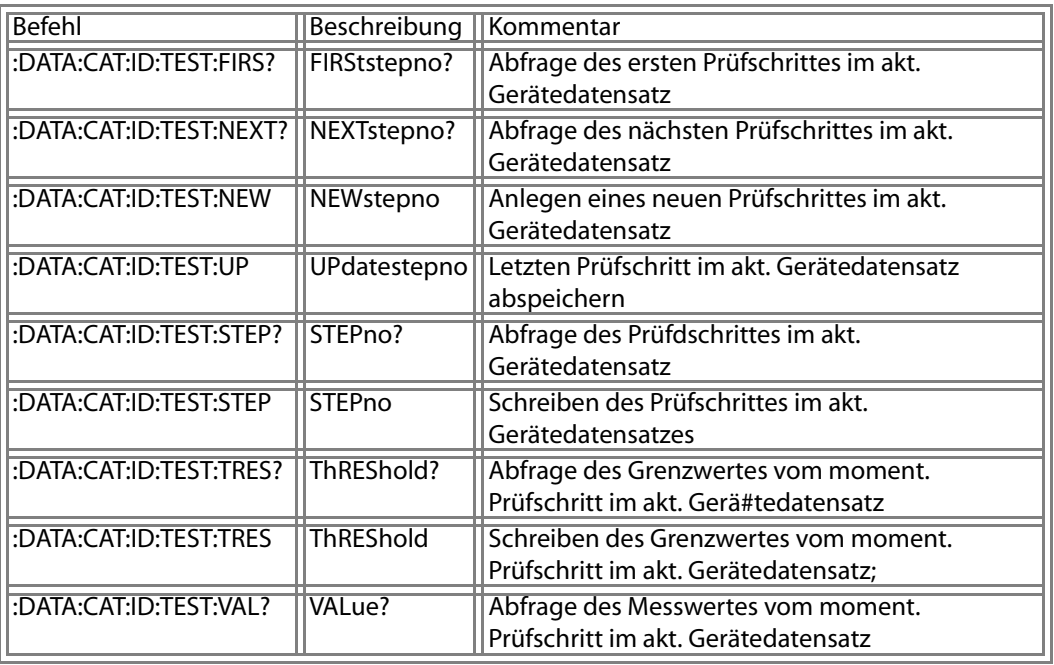

#### **U300 Query :DATAbase:CATalogue:ID:TESTstep:NEWstepno**

**Anlegen eines neuen Prüfschrittes im akt. Gerätedatensatz** 

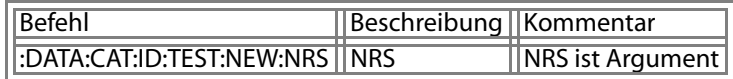

**U300 Query :DATAbase:CATalogue:ID:TESTstep:STEPno**

**Schreiben des Prüfschrittes im akt. Gerätedatensatzes** 

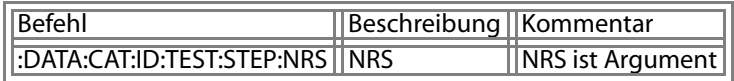

**U300 Query :DATAbase:CATalogue:ID:TESTstep:ThREShold**

**Schreiben des Grenzwertes vom moment. Prüfschritt im akt. Gerätedatensatz;** 

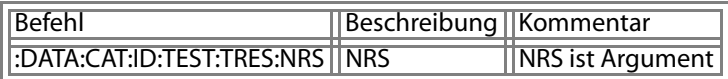

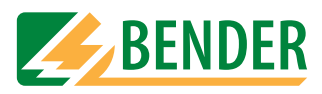

#### **U300 Query :MEASurement**

#### **Zugriff auf Messungen**

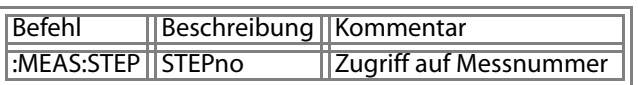

#### **U300 Query :MEASurement:STEPno**

#### **Zugriff auf Messnummer**

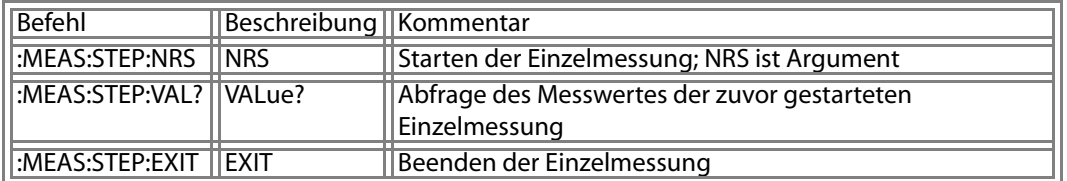

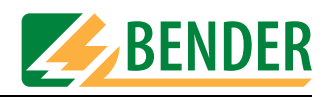

# <span id="page-20-0"></span>**5. Schnittstellenbeschreibung UNIMET® 1000/1100ST**

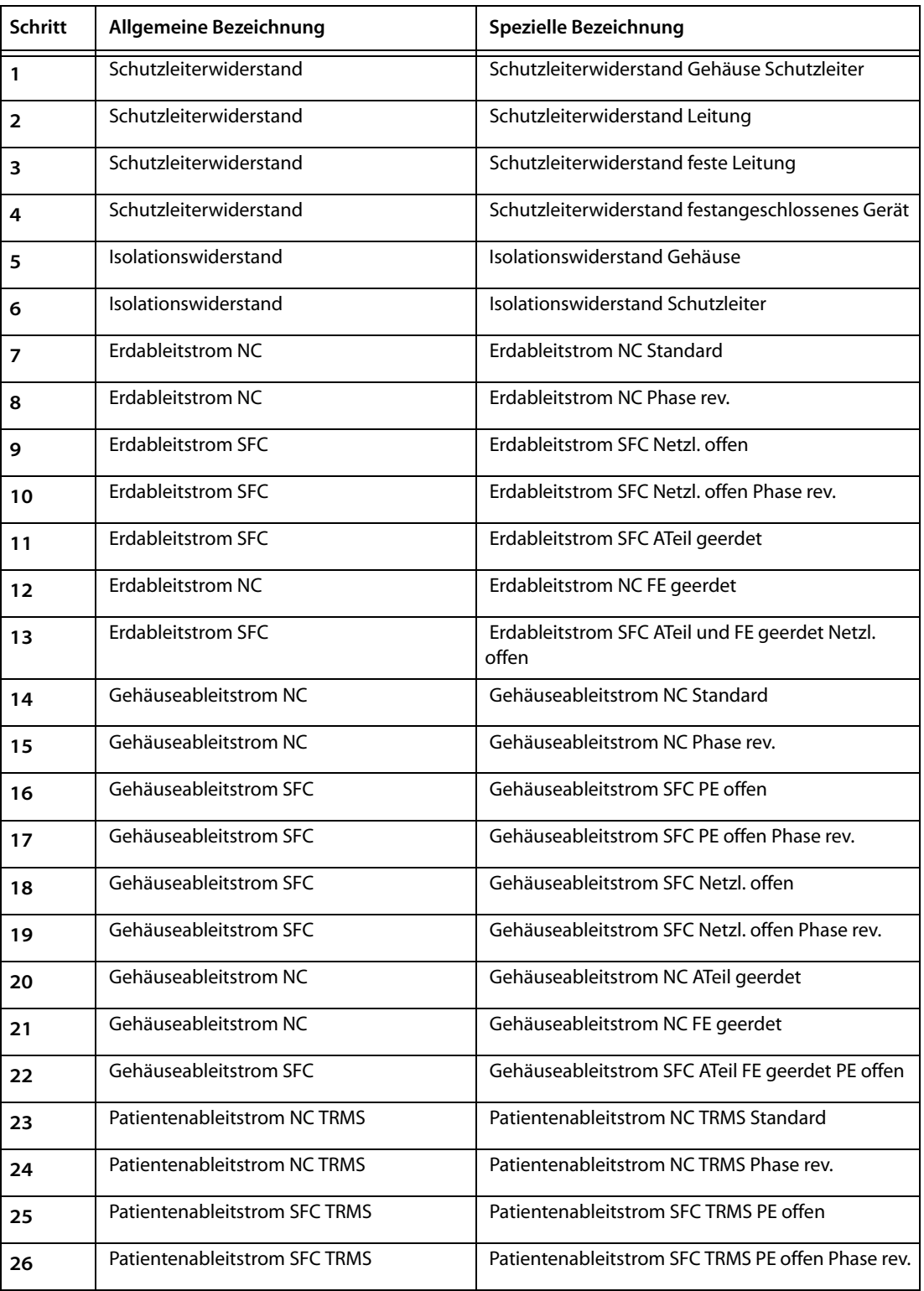

## <span id="page-20-1"></span>**5.1 Liste der Prüfschritte UNIMET® 1000/1100ST**

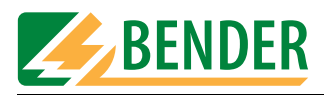

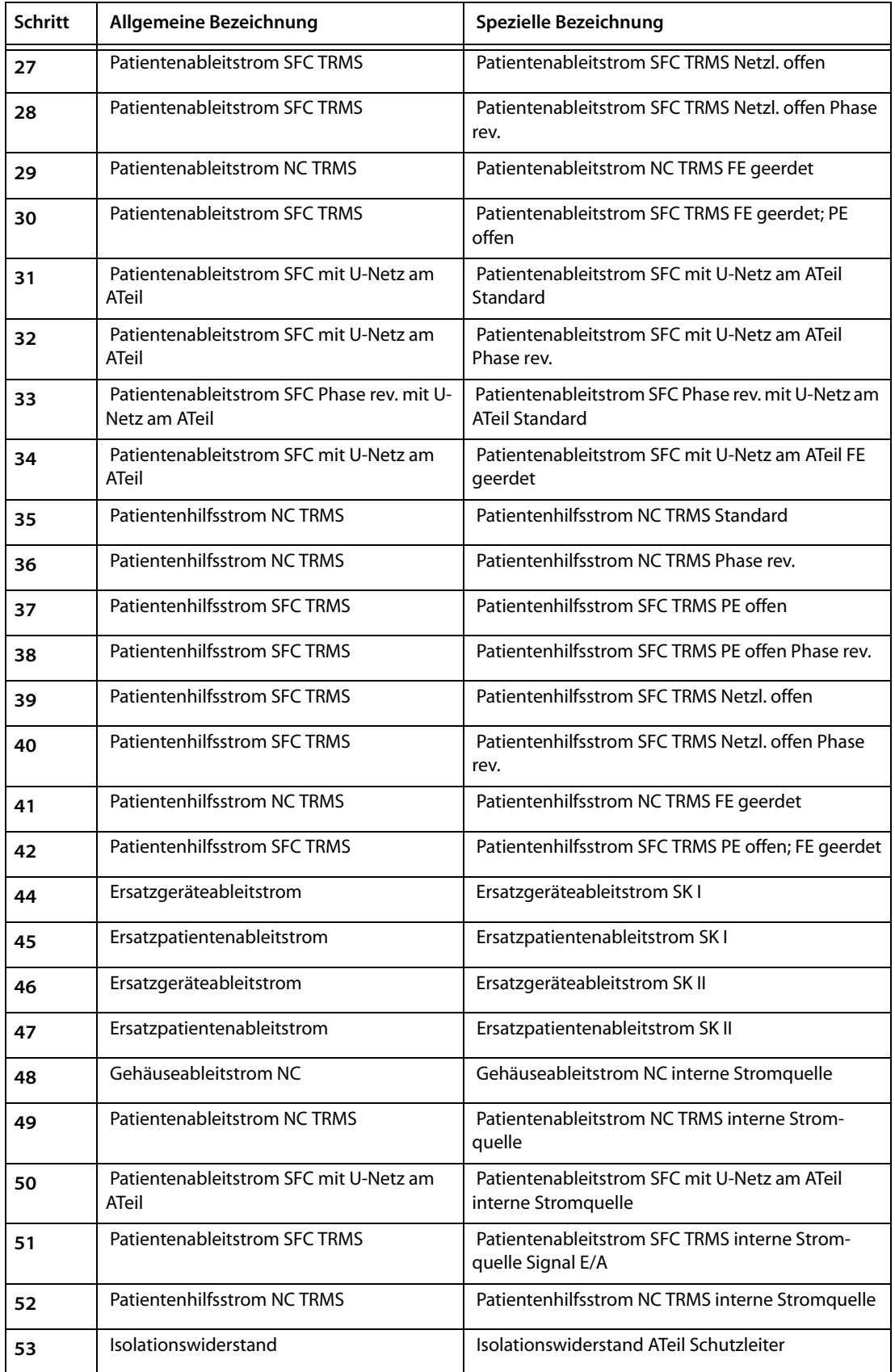

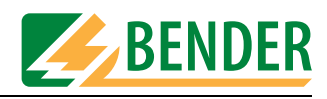

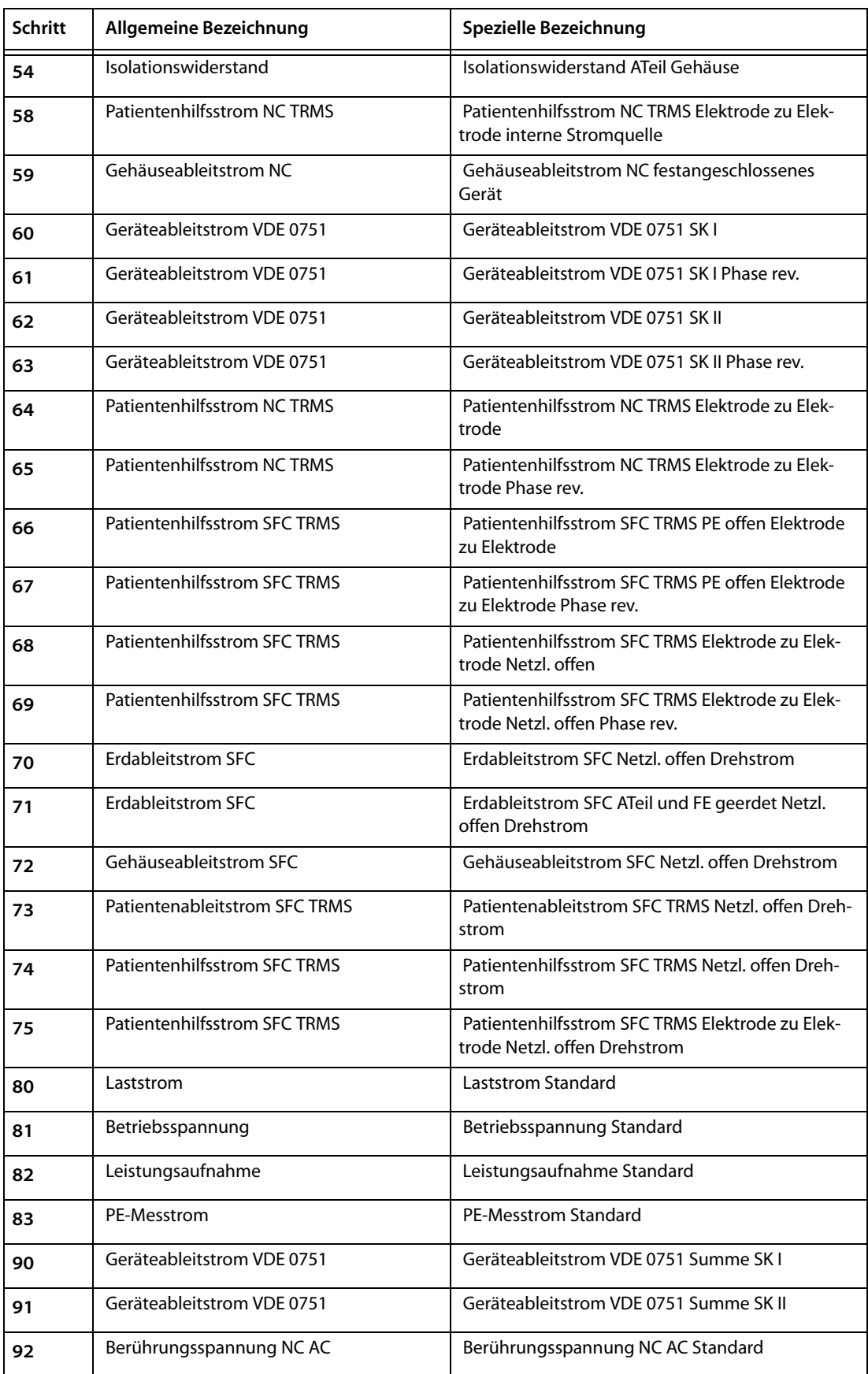

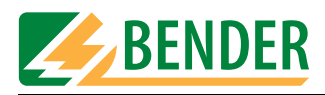

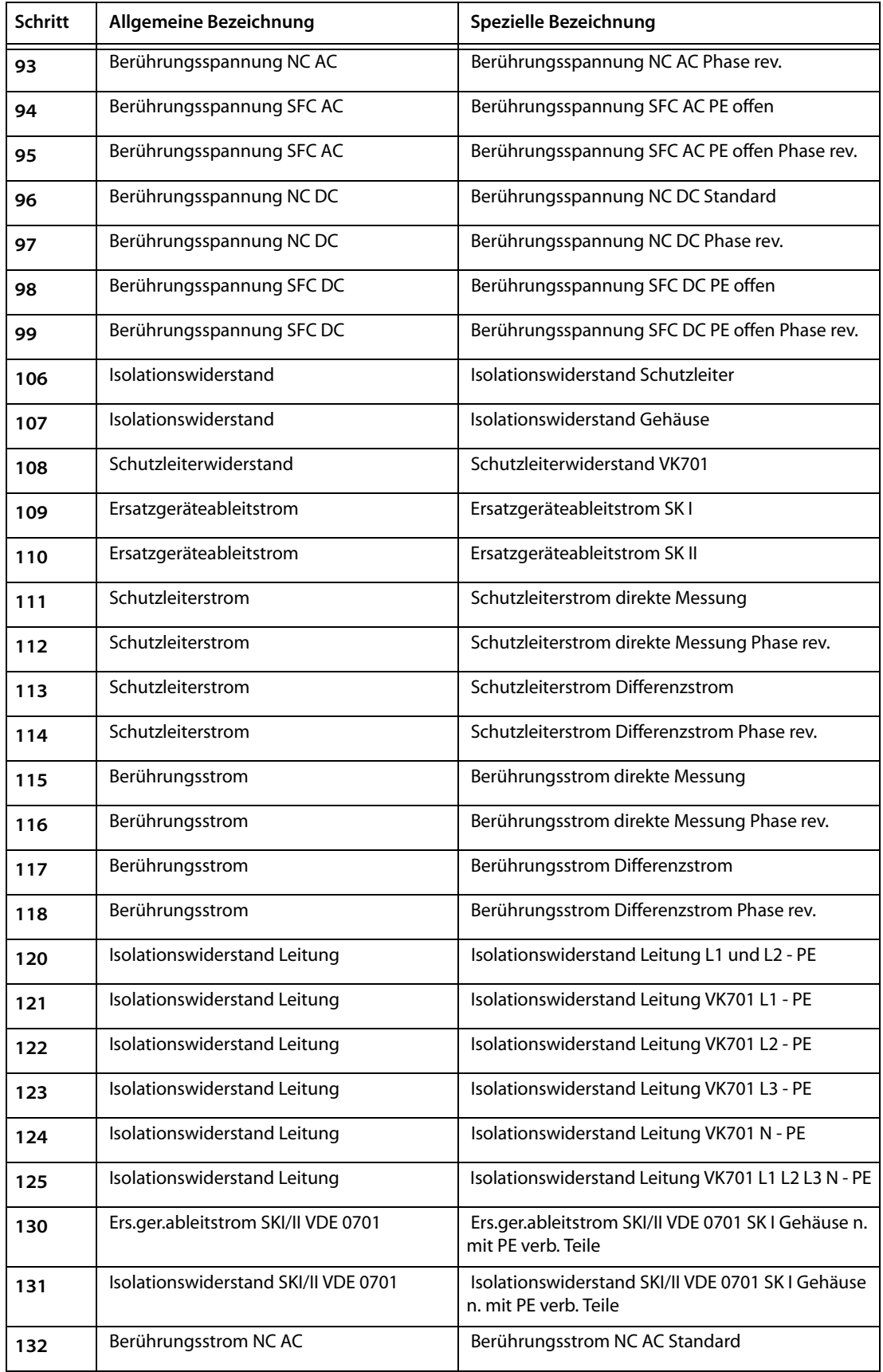

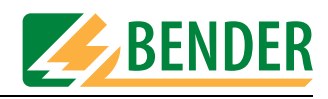

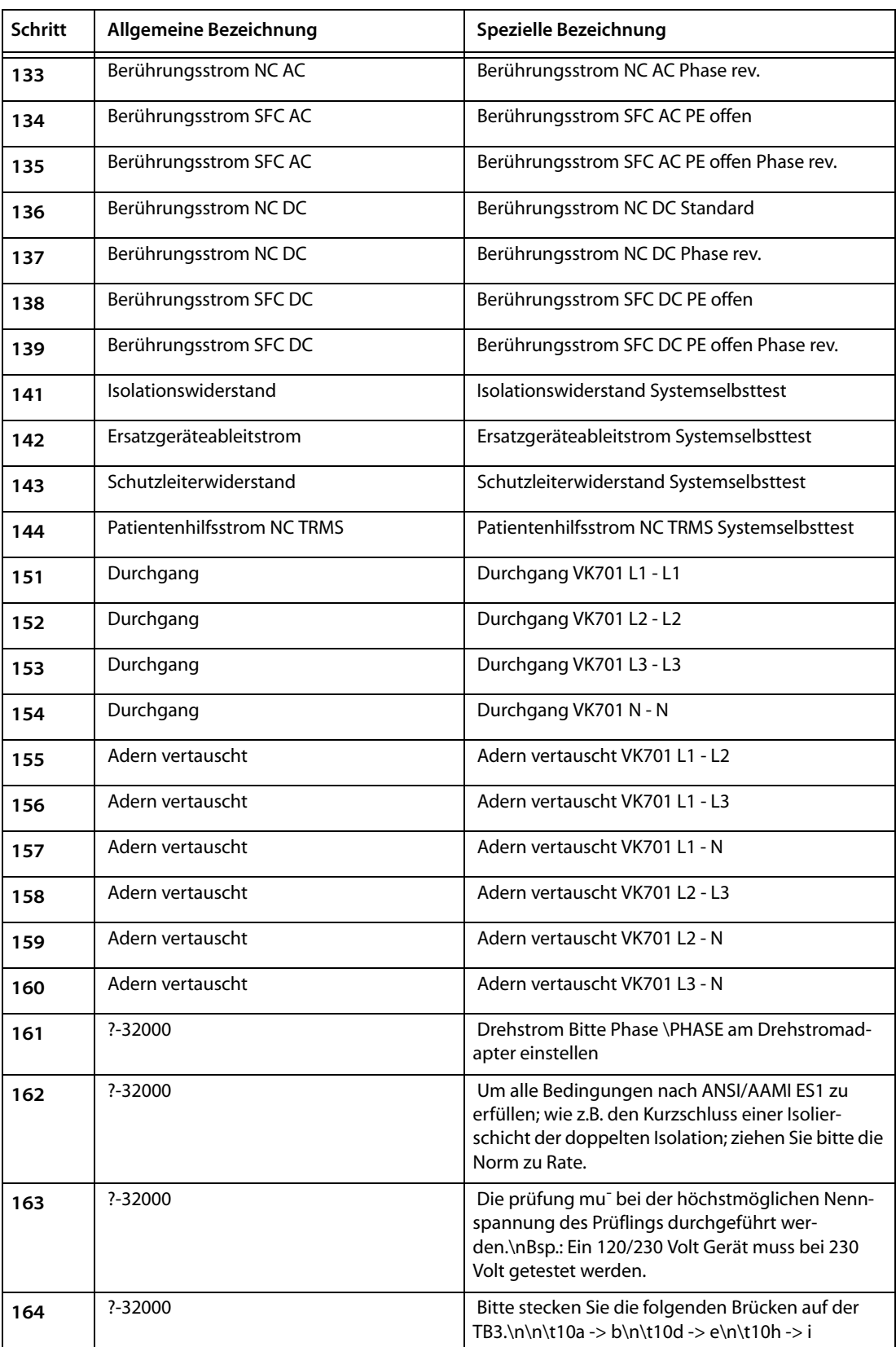

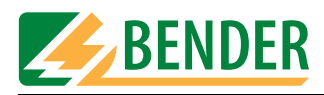

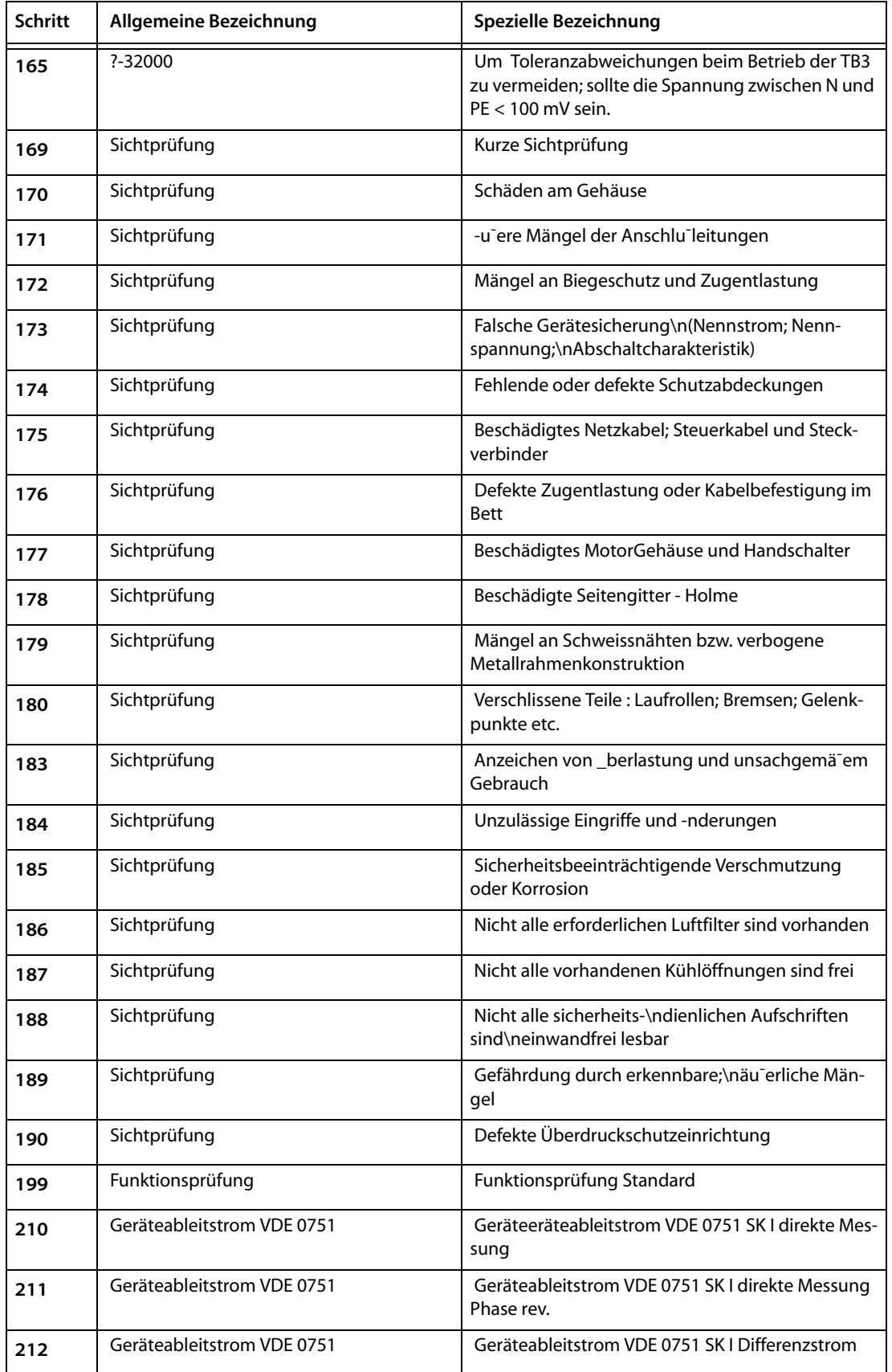

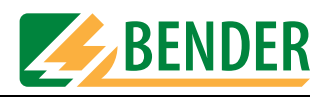

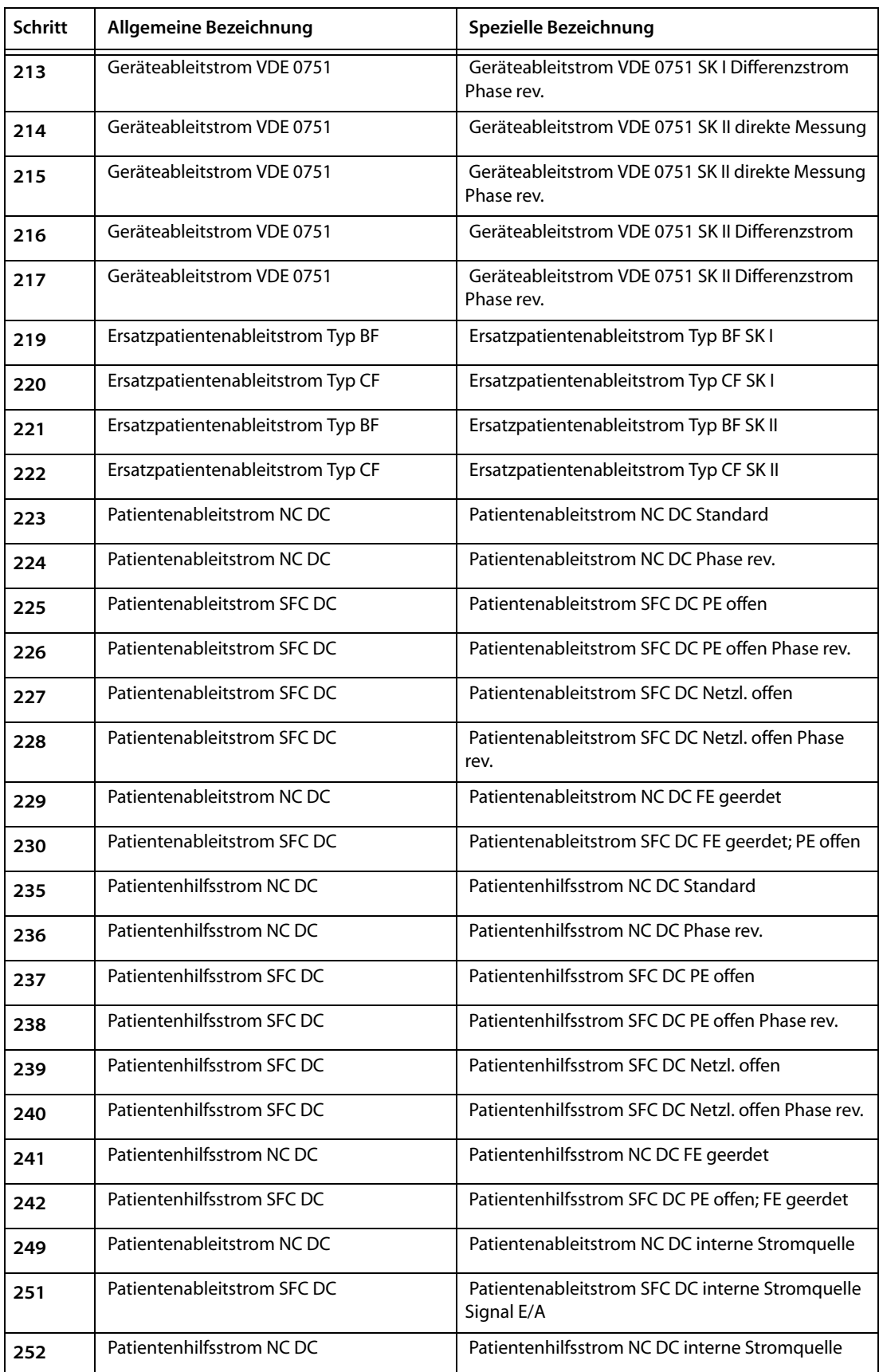

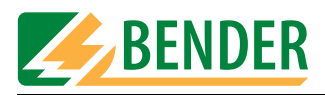

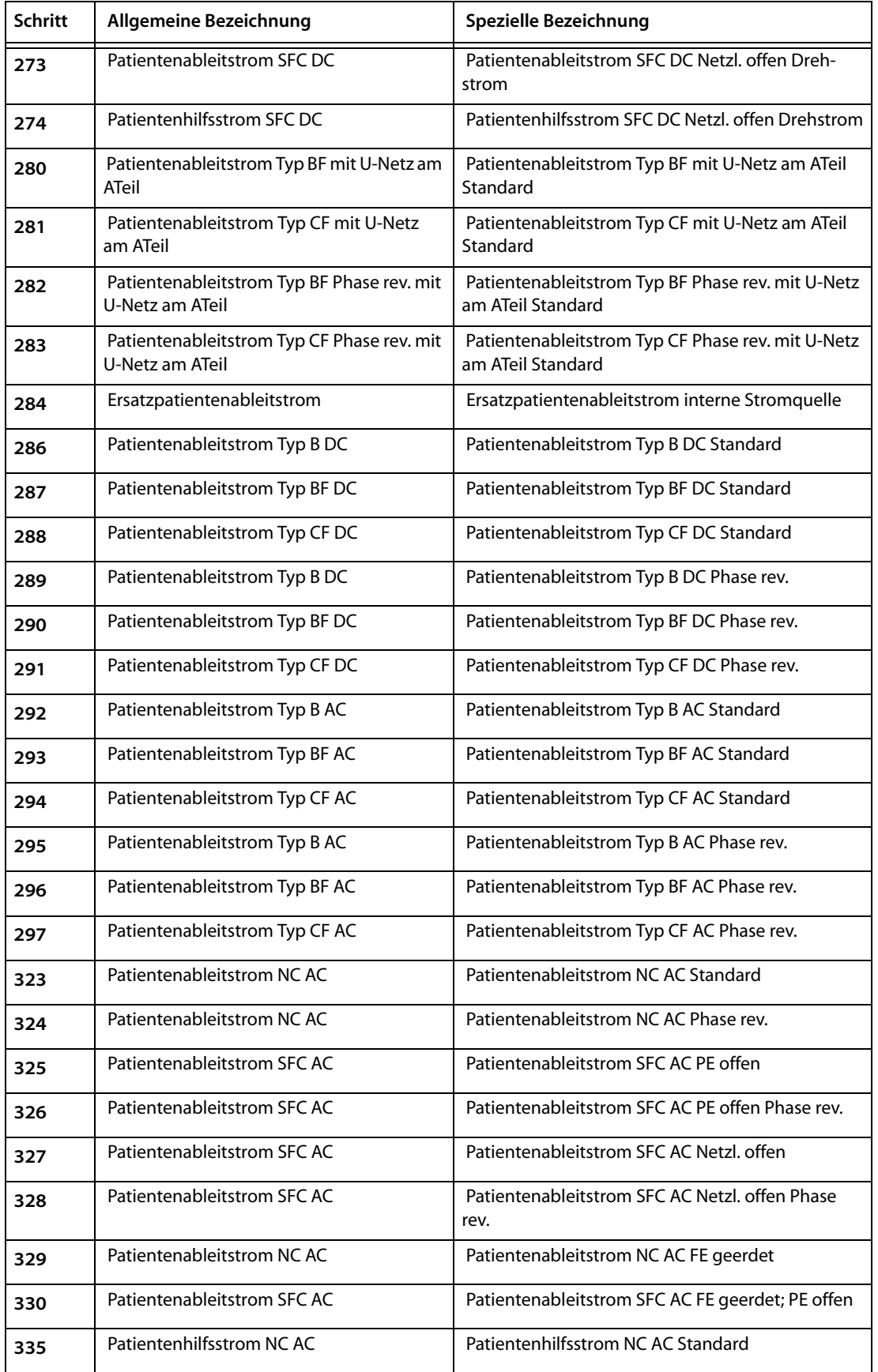

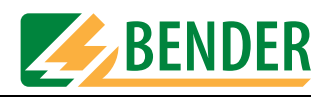

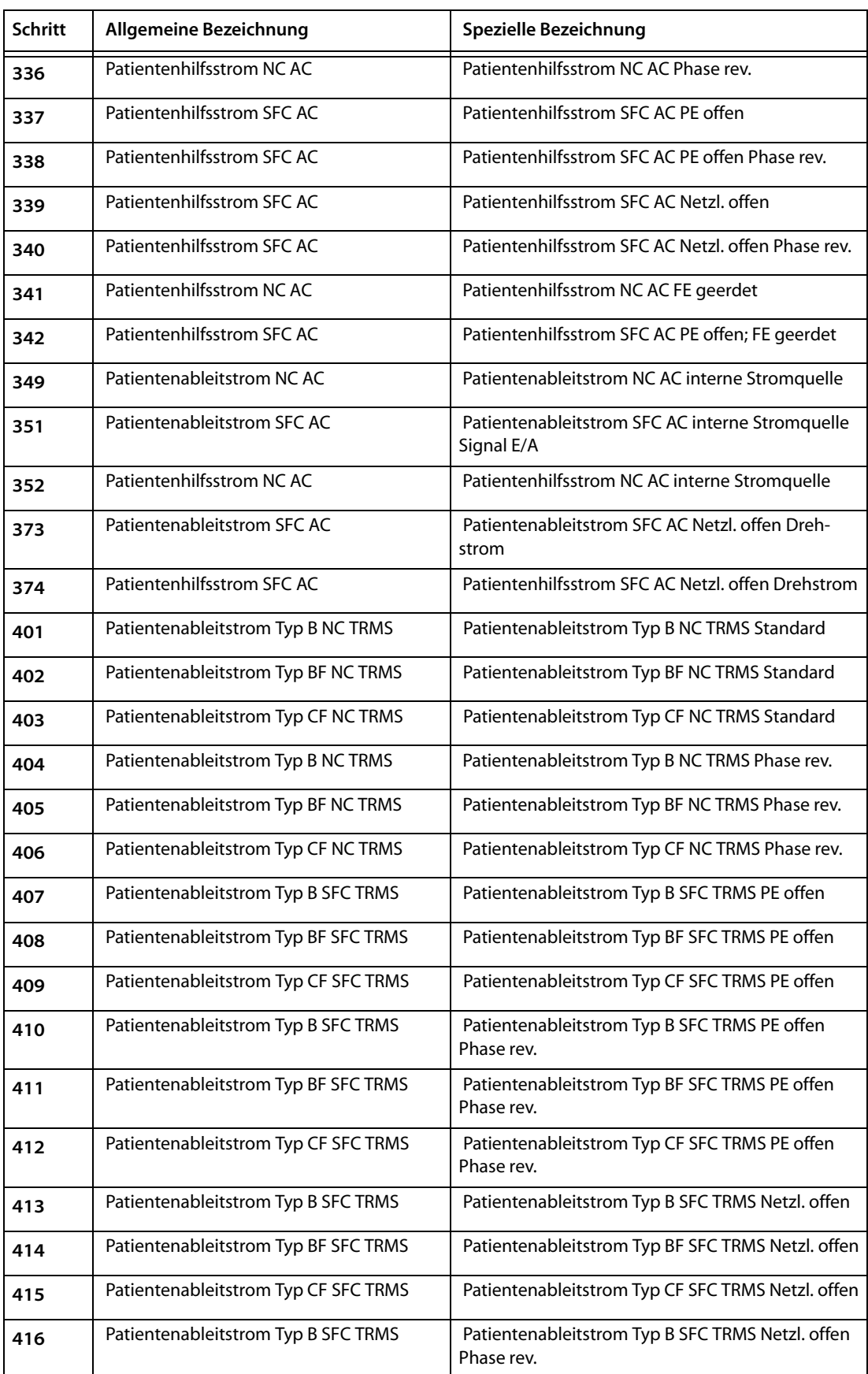

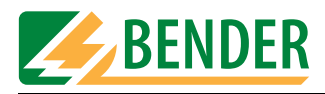

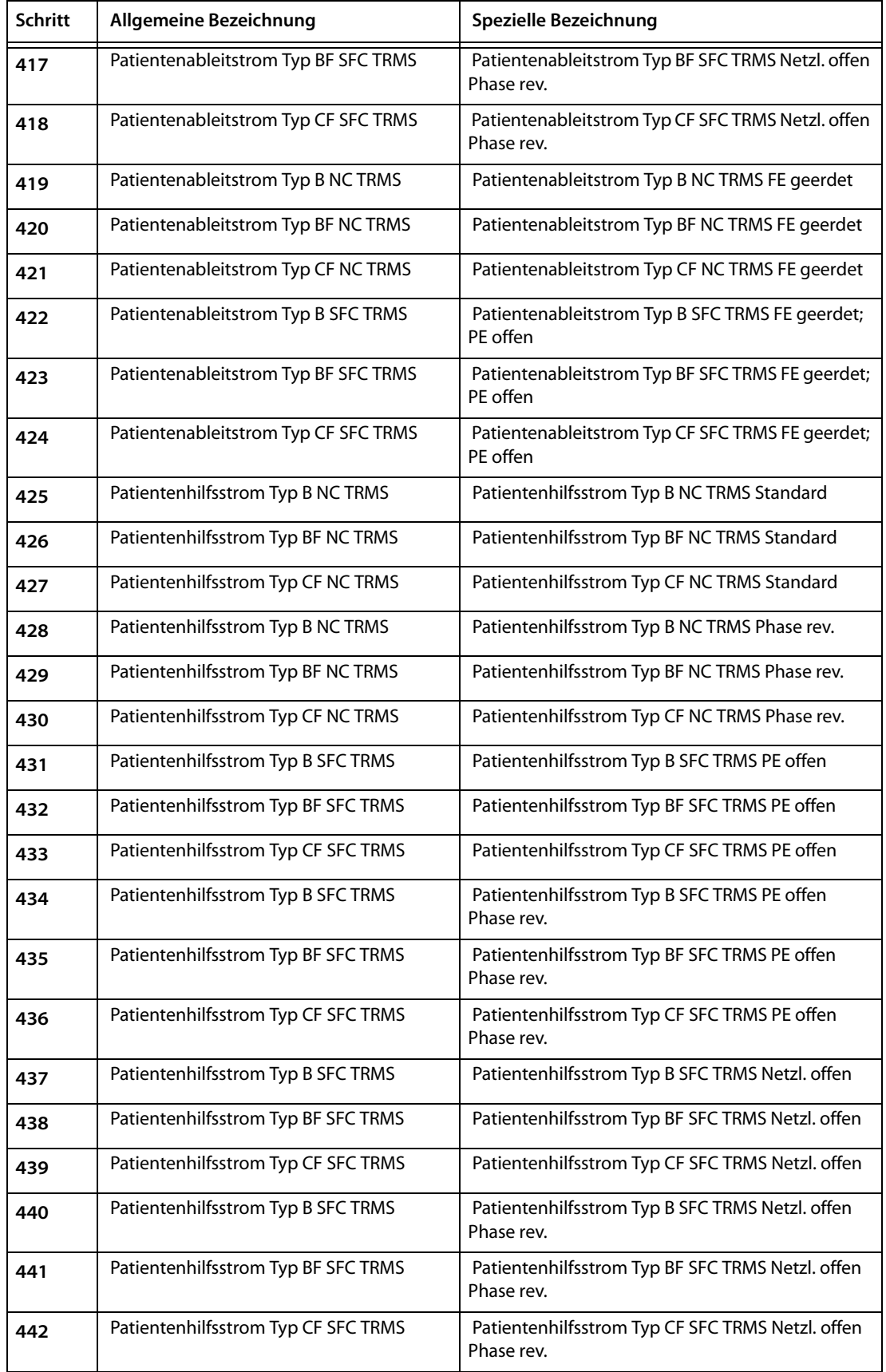

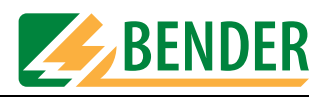

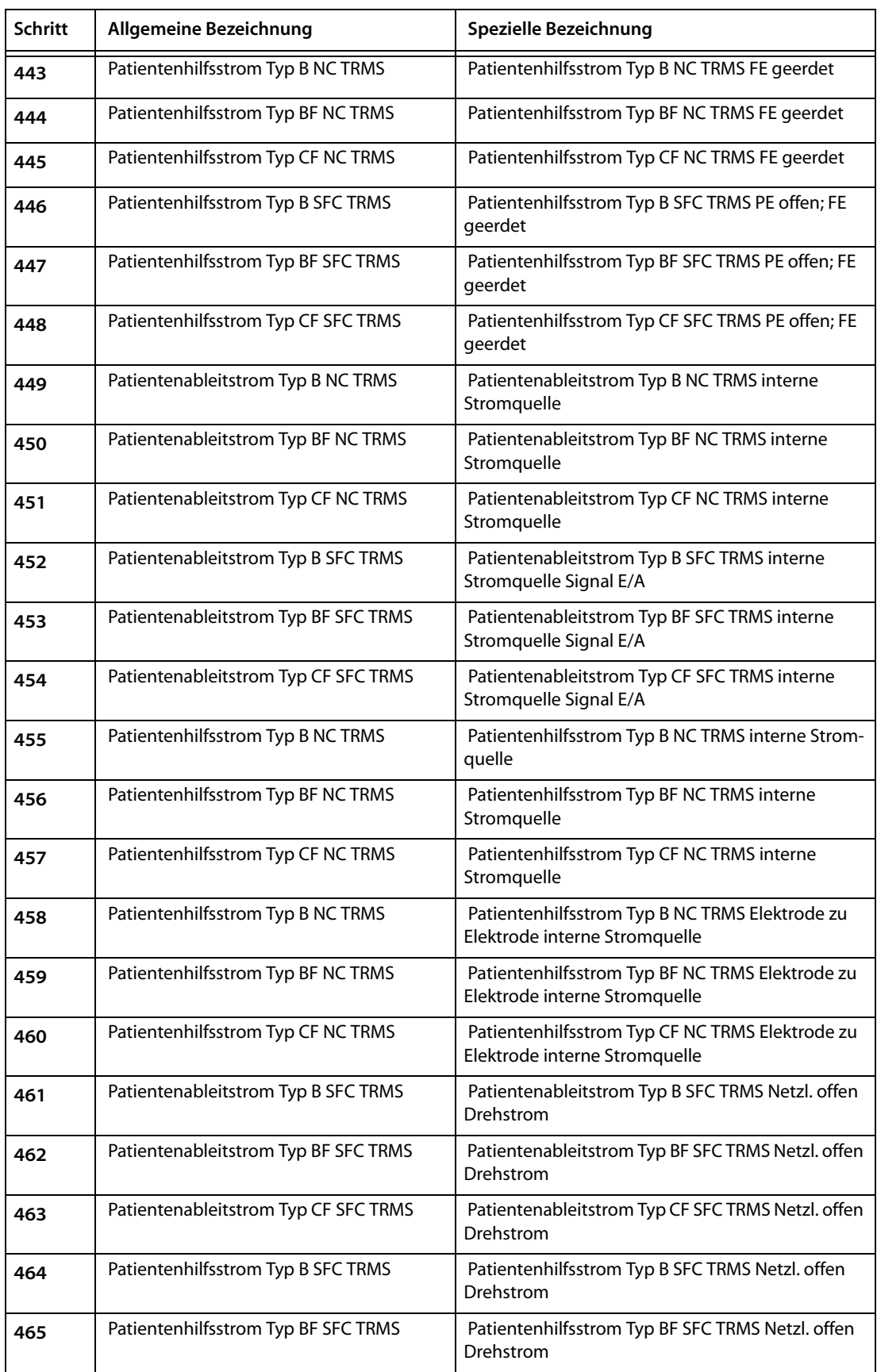

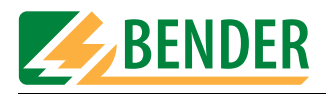

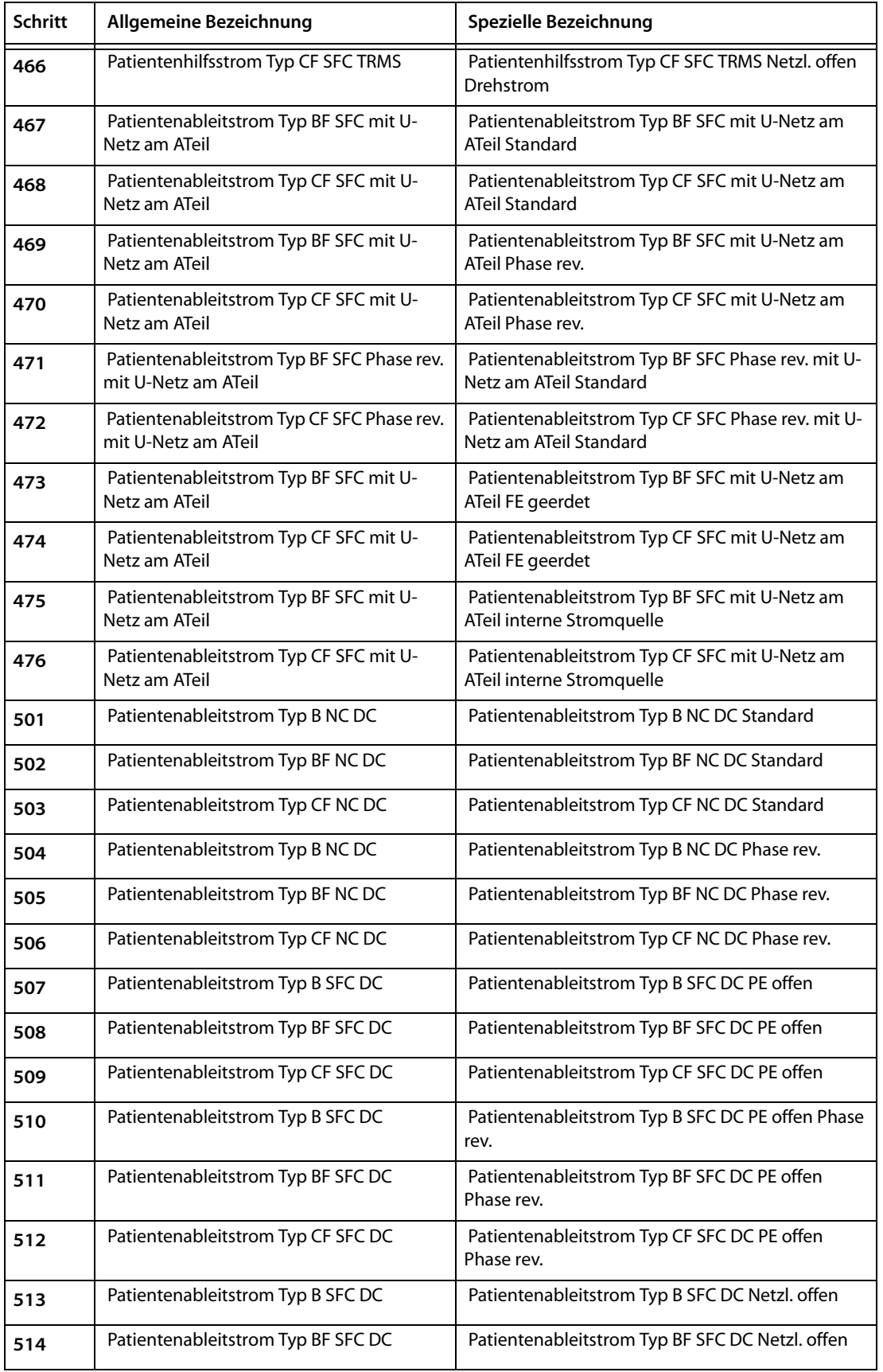

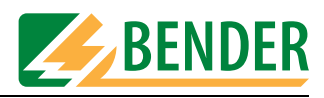

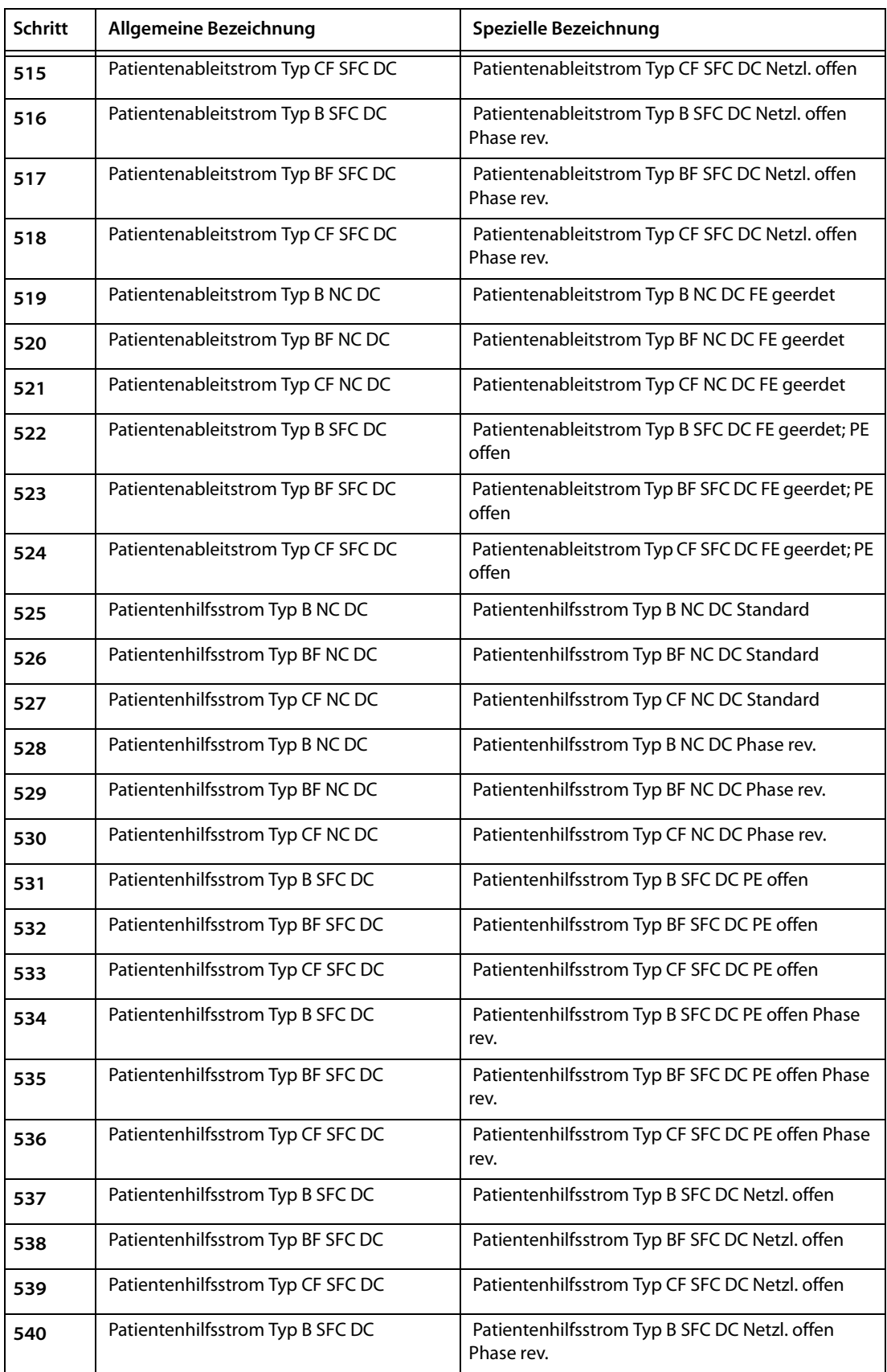

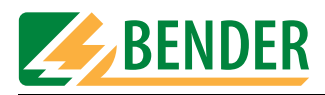

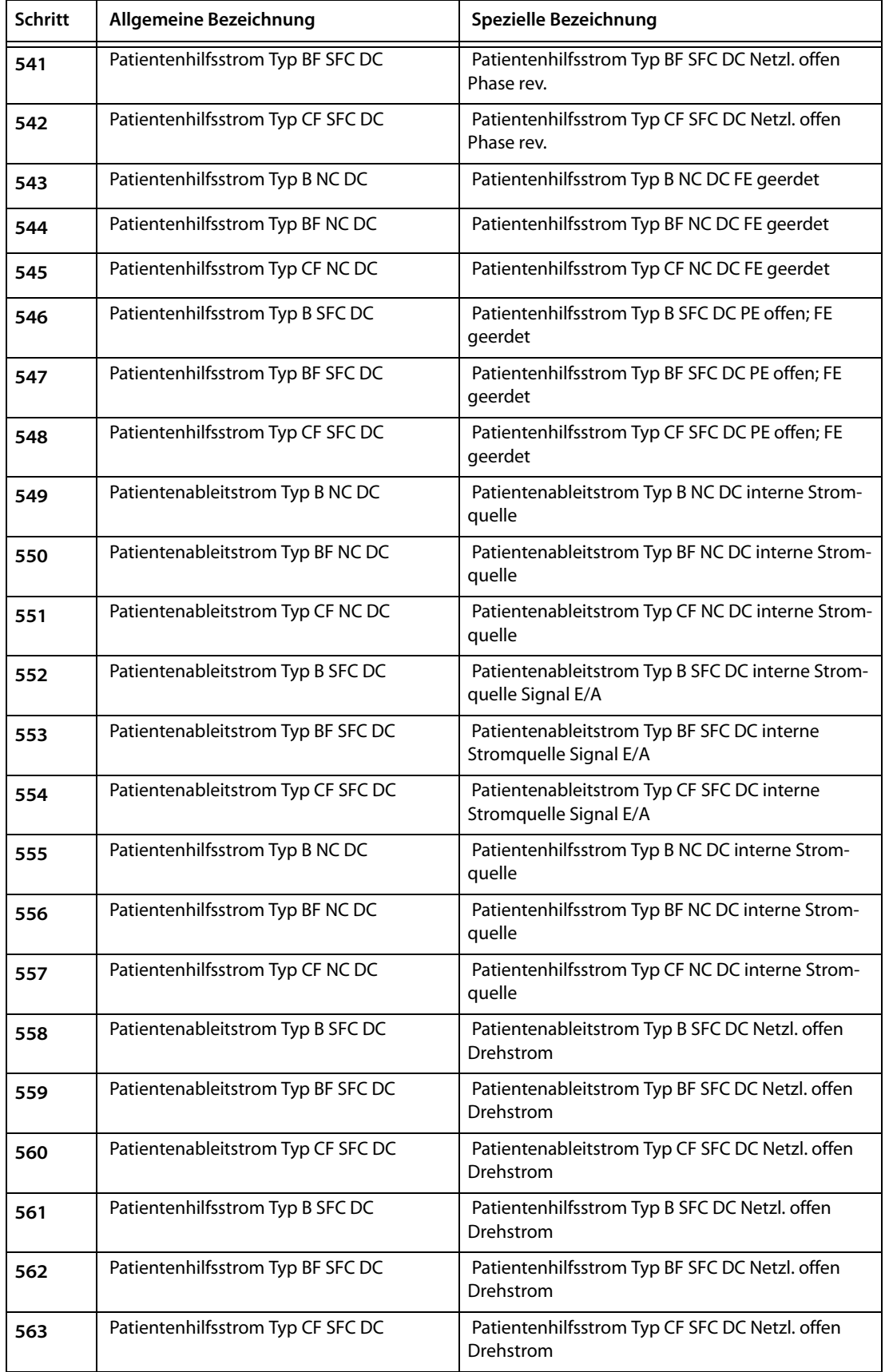

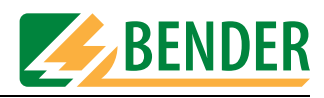

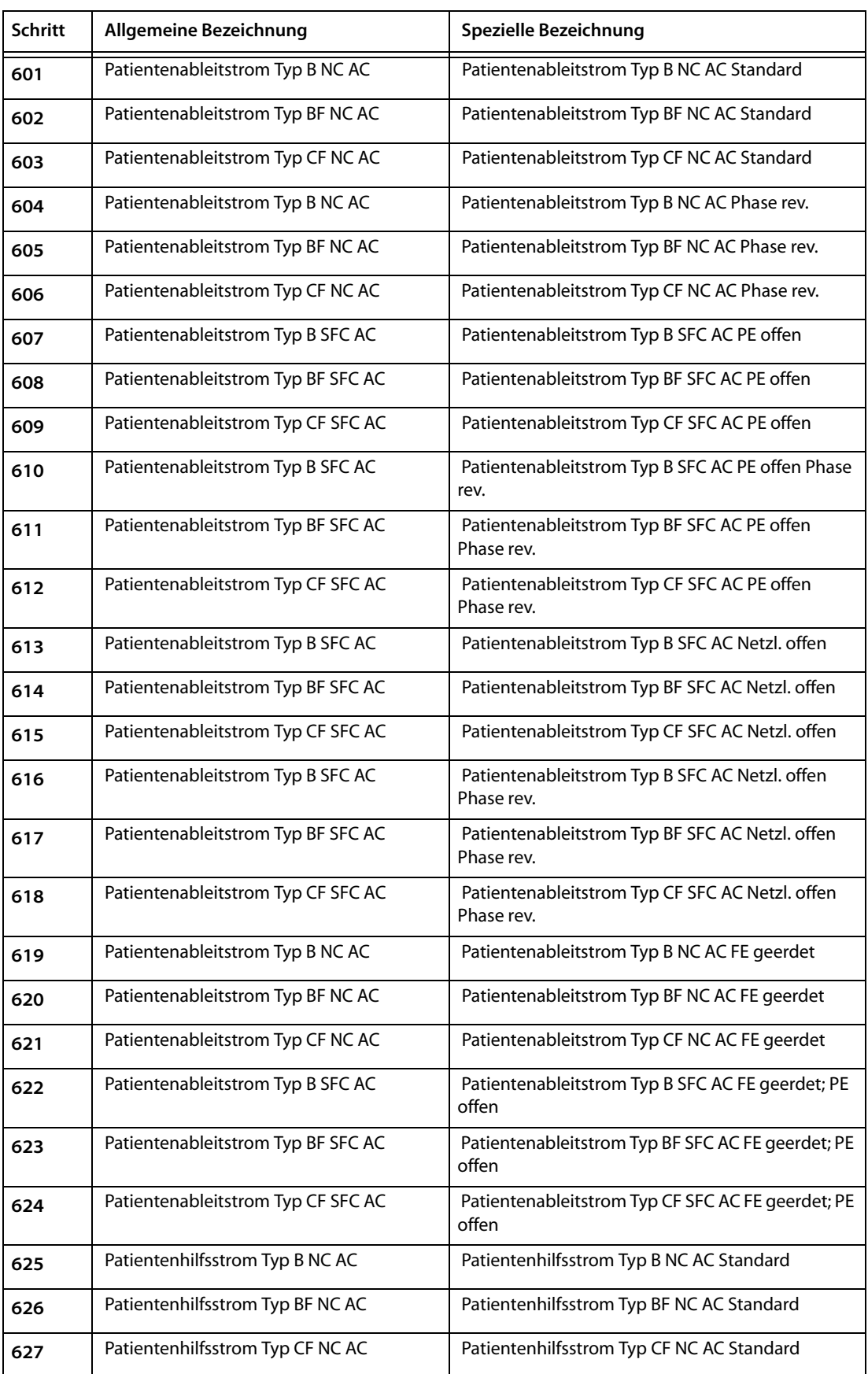

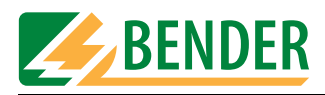

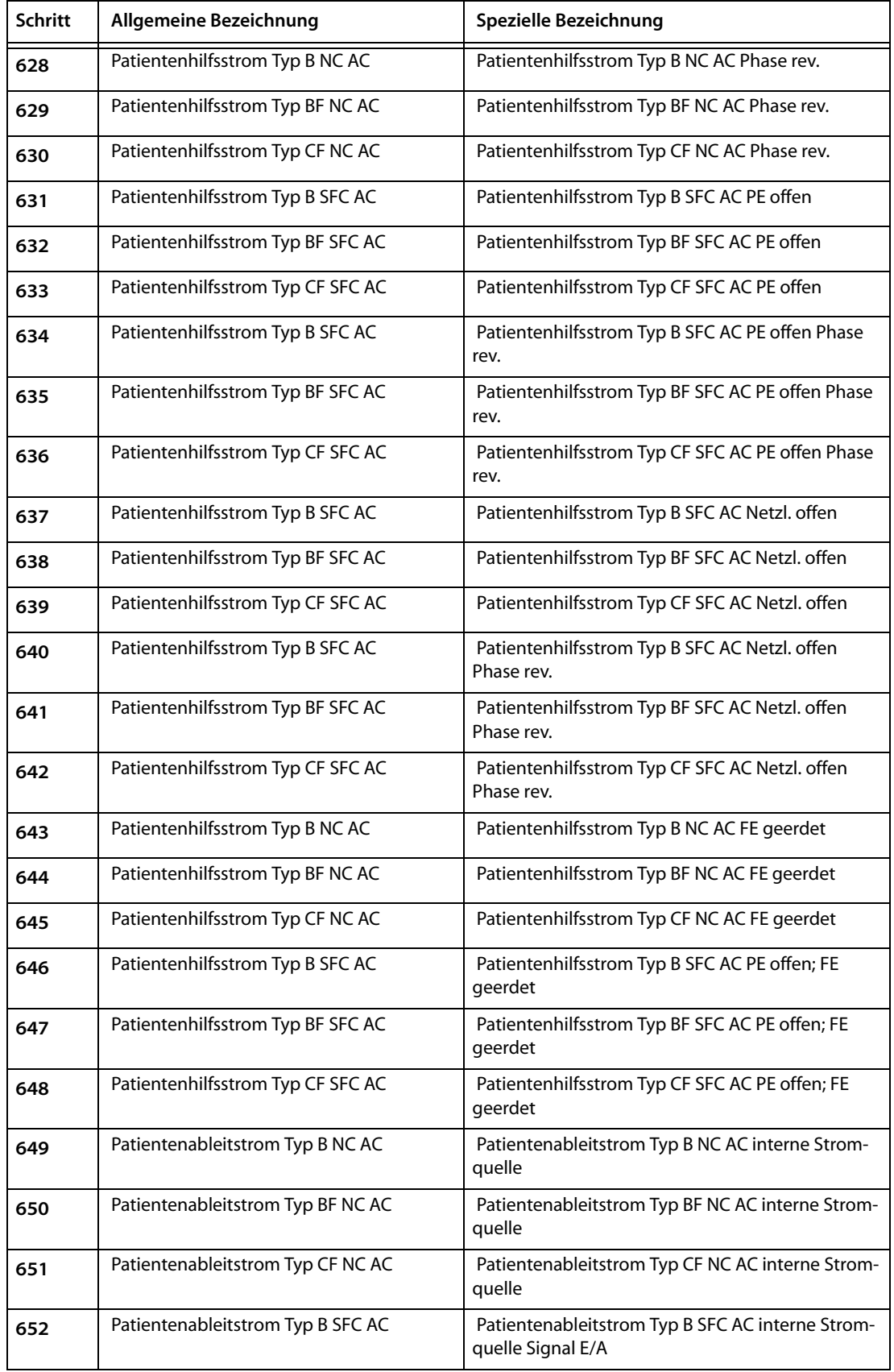
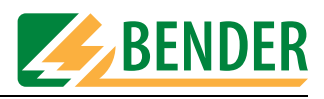

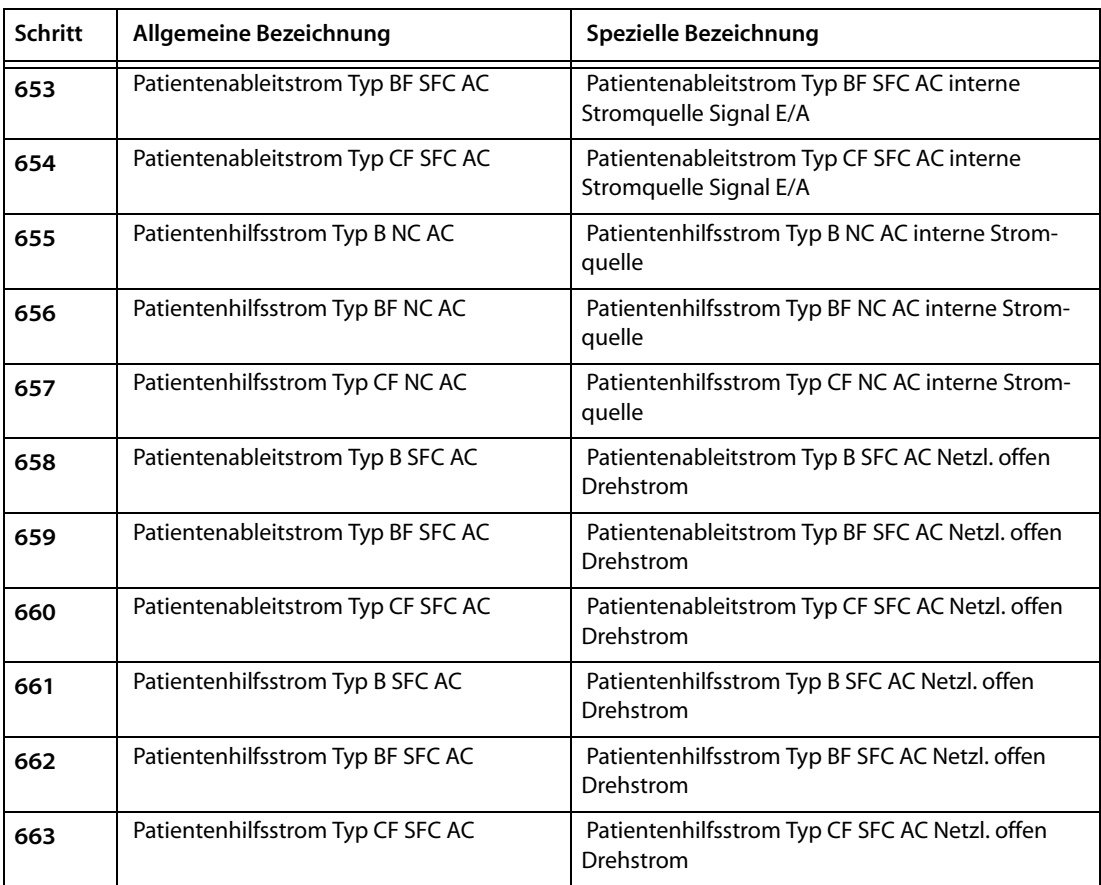

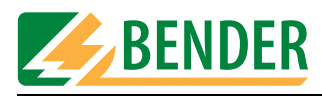

# **5.2 Liste der Befehle UNIMET® 1000/1100ST**

# **U1000 Query**

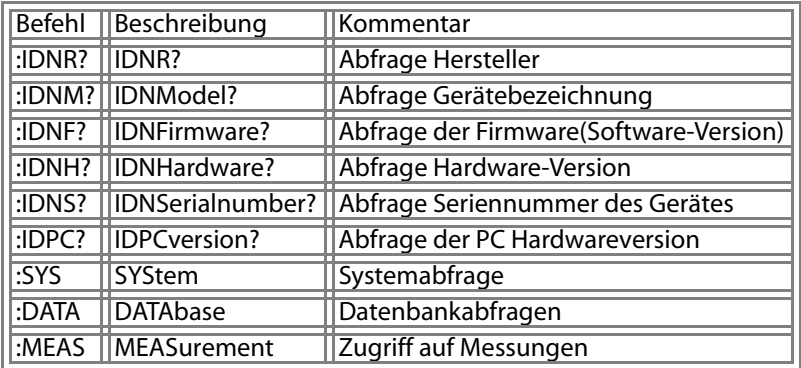

# **U1000 Query :SYStem**

# **Systemabfrage**

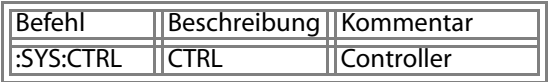

## **U1000 Query :SYStem:CTRL**

# **Controller**

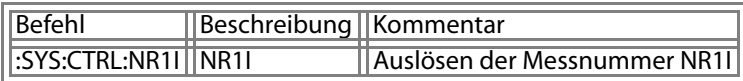

# **U1000 Query :DATAbase**

# **Datenbankabfragen**

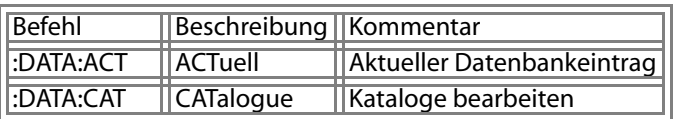

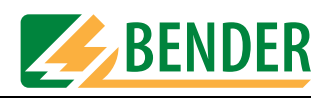

# **U1000 Query :DATAbase:ACTuell**

# **Aktueller Datenbankeintrag**

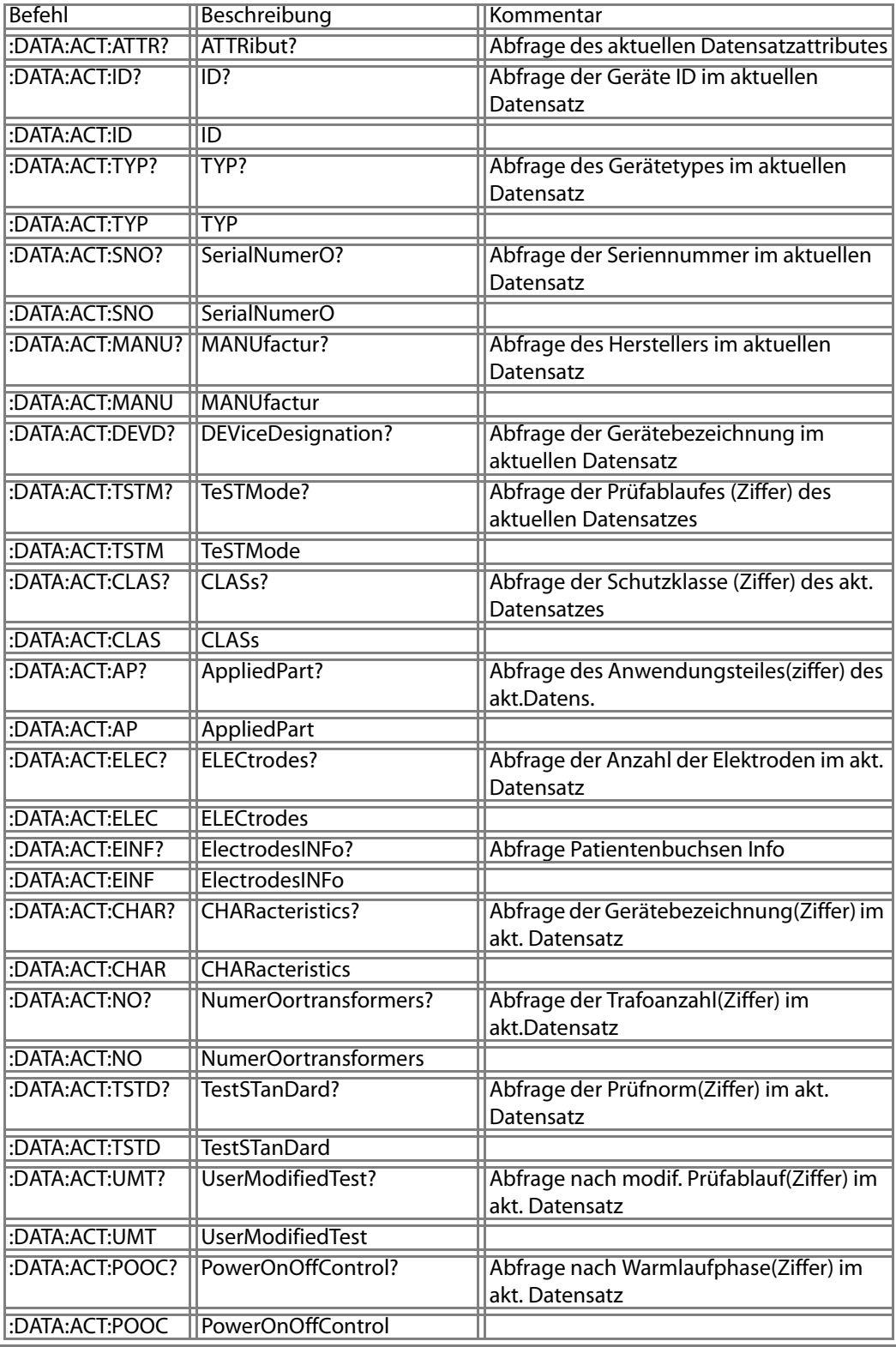

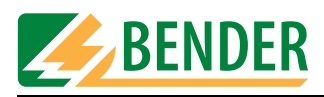

J.

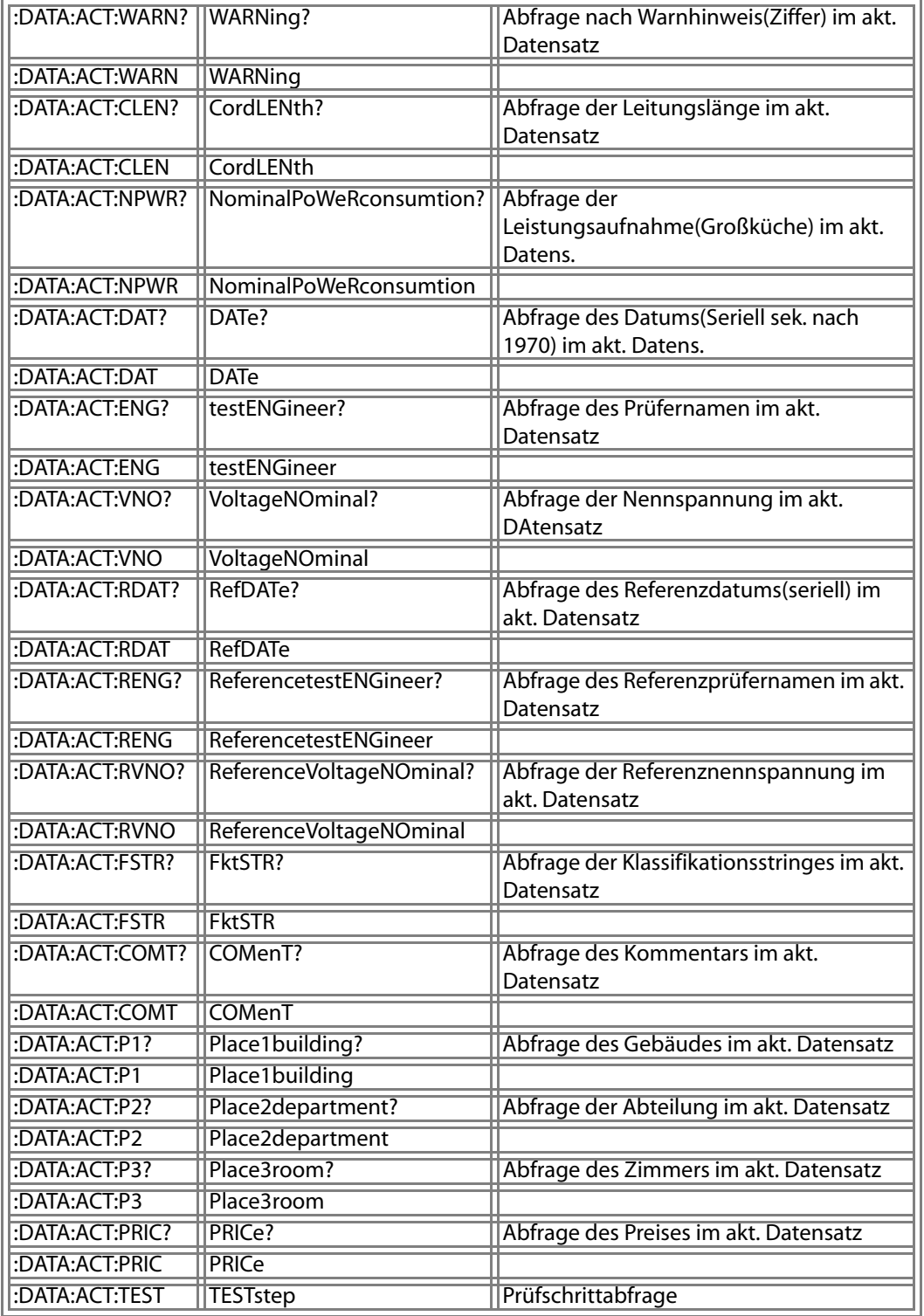

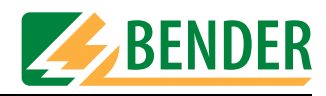

#### **U1000 Query :DATAbase:ACTuell:ID**

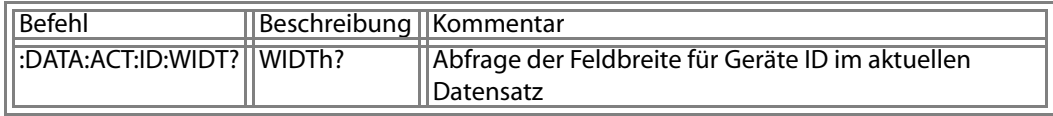

#### **U1000 Query :DATAbase:ACTuell:TYP**

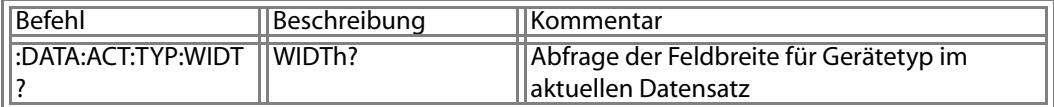

#### **U1000 Query :DATAbase:ACTuell:SerialNumerO**

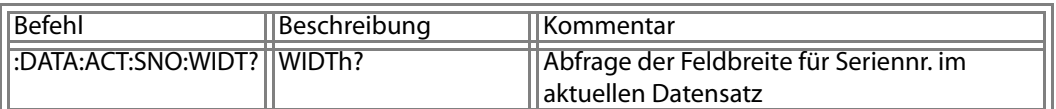

#### **U1000 Query :DATAbase:ACTuell:MANUfactur**

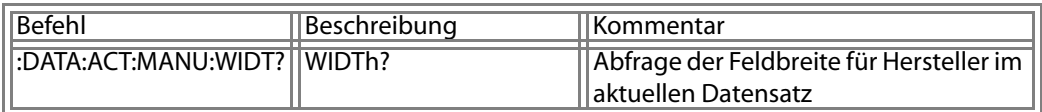

## **U1000 Query :DATAbase:ACTuell:DEViceDesignation?**

#### **Abfrage der Gerätebezeichnung im aktuellen Datensatz**

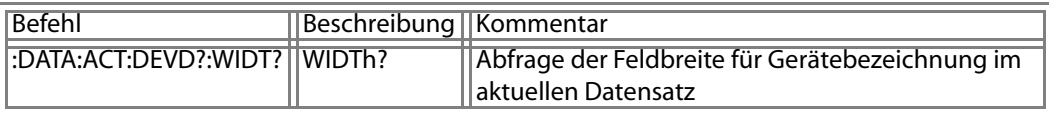

#### **U1000 Query :DATAbase:ACTuell:TeSTMode**

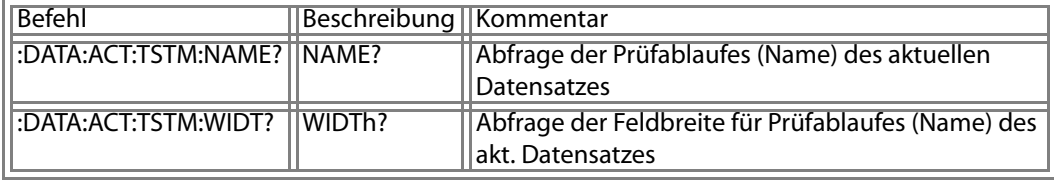

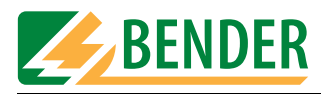

# **U1000 Query :DATAbase:ACTuell:CLASs**

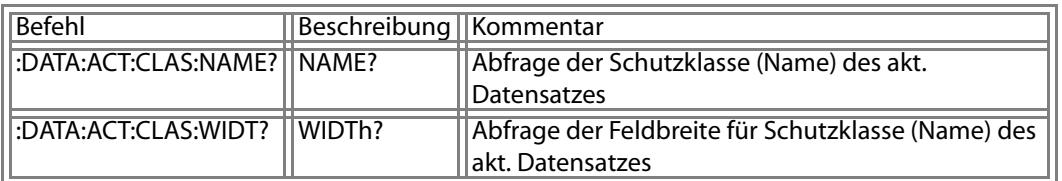

# **U1000 Query :DATAbase:ACTuell:AppliedPart**

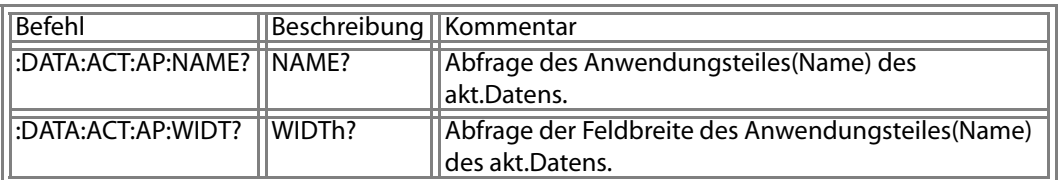

#### **U1000 Query :DATAbase:ACTuell:ELECtrodes**

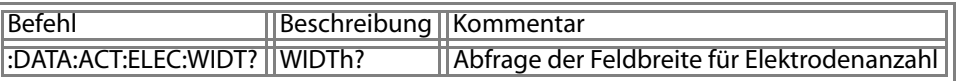

# **U1000 Query :DATAbase:ACTuell:ElectrodesINFo**

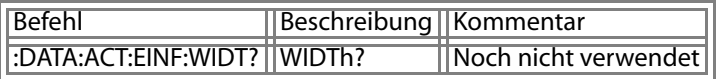

## **U1000 Query :DATAbase:ACTuell:CHARacteristics**

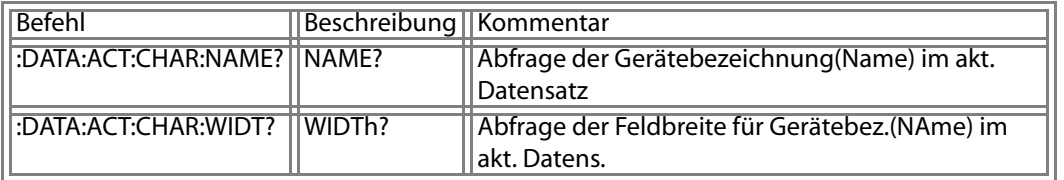

#### **U1000 Query :DATAbase:ACTuell:NumerOortransformers**

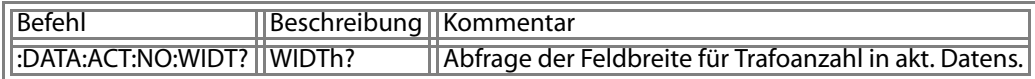

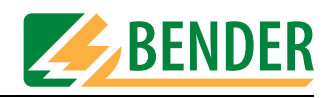

## **U1000 Query :DATAbase:ACTuell:TestSTanDard**

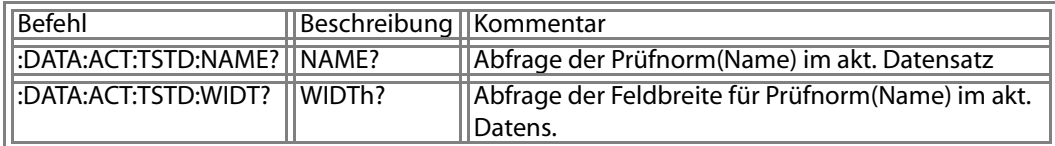

#### **U1000 Query :DATAbase:ACTuell:UserModifiedTest**

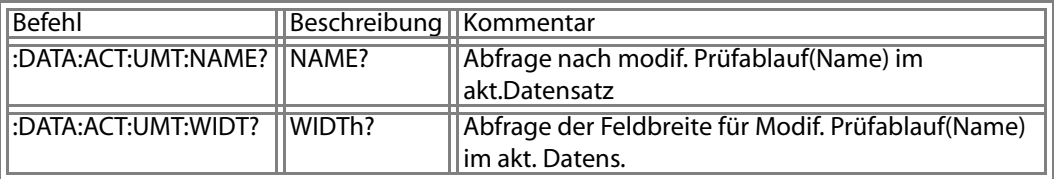

## **U1000 Query :DATAbase:ACTuell:PowerOnOffControl**

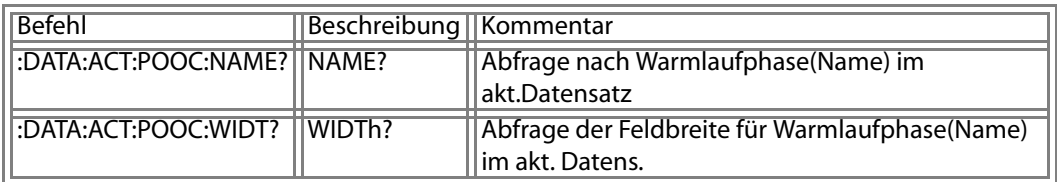

## **U1000 Query :DATAbase:ACTuell:WARNing**

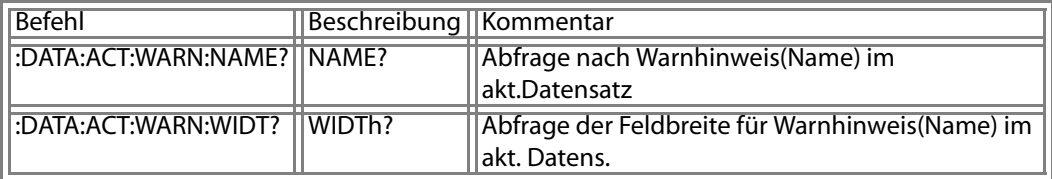

#### **U1000 Query :DATAbase:ACTuell:CordLENth**

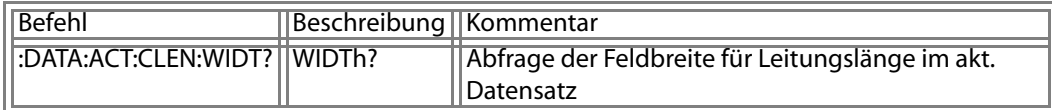

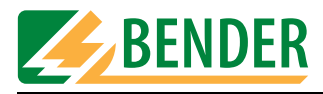

## **U1000 Query :DATAbase:ACTuell:NominalPoWeRconsumtion**

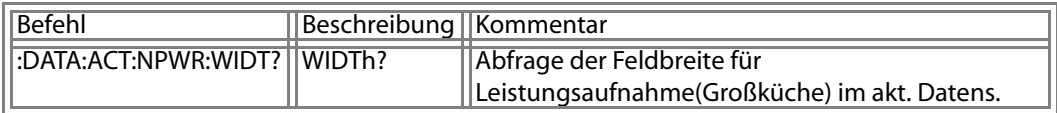

#### **U1000 Query :DATAbase:ACTuell:DATe**

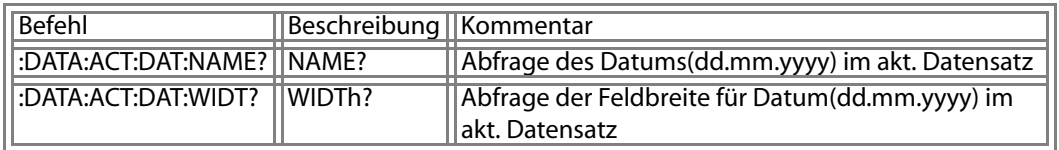

#### **U1000 Query :DATAbase:ACTuell:testENGineer**

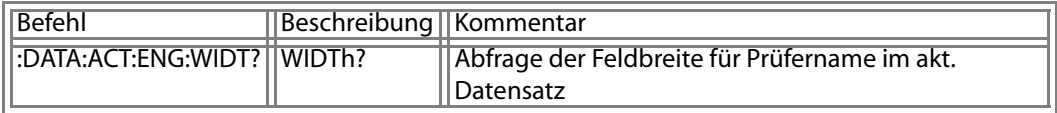

# **U1000 Query :DATAbase:ACTuell:VoltageNOminal**

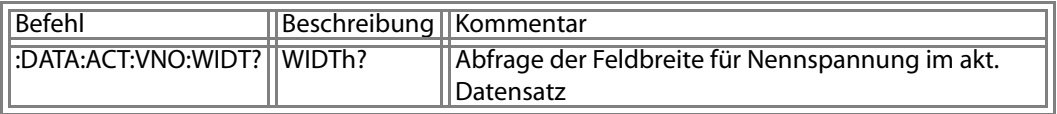

#### **U1000 Query :DATAbase:ACTuell:RefDATe**

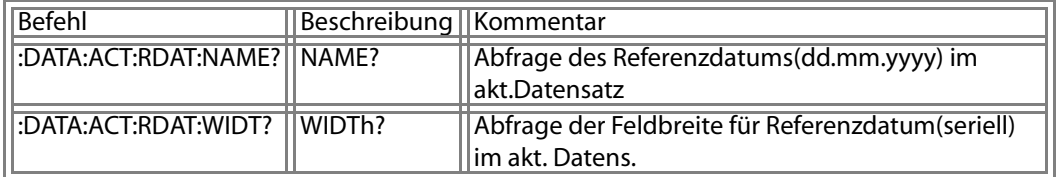

## **U1000 Query :DATAbase:ACTuell:ReferencetestENGineer**

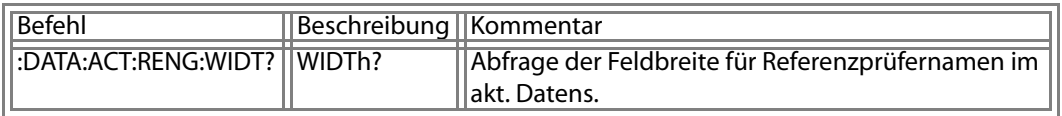

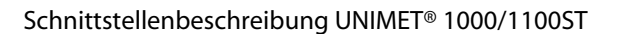

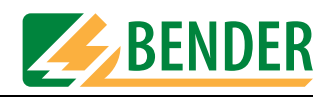

# **U1000 Query :DATAbase:ACTuell:ReferenceVoltageNOminal**

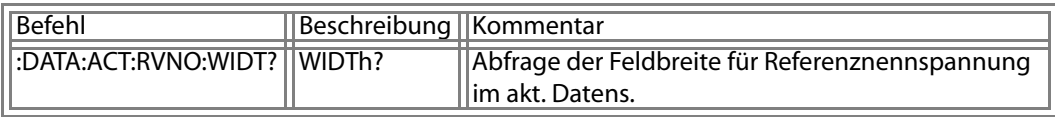

#### **U1000 Query :DATAbase:ACTuell:FktSTR**

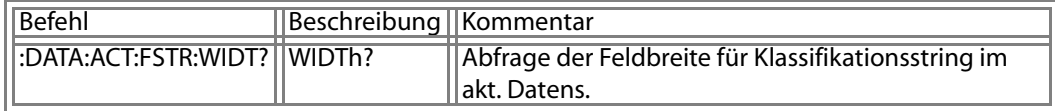

#### **U1000 Query :DATAbase:ACTuell:COMenT**

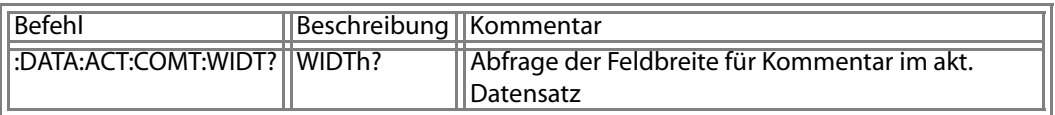

## **U1000 Query :DATAbase:ACTuell:Place1building**

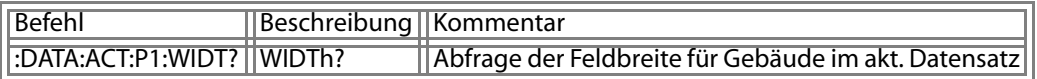

# **U1000 Query :DATAbase:ACTuell:Place2department**

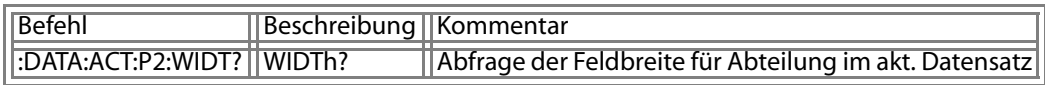

#### **U1000 Query :DATAbase:ACTuell:Place3room**

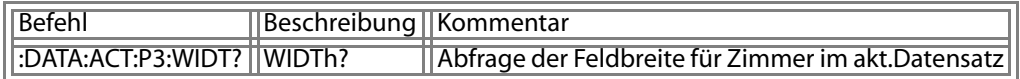

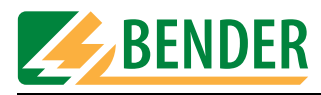

#### **U1000 Query :DATAbase:ACTuell:PRICe**

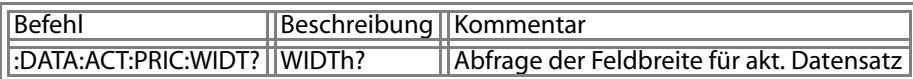

# **U1000 Query :DATAbase:ACTuell:TESTstep**

# **Prüfschrittabfrage**

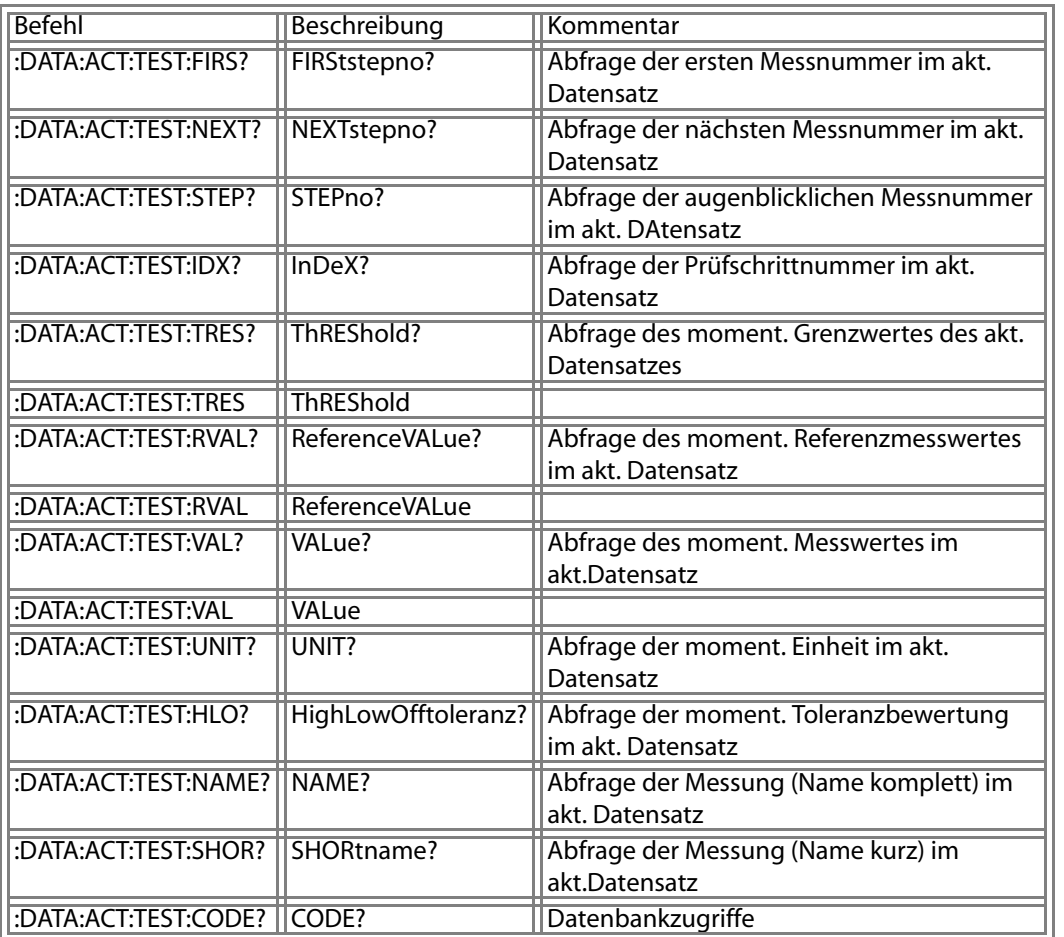

# **U1000 Query :DATAbase:ACTuell:TESTstep:ThREShold**

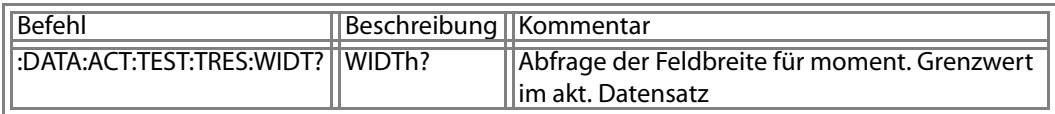

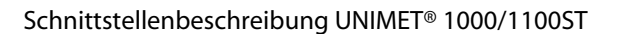

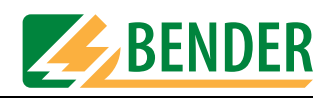

# **U1000 Query :DATAbase:ACTuell:TESTstep:ReferenceVALue**

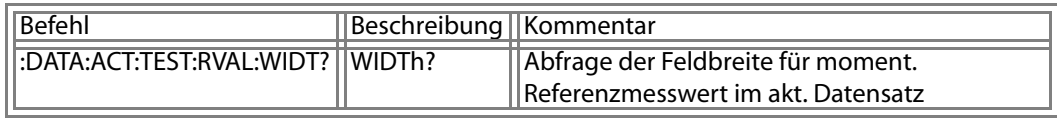

#### **U1000 Query :DATAbase:ACTuell:TESTstep:VALue**

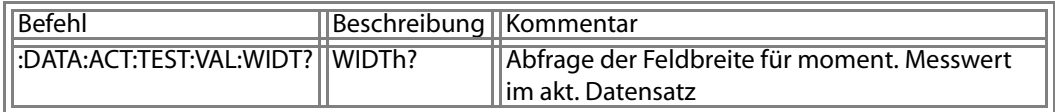

# **U1000 Query :DATAbase:CATalogue**

# **Kataloge bearbeiten**

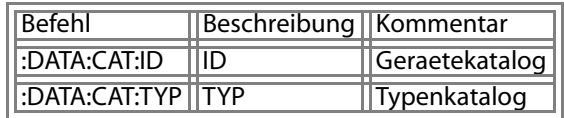

#### **U1000 Query :DATAbase:CATalogue:ID**

# **Geraetekatalog**

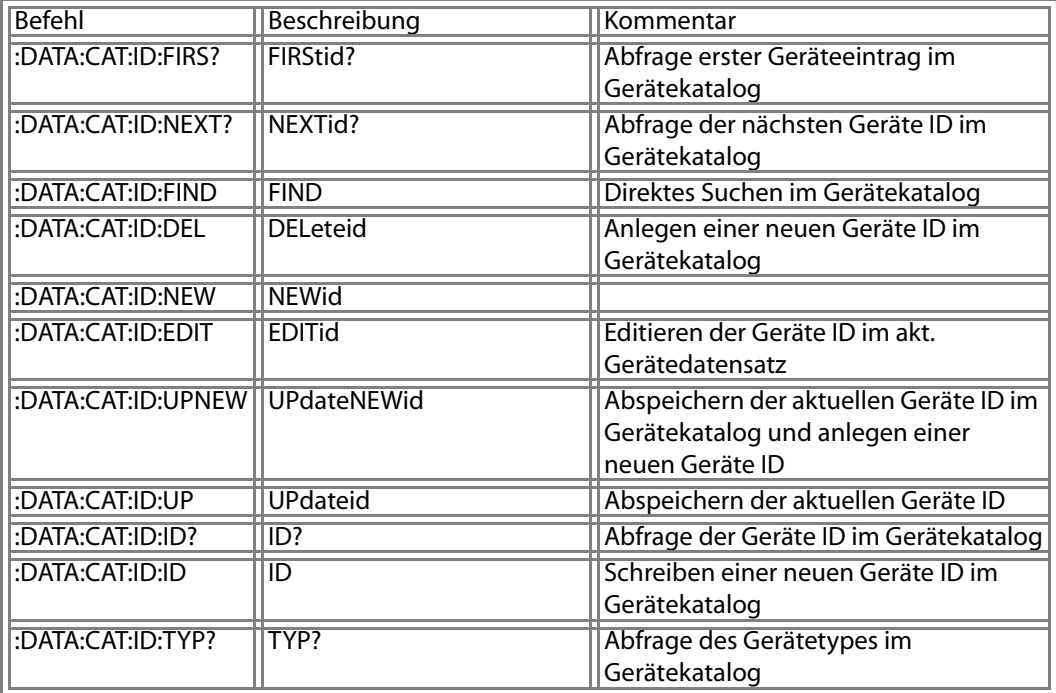

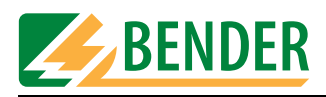

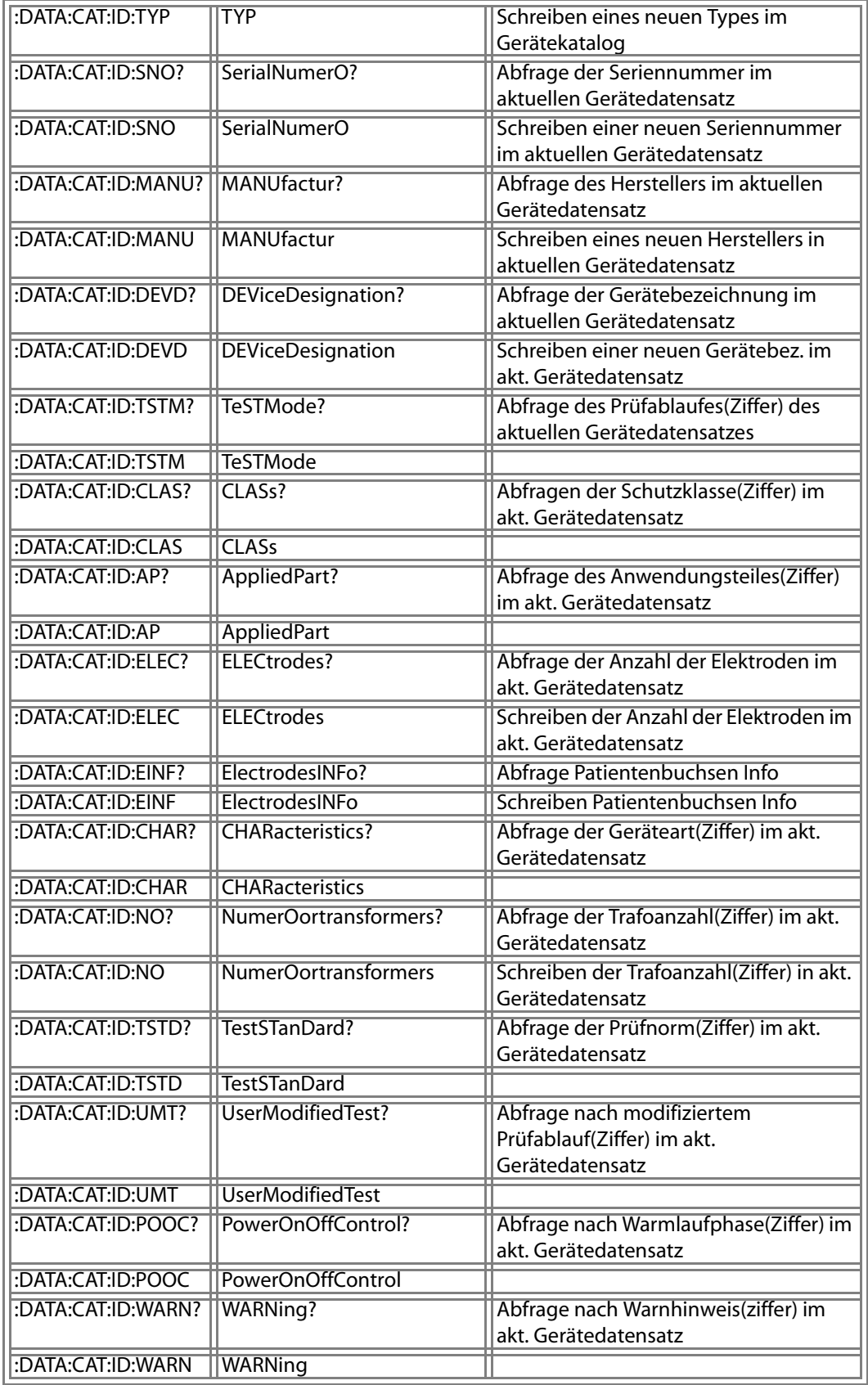

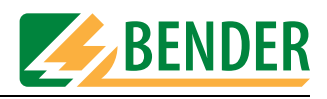

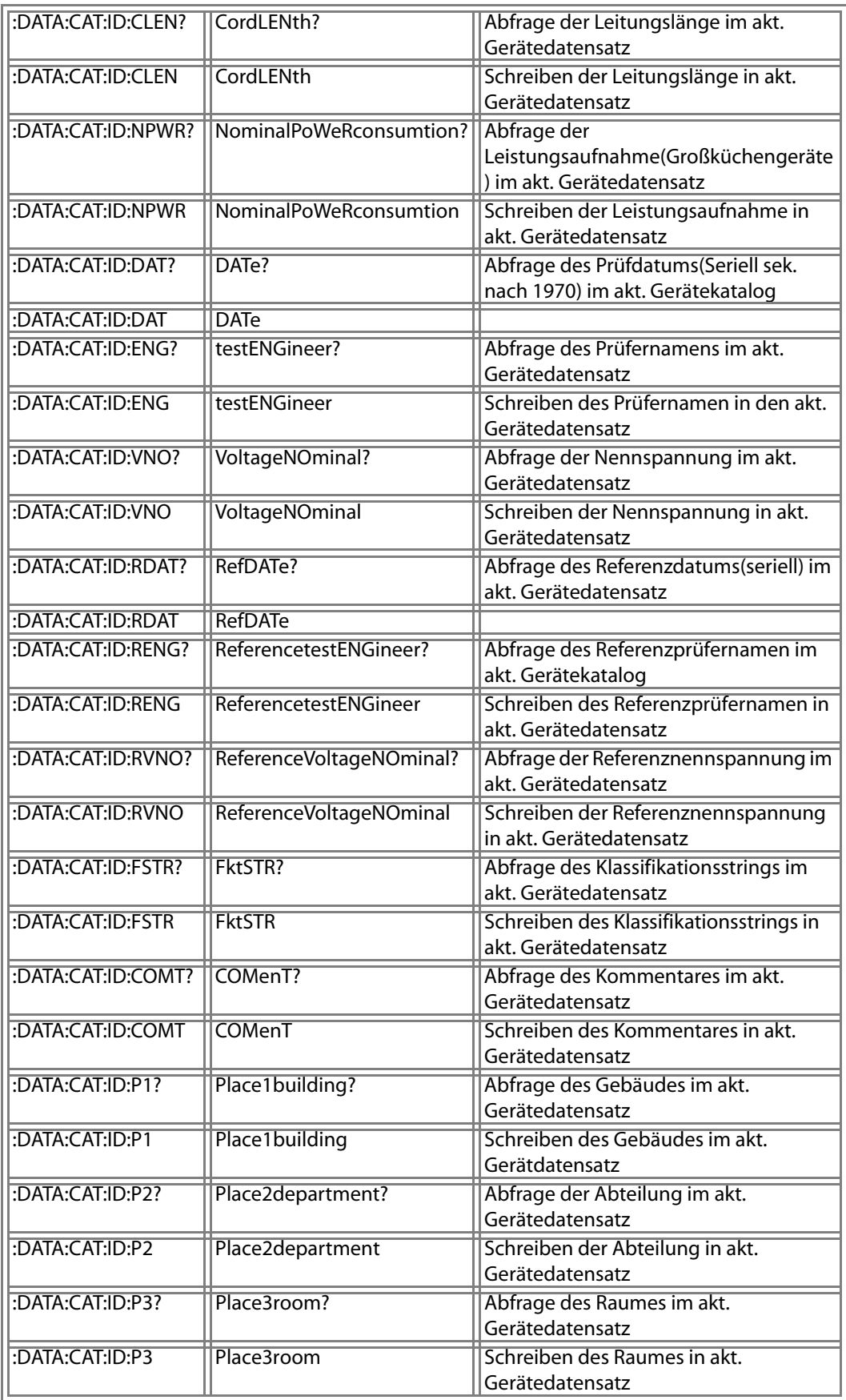

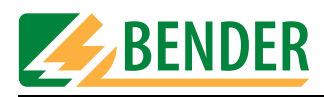

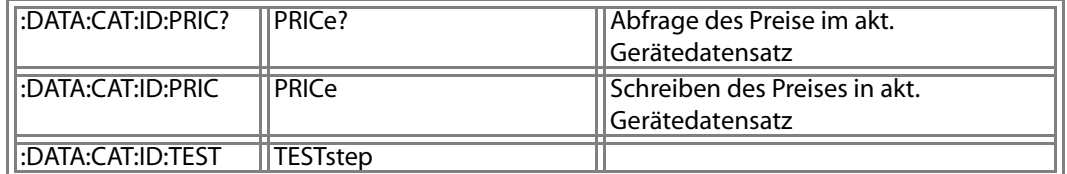

## **U1000 Query :DATAbase:CATalogue:ID:FIND**

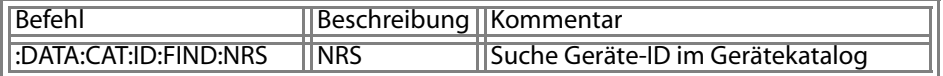

#### **U1000 Query :DATAbase:CATalogue:ID:NEWid**

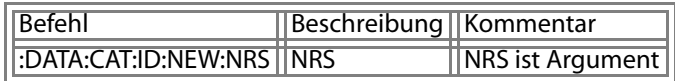

#### **U1000 Query :DATAbase:CATalogue:ID:EDITid**

# **Editieren der Geräte ID im akt. Gerätedatensatz**

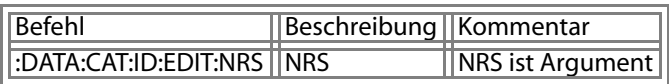

# **U1000 Query :DATAbase:CATalogue:ID:UPdateNEWid**

# **Abspeichern der aktuellen Geräte ID im Gerätekatalog und anlegen einer neuen Geräte ID**

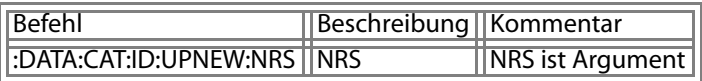

## **U1000 Query :DATAbase:CATalogue:ID:ID**

# **Schreiben einer neuen Geräte ID im Gerätekatalog**

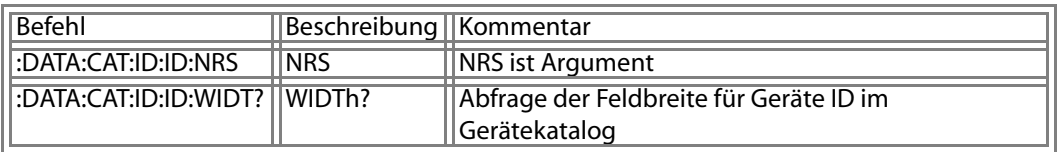

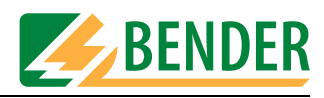

# **U1000 Query :DATAbase:CATalogue:ID:TYP**

#### **Schreiben eines neuen Types im Gerätekatalog**

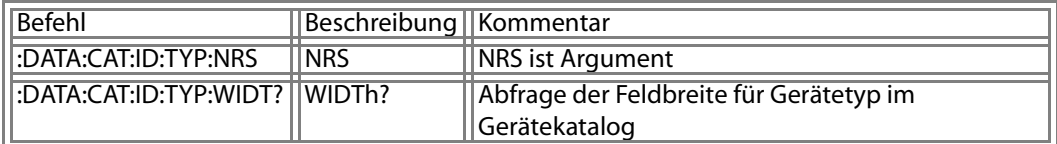

#### **U1000 Query :DATAbase:CATalogue:ID:SerialNumerO**

#### **Schreiben einer neuen Seriennummer im aktuellen Gerätedatensatz**

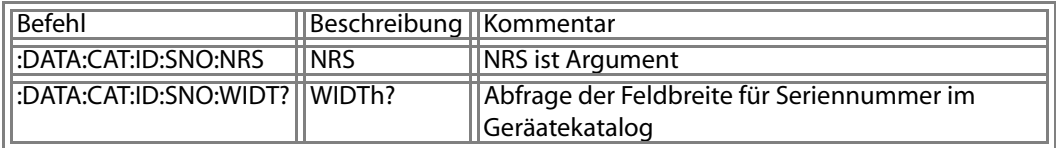

#### **U1000 Query :DATAbase:CATalogue:ID:MANUfactur**

## **Schreiben eines neuen Herstellers in aktuellen Gerätedatensatz**

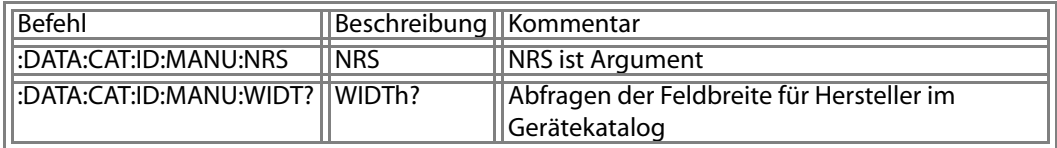

#### **U1000 Query :DATAbase:CATalogue:ID:DEViceDesignation?**

## **Abfrage der Gerätebezeichnung im aktuellen Gerätedatensatz**

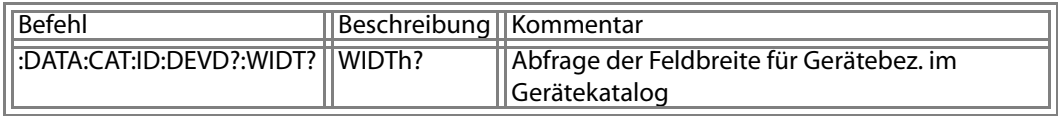

#### **U1000 Query :DATAbase:CATalogue:ID:DEViceDesignation**

**Schreiben einer neuen Gerätebez. im akt. Gerätedatensatz** 

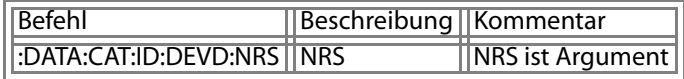

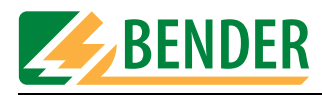

## **U1000 Query :DATAbase:CATalogue:ID:TeSTMode**

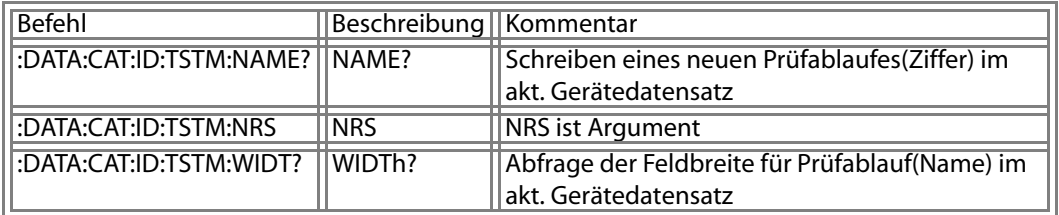

#### **U1000 Query :DATAbase:CATalogue:ID:CLASs**

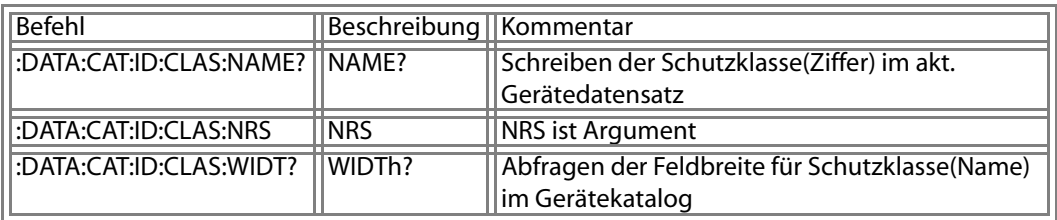

## **U1000 Query :DATAbase:CATalogue:ID:AppliedPart**

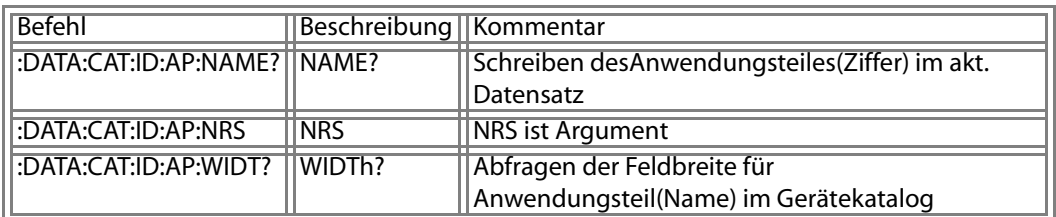

#### **U1000 Query :DATAbase:CATalogue:ID:ELECtrodes**

# **Schreiben der Anzahl der Elektroden im akt. Gerätedatensatz**

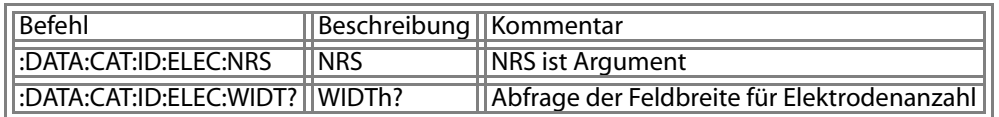

#### **U1000 Query :DATAbase:CATalogue:ID:ElectrodesINFo**

#### **Noch nicht verwendet**

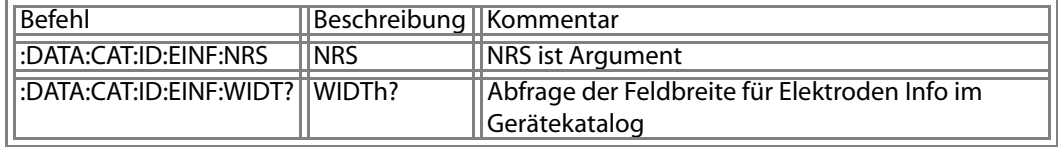

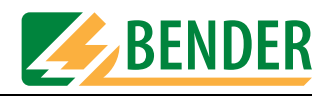

#### **U1000 Query :DATAbase:CATalogue:ID:CHARacteristics**

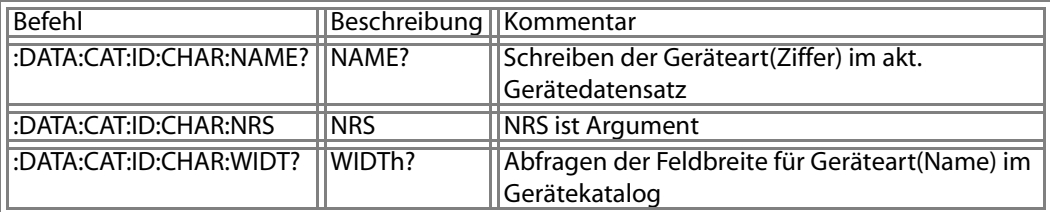

#### **U1000 Query :DATAbase:CATalogue:ID:NumerOortransformers**

# **Schreiben der Trafoanzahl(Ziffer) in akt. Gerätedatensatz**

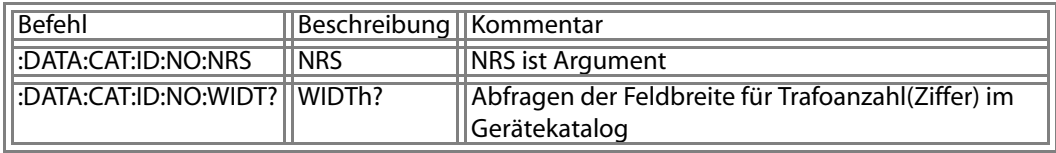

## **U1000 Query :DATAbase:CATalogue:ID:TestSTanDard**

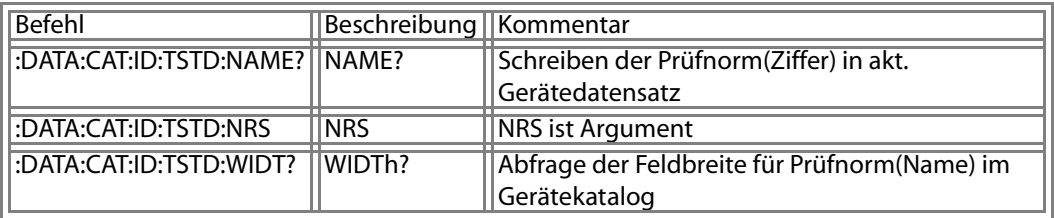

## **U1000 Query :DATAbase:CATalogue:ID:UserModifiedTest**

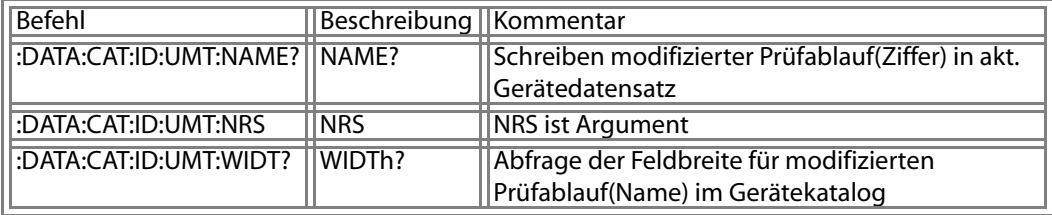

## **U1000 Query :DATAbase:CATalogue:ID:PowerOnOffControl**

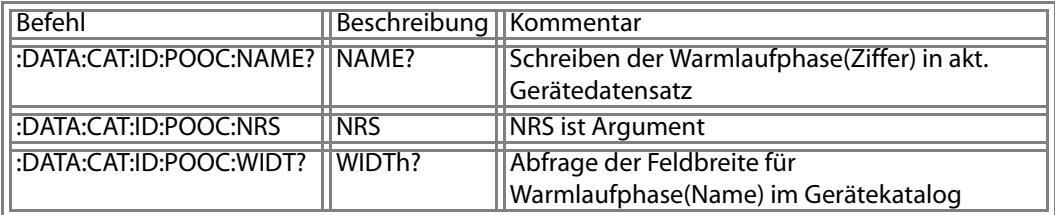

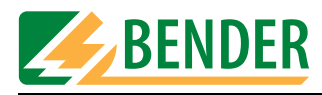

## **U1000 Query :DATAbase:CATalogue:ID:WARNing**

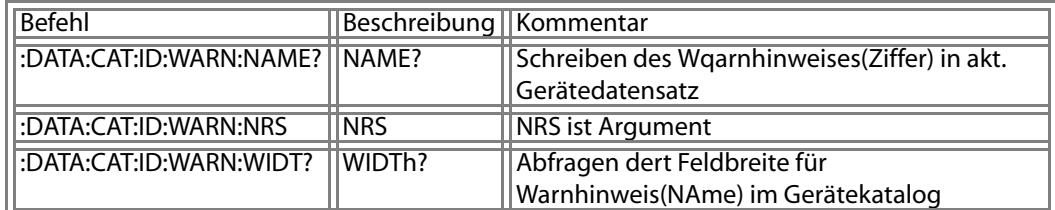

#### **U1000 Query :DATAbase:CATalogue:ID:CordLENth**

## **Schreiben der Leitungslänge in akt. Gerätedatensatz**

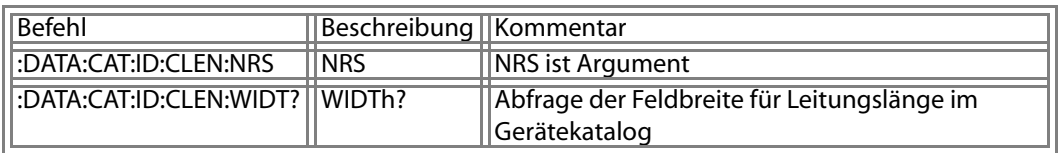

#### **U1000 Query :DATAbase:CATalogue:ID:NominalPoWeRconsumtion**

#### **Schreiben der Leistungsaufnahme in akt. Gerätedatensatz**

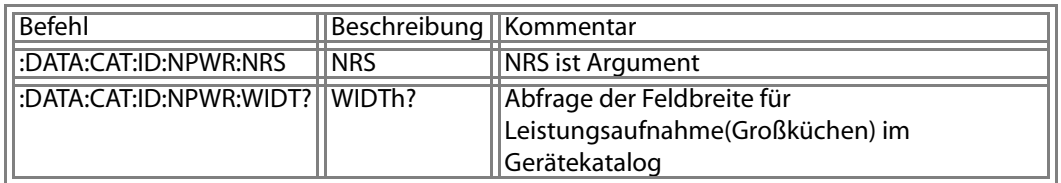

#### **U1000 Query :DATAbase:CATalogue:ID:DATe**

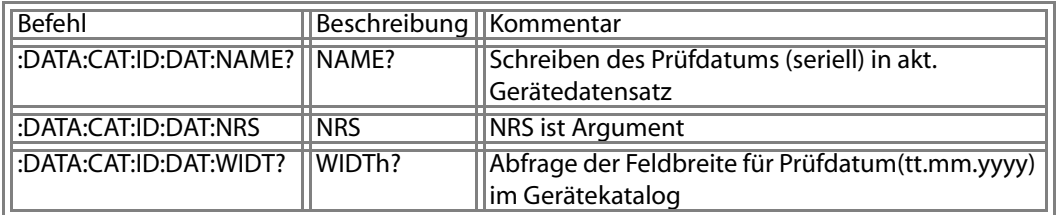

#### **U1000 Query :DATAbase:CATalogue:ID:testENGineer**

#### **Schreiben des Prüfernamen in den akt. Gerätedatensatz**

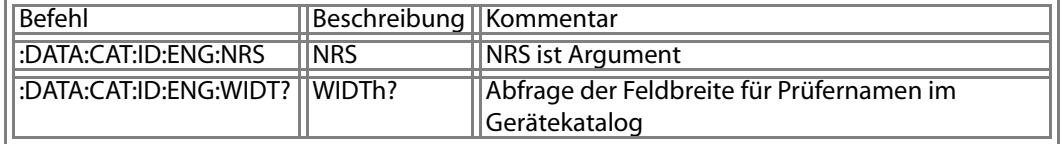

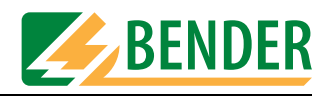

## **U1000 Query :DATAbase:CATalogue:ID:VoltageNOminal**

#### **Schreiben der Nennspannung in akt. Gerätedatensatz**

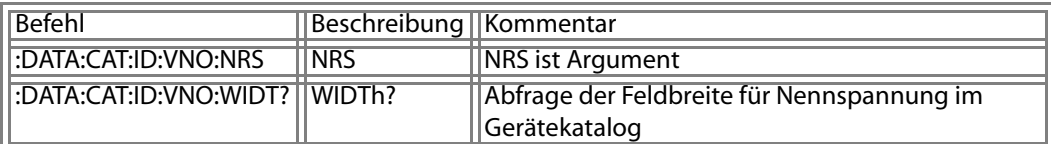

#### **U1000 Query :DATAbase:CATalogue:ID:RefDATe**

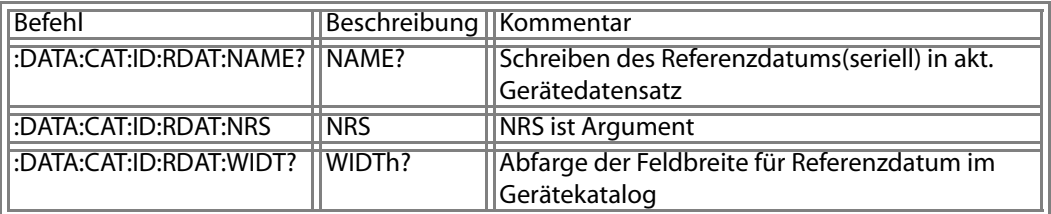

#### **U1000 Query :DATAbase:CATalogue:ID:ReferencetestENGineer**

#### **Schreiben des Referenzprüfernamen in akt. Gerätedatensatz**

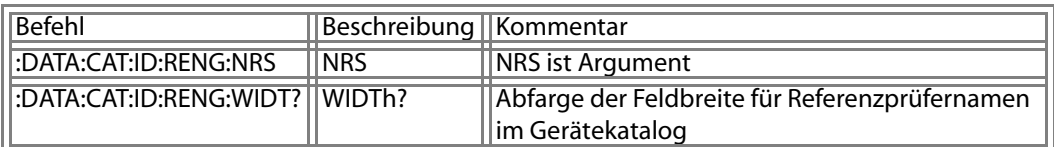

## **U1000 Query :DATAbase:CATalogue:ID:ReferenceVoltageNOminal**

#### **Schreiben der Referenznennspannung in akt. Gerätedatensatz**

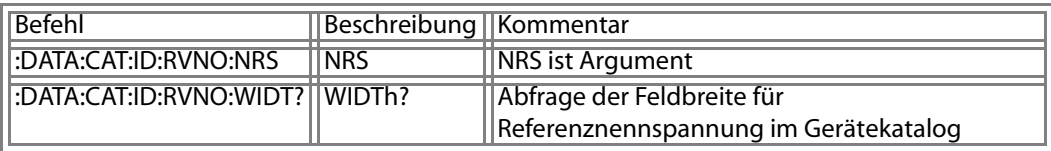

#### **U1000 Query :DATAbase:CATalogue:ID:FktSTR**

#### **Schreiben des Klassifikationsstrings in akt. Gerätedatensatz**

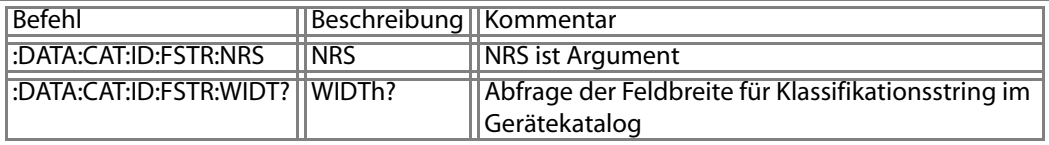

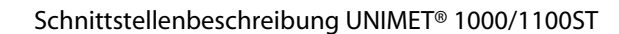

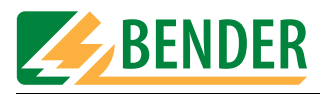

# **U1000 Query :DATAbase:CATalogue:ID:COMenT**

# **Schreiben des Kommentares in akt. Gerätedatensatz**

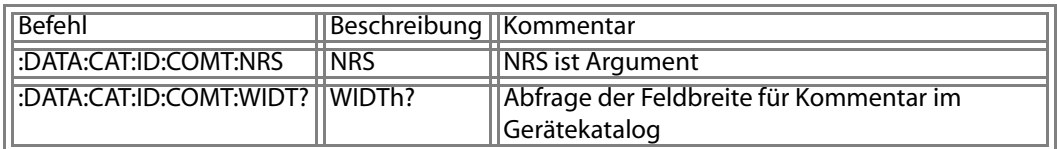

## **U1000 Query :DATAbase:CATalogue:ID:Place1building**

# **Schreiben des Gebäudes im akt. Gerätdatensatz**

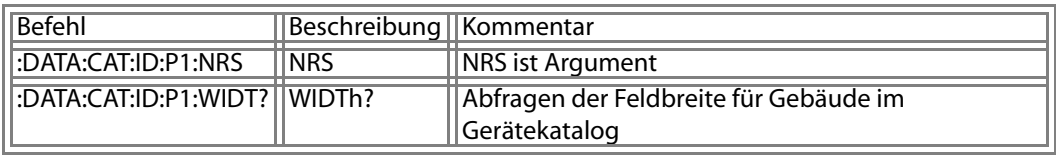

#### **U1000 Query :DATAbase:CATalogue:ID:Place2department**

## **Schreiben der Abteilung in akt. Gerätedatensatz**

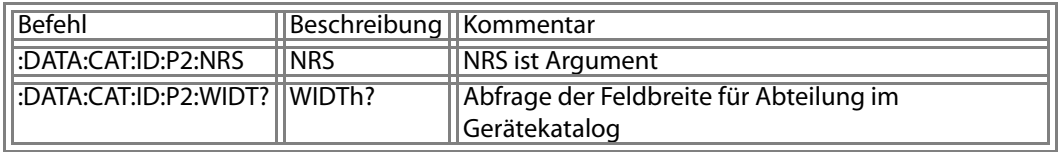

#### **U1000 Query :DATAbase:CATalogue:ID:Place3room**

#### **Schreiben des Raumes in akt. Gerätedatensatz**

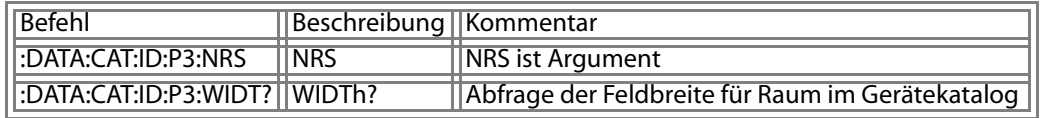

#### **U1000 Query :DATAbase:CATalogue:ID:PRICe**

## **Schreiben des Preises in akt. Gerätedatensatz**

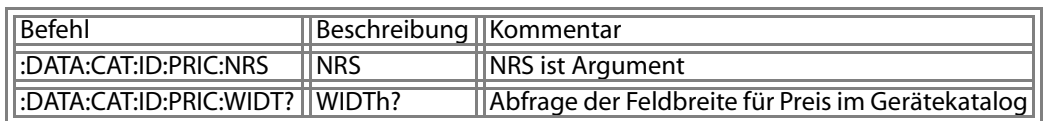

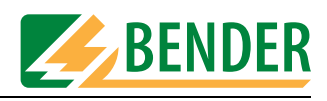

# **U1000 Query :DATAbase:CATalogue:ID:TESTstep**

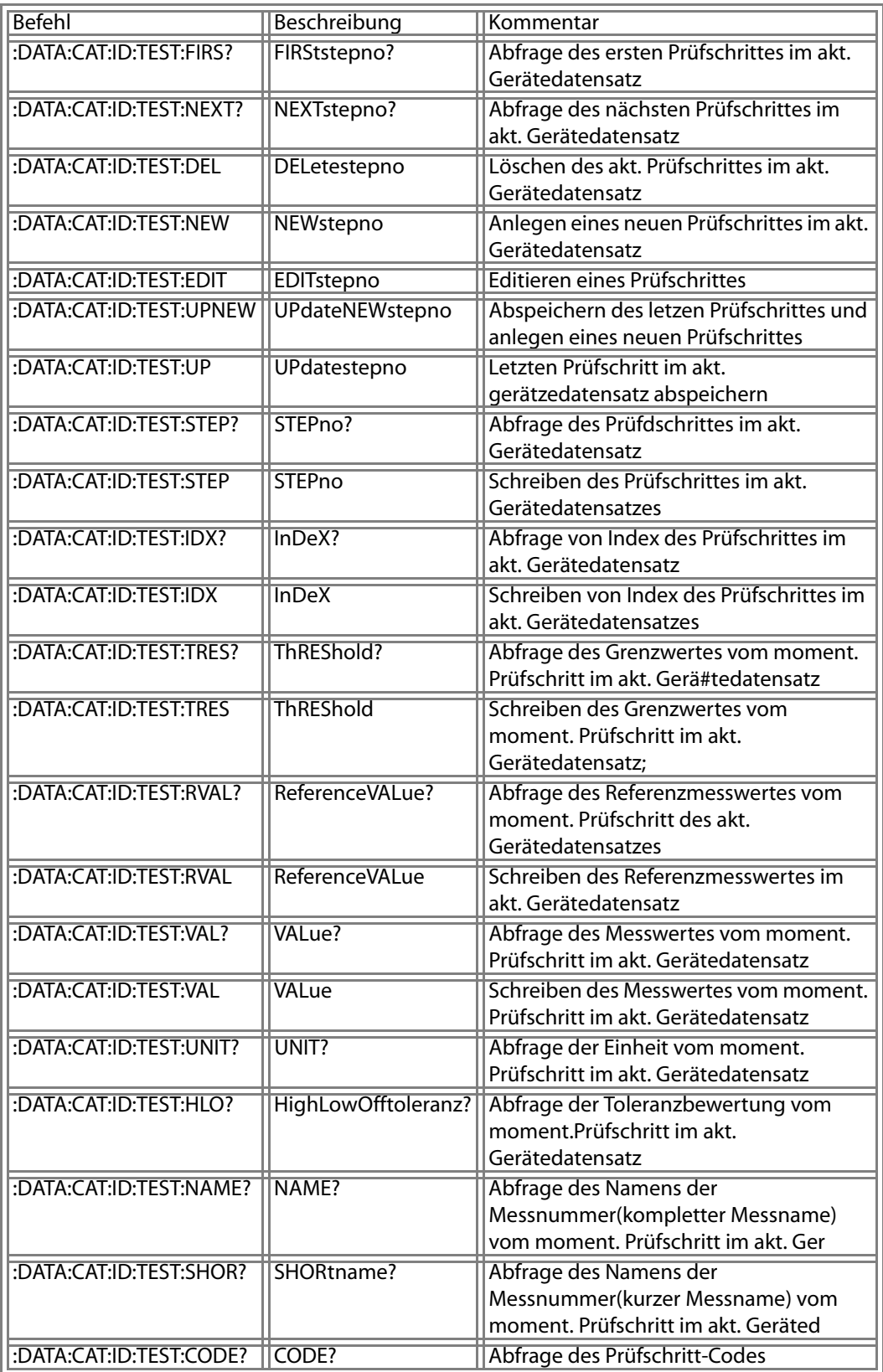

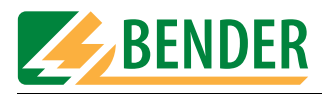

# **U1000 Query :DATAbase:CATalogue:ID:TESTstep:NEWstepno**

#### **Anlegen eines neuen Prüfschrittes im akt. Gerätedatensatz**

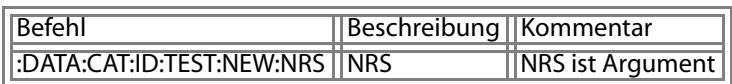

#### **U1000 Query :DATAbase:CATalogue:ID:TESTstep:EDITstepno**

#### **Editieren eines Prüfschrittes**

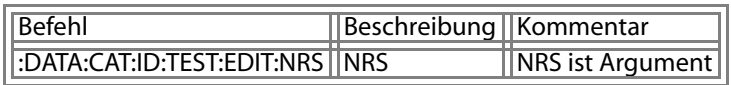

#### **U1000 Query :DATAbase:CATalogue:ID:TESTstep:UPdateNEWstepno**

#### **Abspeichern des letzen Prüfschrittes und anlegen eines neuen Prüfschrittes**

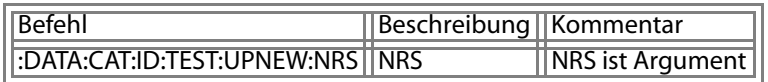

## **U1000 Query :DATAbase:CATalogue:ID:TESTstep:STEPno**

## **Schreiben des Prüfschrittes im akt. Gerätedatensatzes**

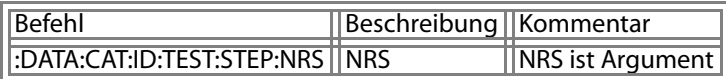

## **U1000 Query :DATAbase:CATalogue:ID:TESTstep:InDeX**

#### **Schreiben von Index des Prüfschrittes im akt. Gerätedatensatzes**

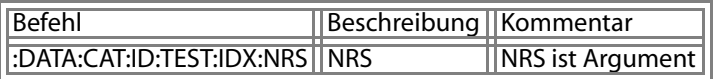

## **U1000 Query :DATAbase:CATalogue:ID:TESTstep:ThREShold**

#### **Schreiben des Grenzwertes vom moment. Prüfschritt im akt. Gerätedatensatz;**

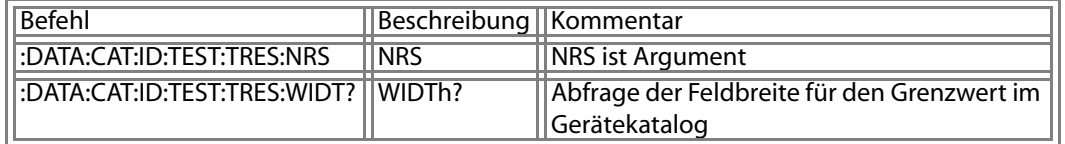

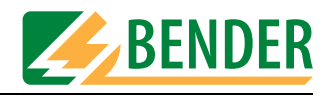

# **U1000 Query :DATAbase:CATalogue:ID:TESTstep:ReferenceVALue**

## **Schreiben des Referenzmesswertes im akt. Gerätedatensatz**

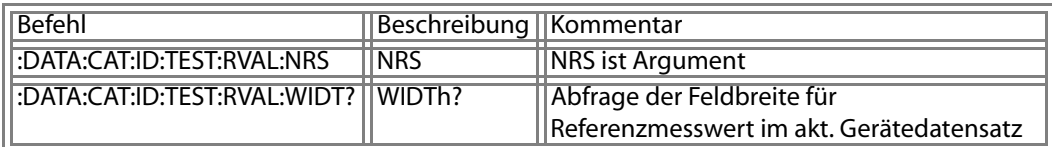

#### **U1000 Query :DATAbase:CATalogue:ID:TESTstep:VALue**

## **Schreiben des Messwertes vom moment. Prüfschritt im akt. Gerätedatensatz**

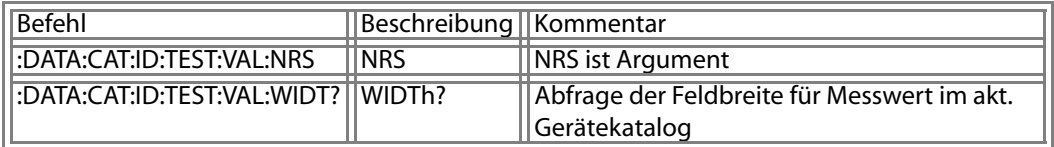

# **U1000 Query :DATAbase:CATalogue:TYP**

# **Typenkatalog**

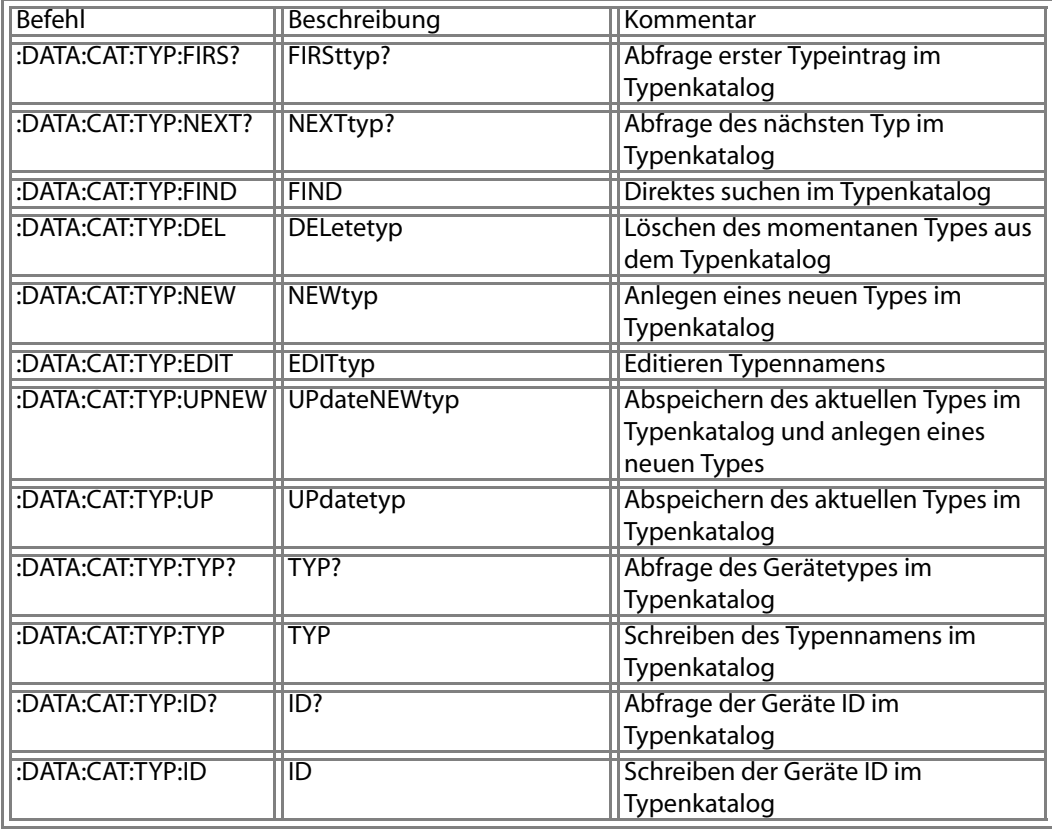

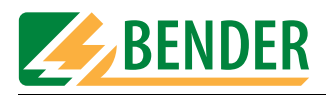

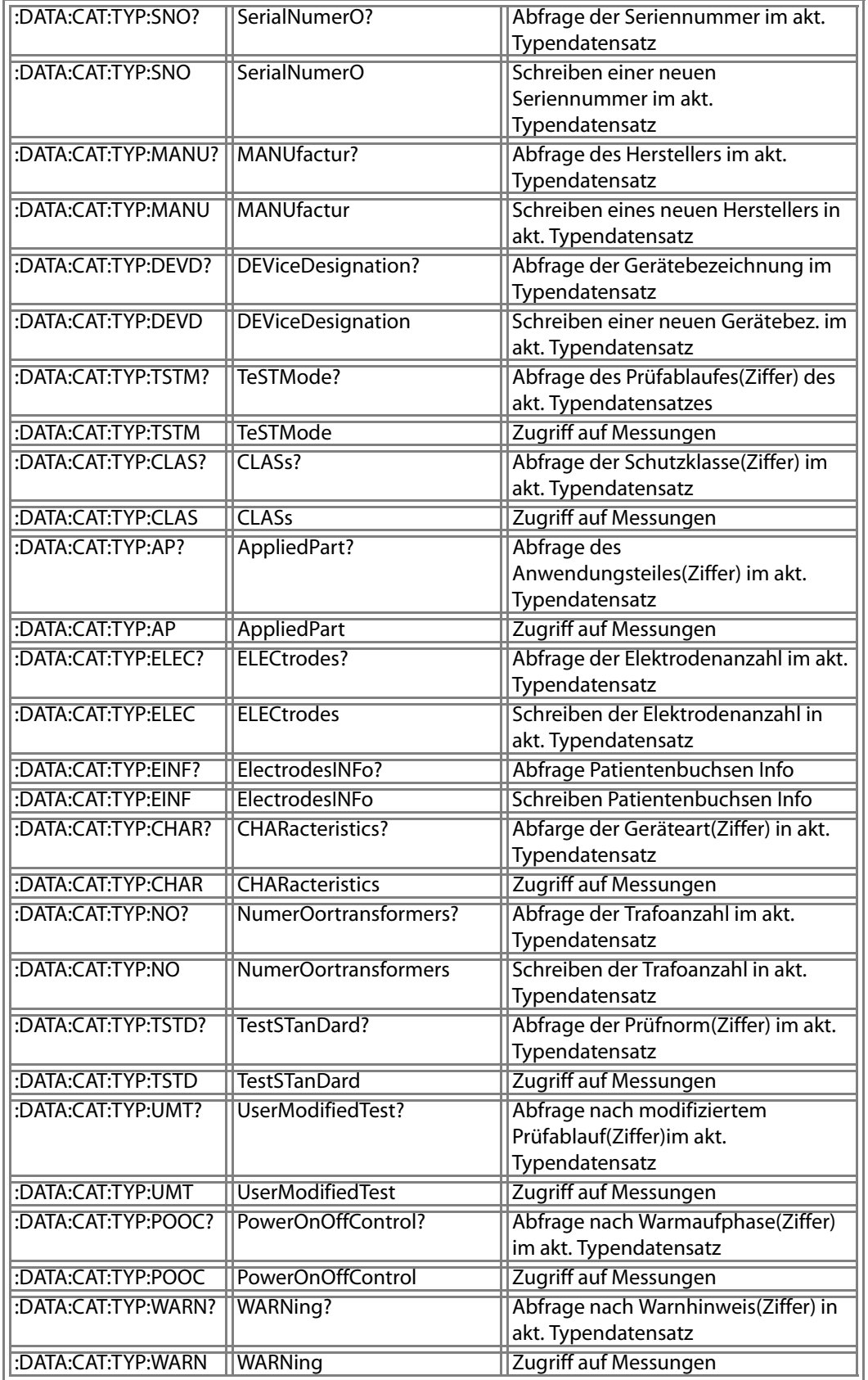

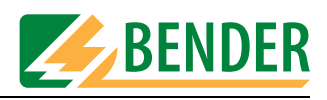

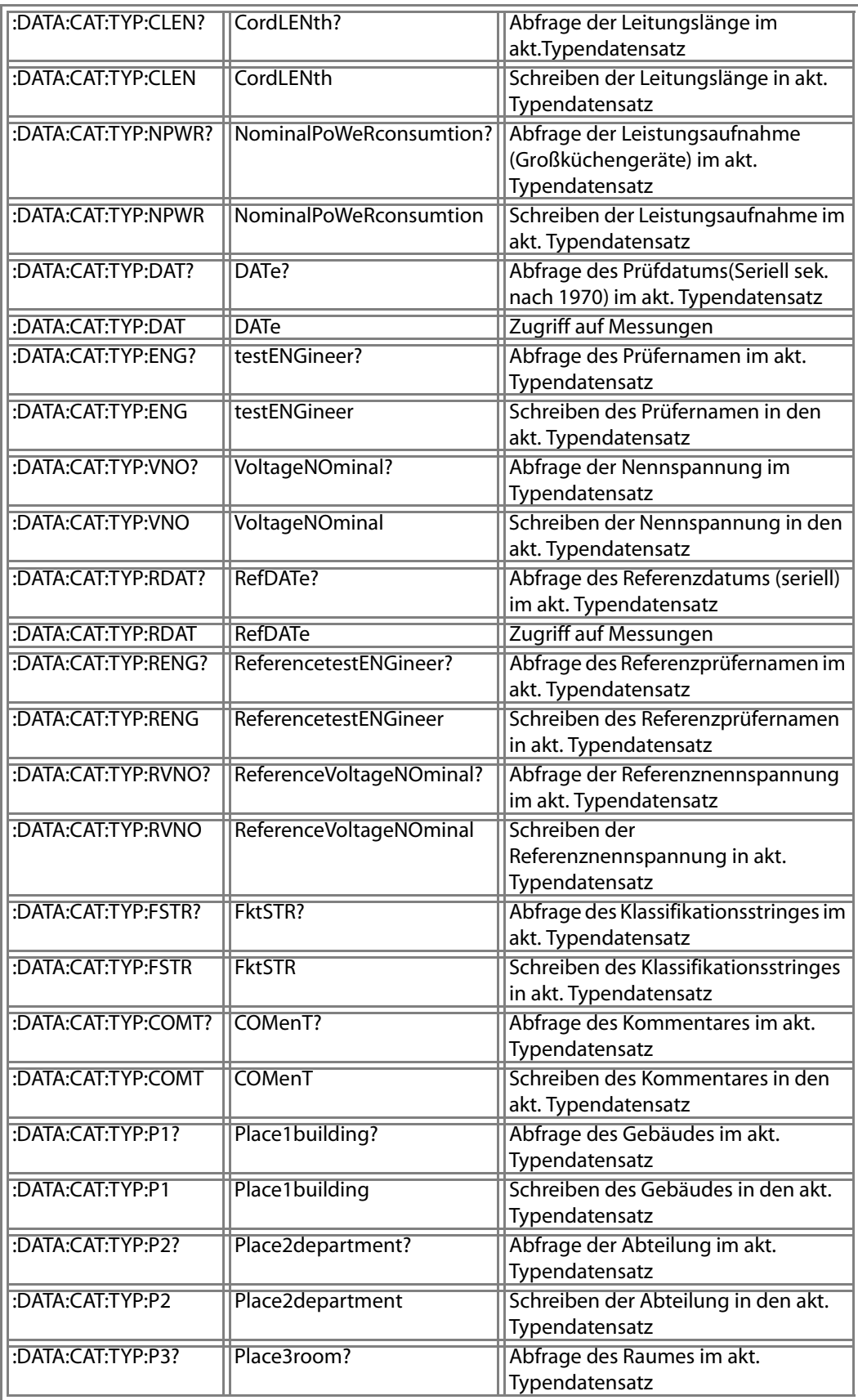

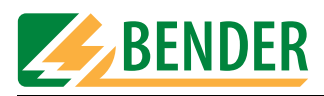

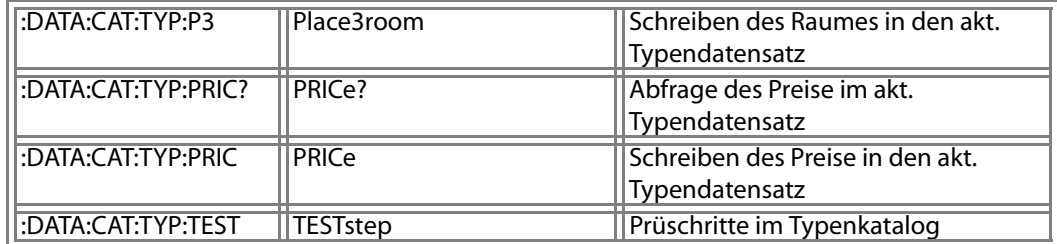

## **U1000 Query :DATAbase:CATalogue:TYP:FIND**

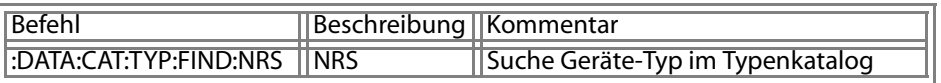

#### **U1000 Query :DATAbase:CATalogue:TYP:NEWtyp**

# **Anlegen eines neuen Types im Typenkatalog**

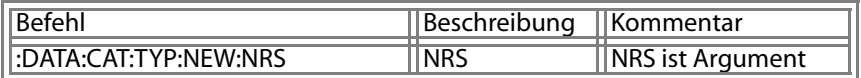

## **U1000 Query :DATAbase:CATalogue:TYP:EDITtyp**

#### **Editieren Typennamens**

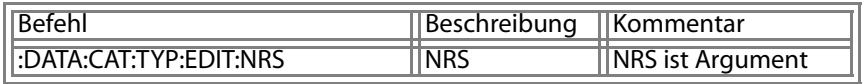

## **U1000 Query :DATAbase:CATalogue:TYP:UPdateNEWtyp**

#### **Abspeichern des aktuellen Types im Typenkatalog und anlegen eines neuen Types**

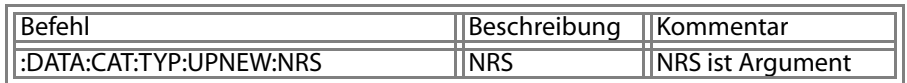

#### **U1000 Query :DATAbase:CATalogue:TYP:TYP**

## **Schreiben des Typennamens im Typenkatalog**

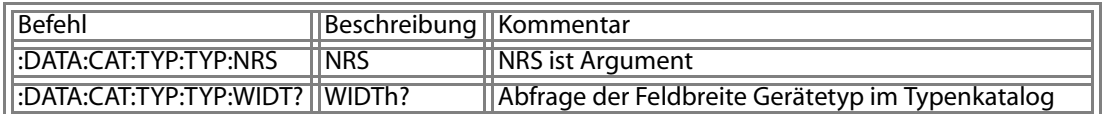

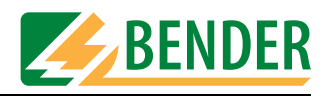

## **U1000 Query :DATAbase:CATalogue:TYP:ID**

#### **Schreiben der Geräte ID im Typenkatalog**

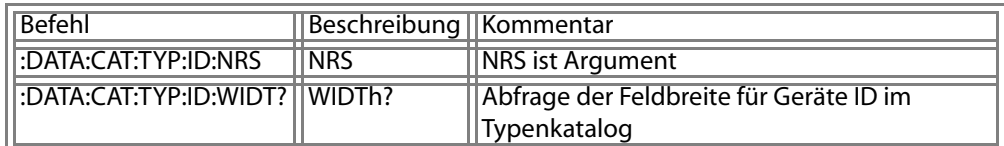

#### **U1000 Query :DATAbase:CATalogue:TYP:SerialNumerO**

#### **Schreiben einer neuen Seriennummer im akt. Typendatensatz**

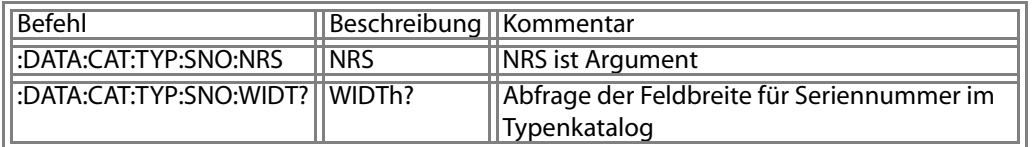

#### **U1000 Query :DATAbase:CATalogue:TYP:MANUfactur**

#### **Schreiben eines neuen Herstellers in akt. Typendatensatz**

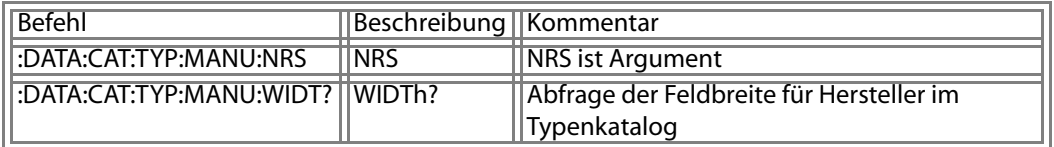

#### **U1000 Query :DATAbase:CATalogue:TYP:DEViceDesignation?**

#### **Abfrage der Gerätebezeichnung im Typendatensatz**

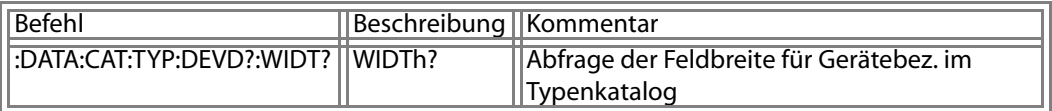

## **U1000 Query :DATAbase:CATalogue:TYP:DEViceDesignation**

# **Schreiben einer neuen Gerätebez. im akt. Typendatensatz**

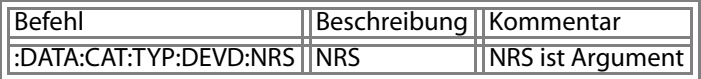

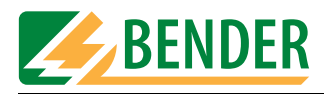

## **U1000 Query :DATAbase:CATalogue:TYP:TeSTMode**

## **Zugriff auf Messungen**

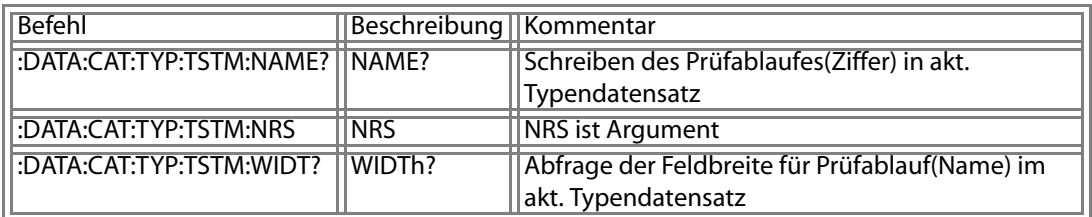

## **U1000 Query :DATAbase:CATalogue:TYP:CLASs**

#### **Zugriff auf Messungen**

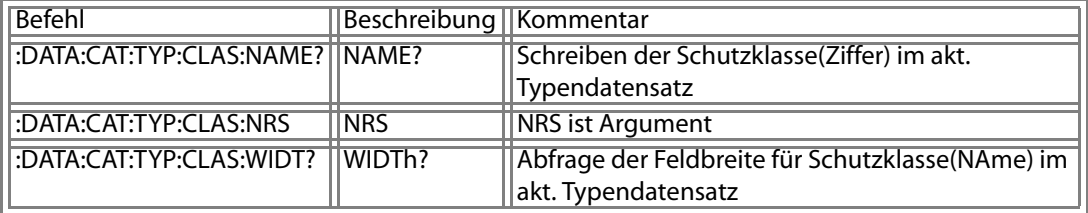

#### **U1000 Query :DATAbase:CATalogue:TYP:AppliedPart**

#### **Zugriff auf Messungen**

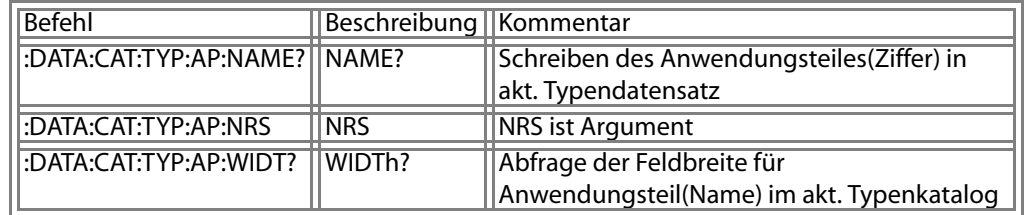

#### **U1000 Query :DATAbase:CATalogue:TYP:ELECtrodes**

#### **Schreiben der Elektrodenanzahl in akt. Typendatensatz**

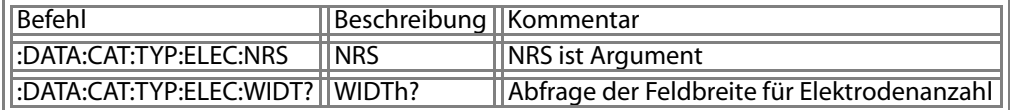

#### **U1000 Query :DATAbase:CATalogue:TYP:ElectrodesINFo**

#### **noch nicht verwendet**

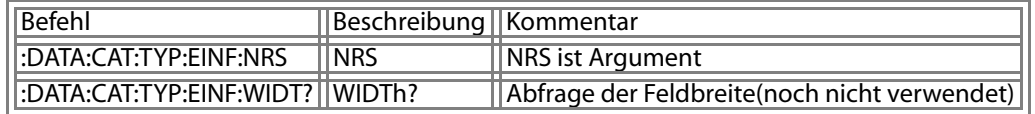

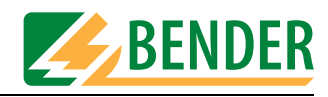

## **U1000 Query :DATAbase:CATalogue:TYP:CHARacteristics**

#### **Zugriff auf Messungen**

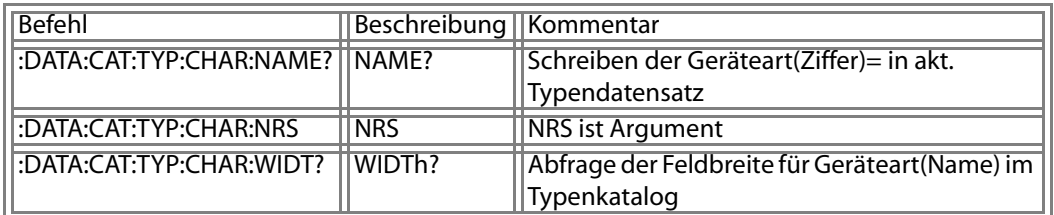

#### **U1000 Query :DATAbase:CATalogue:TYP:NumerOortransformers**

# **Schreiben der Trafoanzahl in akt. Typendatensatz**

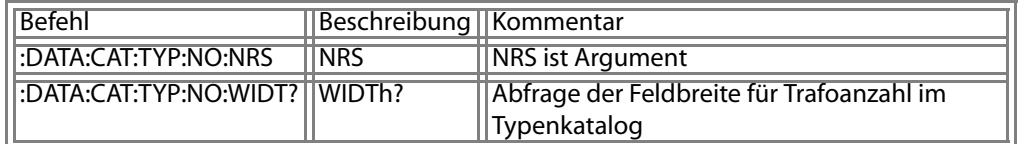

## **U1000 Query :DATAbase:CATalogue:TYP:TestSTanDard**

#### **Zugriff auf Messungen**

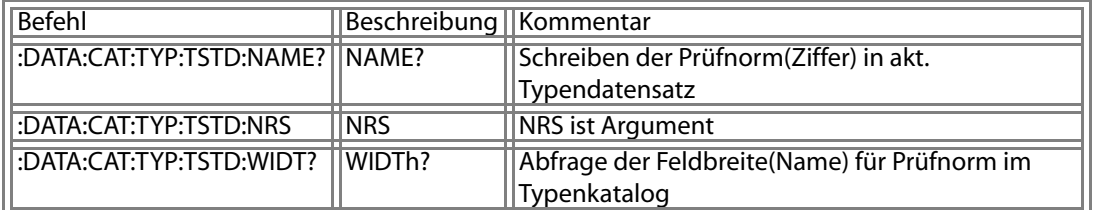

## **U1000 Query :DATAbase:CATalogue:TYP:UserModifiedTest**

#### **Zugriff auf Messungen**

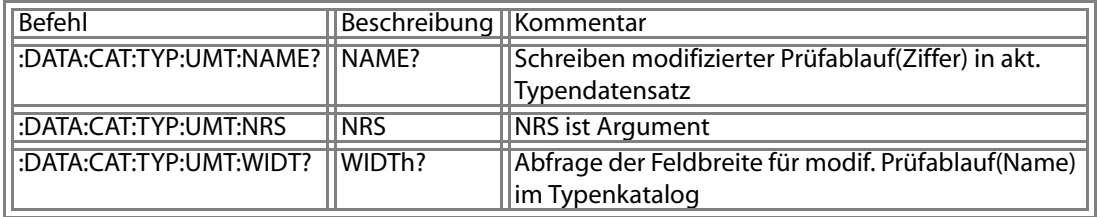

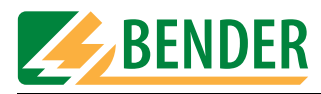

# **U1000 Query :DATAbase:CATalogue:TYP:PowerOnOffControl**

## **Zugriff auf Messungen**

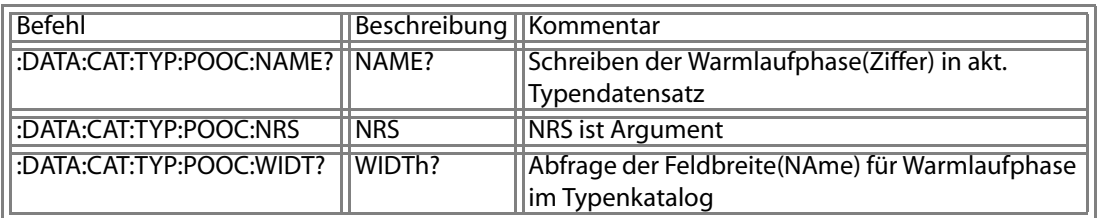

## **U1000 Query :DATAbase:CATalogue:TYP:WARNing**

## **Zugriff auf Messungen**

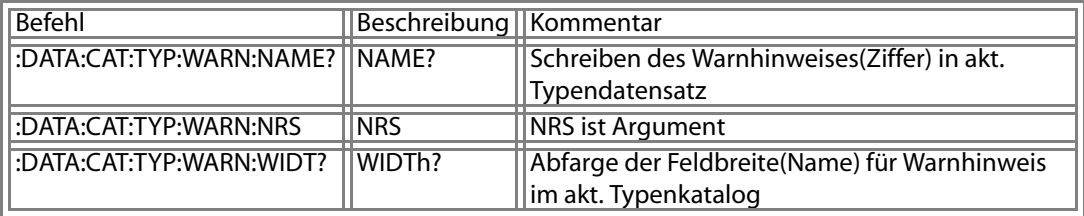

# **U1000 Query :DATAbase:CATalogue:TYP:CordLENth**

### **Schreiben der Leitungslänge in akt. Typendatensatz**

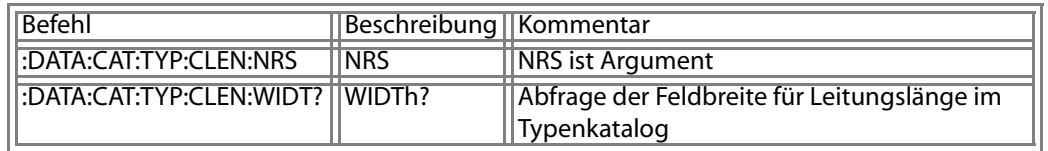

#### **U1000 Query :DATAbase:CATalogue:TYP:NominalPoWeRconsumtion**

#### **Schreiben der Leistungsaufnahme im akt. Typendatensatz**

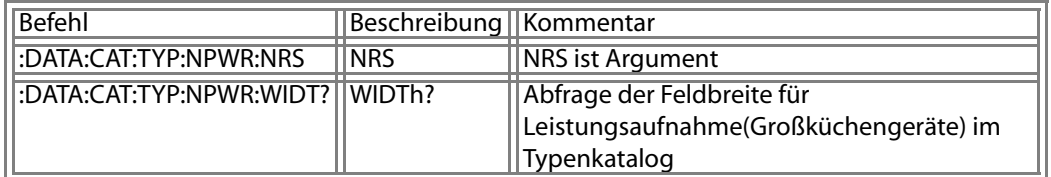

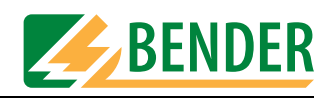

# **U1000 Query :DATAbase:CATalogue:TYP:DATe**

#### **Zugriff auf Messungen**

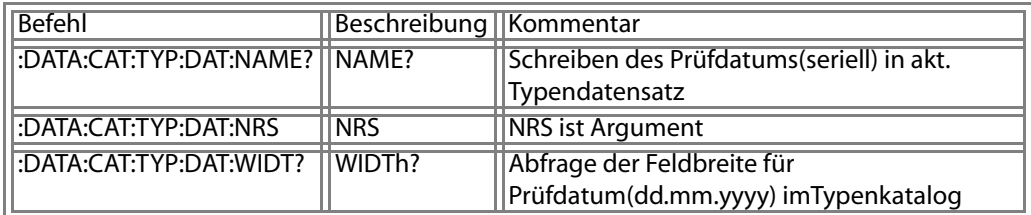

#### **U1000 Query :DATAbase:CATalogue:TYP:testENGineer**

# **Schreiben des Prüfernamen in den akt. Typendatensatz**

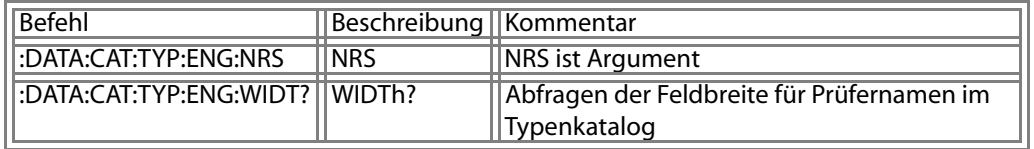

#### **U1000 Query :DATAbase:CATalogue:TYP:VoltageNOminal**

# **Schreiben der Nennspannung in den akt. Typendatensatz**

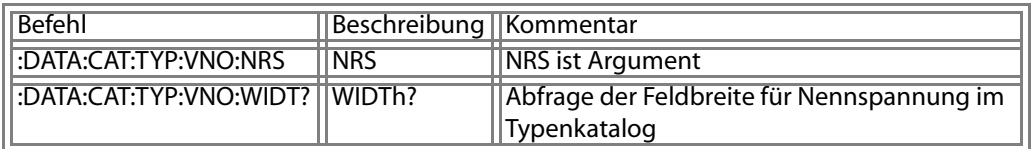

# **U1000 Query :DATAbase:CATalogue:TYP:RefDATe**

# **Zugriff auf Messungen**

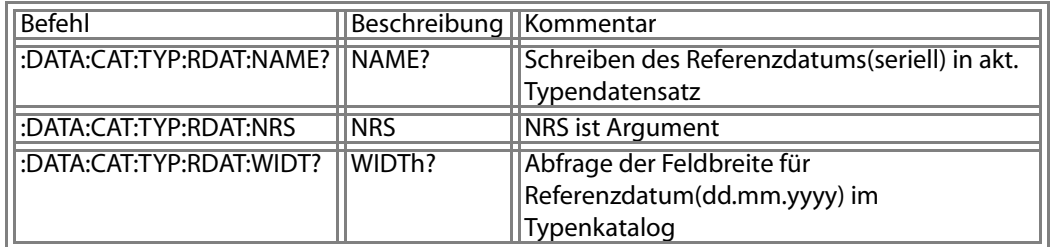

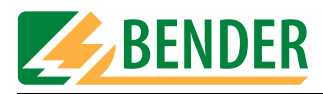

# **U1000 Query :DATAbase:CATalogue:TYP:ReferencetestENGineer**

# **Schreiben des Referenzprüfernamen in akt. Typendatensatz**

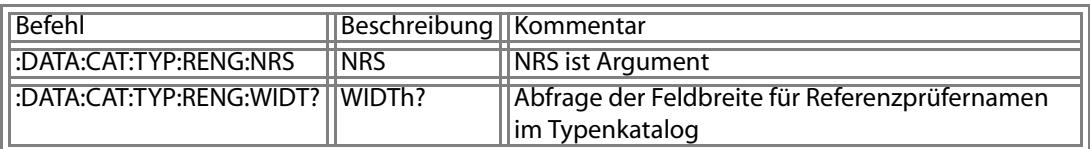

## **U1000 Query :DATAbase:CATalogue:TYP:ReferenceVoltageNOminal**

#### **Schreiben der Referenznennspannung in akt. Typendatensatz**

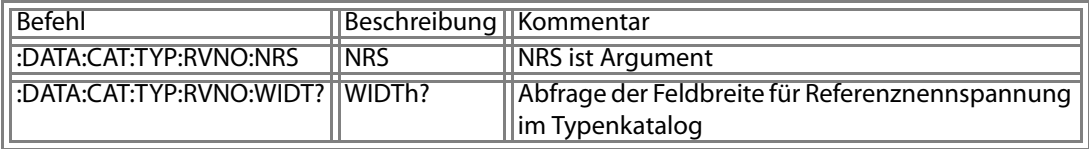

# **U1000 Query :DATAbase:CATalogue:TYP:FktSTR**

#### **Schreiben des Klassifikationsstringes in akt. Typendatensatz**

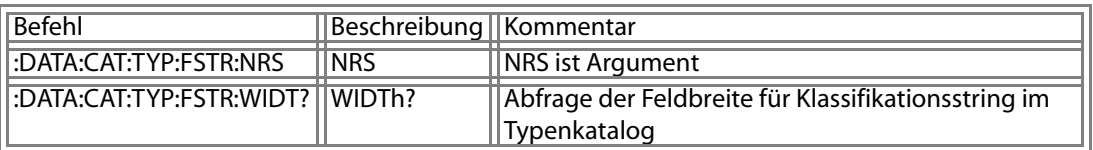

#### **U1000 Query :DATAbase:CATalogue:TYP:COMenT**

#### **Schreiben des Kommentares in den akt. Typendatensatz**

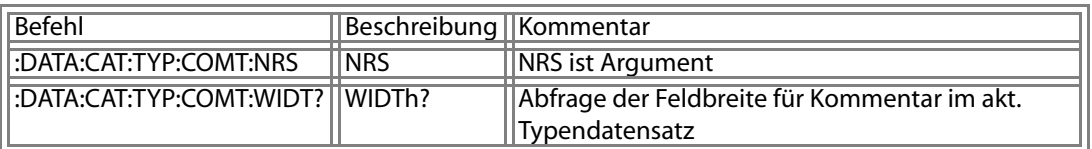

## **U1000 Query :DATAbase:CATalogue:TYP:Place1building**

**Schreiben des Gebäudes in den akt. Typendatensatz** 

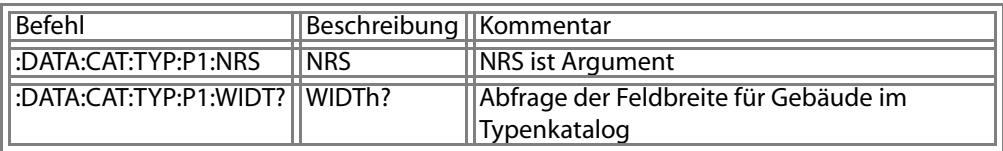

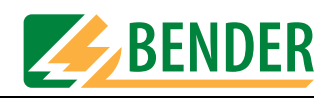

# **U1000 Query :DATAbase:CATalogue:TYP:Place2department**

## **Schreiben der Abteilung in den akt. Typendatensatz**

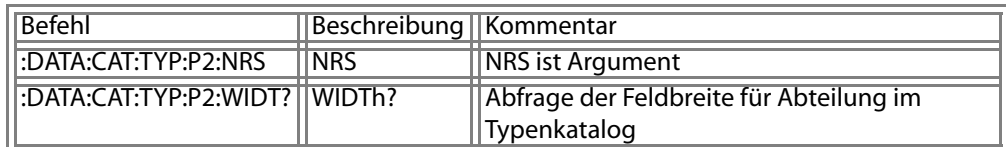

#### **U1000 Query :DATAbase:CATalogue:TYP:Place3room**

#### **Schreiben des Raumes in den akt. Typendatensatz**

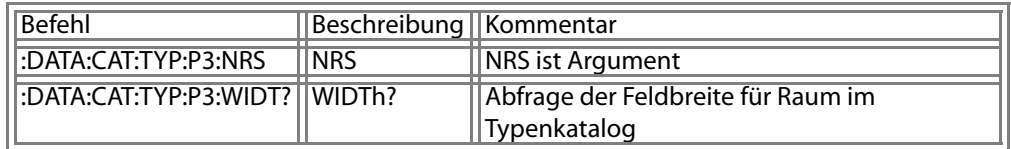

### **U1000 Query :DATAbase:CATalogue:TYP:PRICe**

### **Schreiben des Preise in den akt. Typendatensatz**

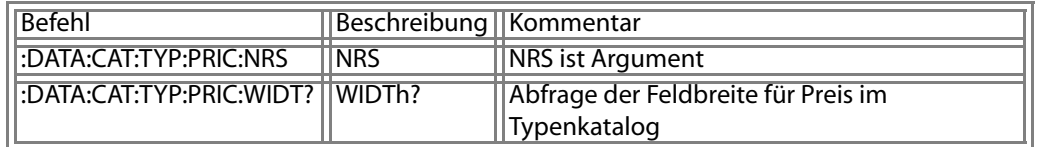

#### **U1000 Query :DATAbase:CATalogue:TYP:TESTstep**

## **Prüschritte im Typenkatalog**

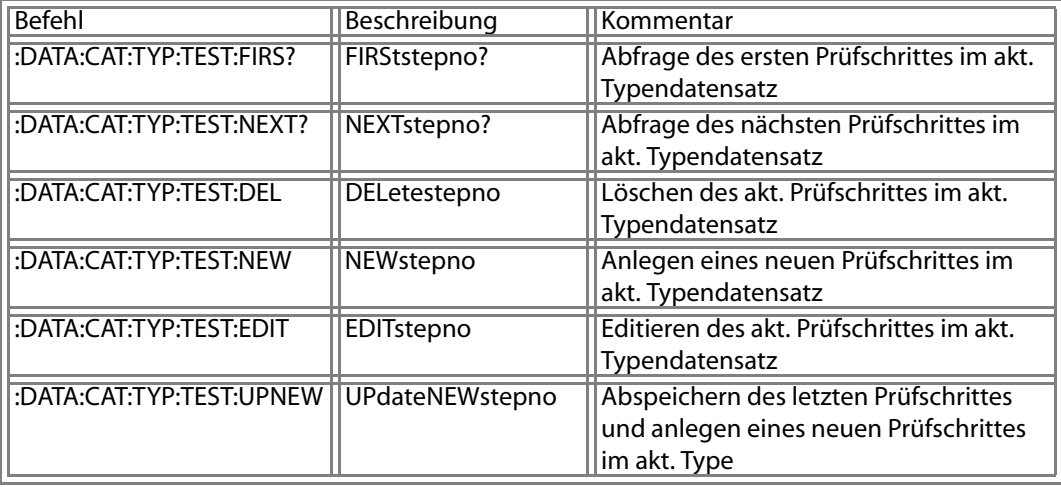

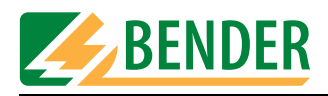

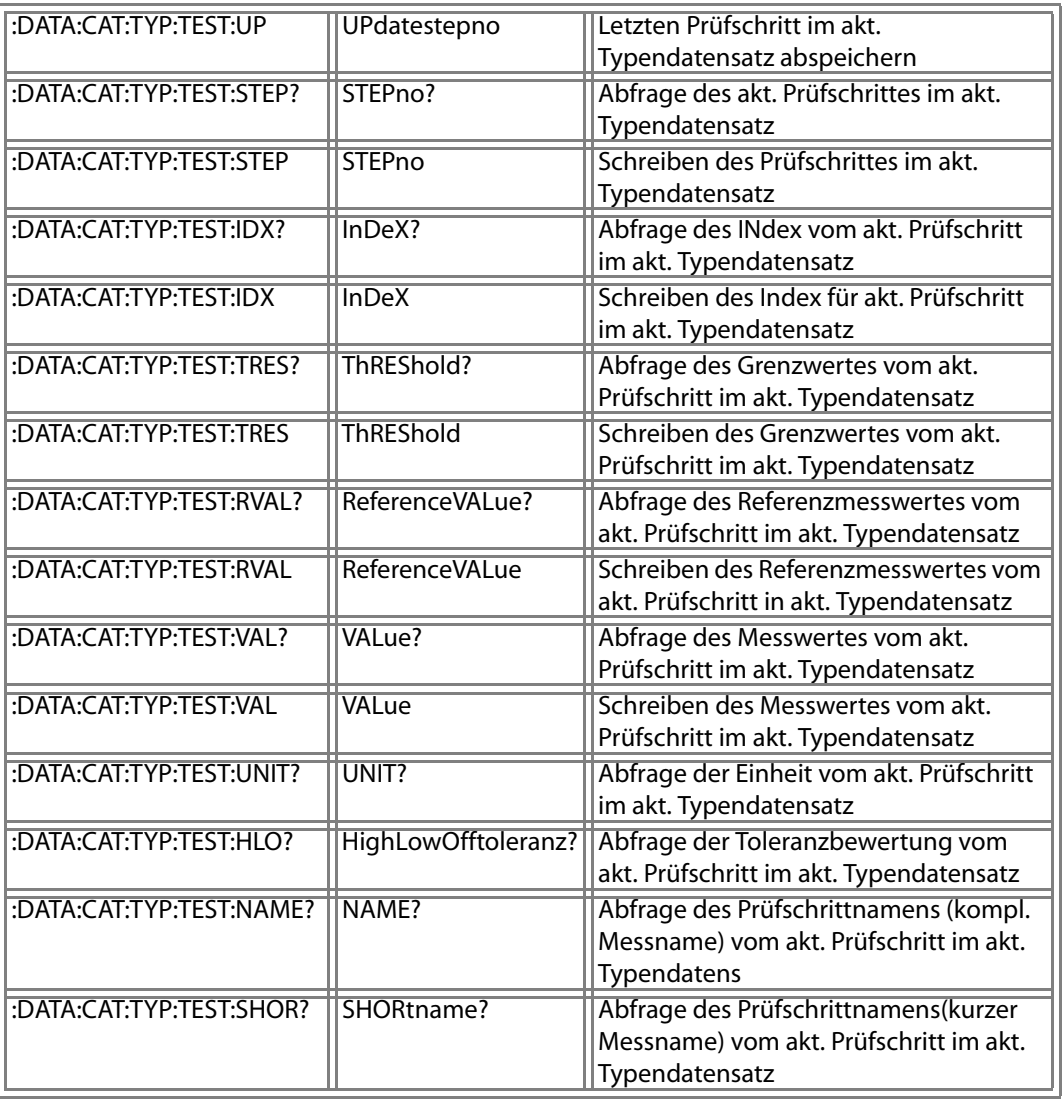

#### **U1000 Query :DATAbase:CATalogue:TYP:TESTstep:NEWstepno**

## **Anlegen eines neuen Prüfschrittes im akt. Typendatensatz**

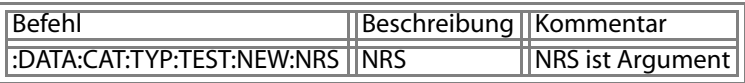

# **U1000 Query :DATAbase:CATalogue:TYP:TESTstep:EDITstepno**

# **Editieren des akt. Prüfschrittes im akt. Typendatensatz**

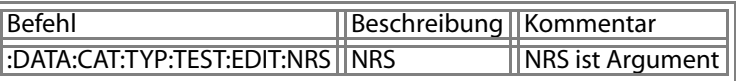

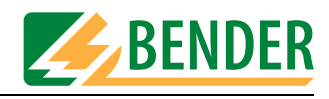

# **U1000 Query :DATAbase:CATalogue:TYP:TESTstep:UPdateNEWstepno**

## **Abspeichern des letzten Prüfschrittes und anlegen eines neuen Prüfschrittes im akt. Type**

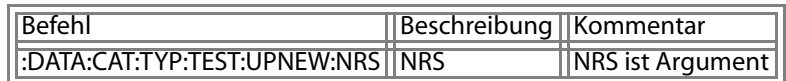

#### **U1000 Query :DATAbase:CATalogue:TYP:TESTstep:STEPno**

#### **Schreiben des Prüfschrittes im akt. Typendatensatz**

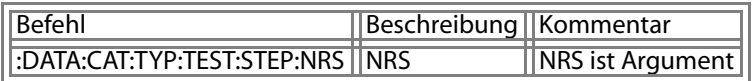

#### **U1000 Query :DATAbase:CATalogue:TYP:TESTstep:InDeX**

#### **Schreiben des Index für akt. Prüfschritt im akt. Typendatensatz**

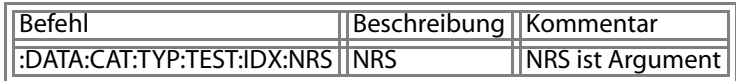

# **U1000 Query :DATAbase:CATalogue:TYP:TESTstep:ThREShold**

#### **Schreiben des Grenzwertes vom akt. Prüfschritt im akt. Typendatensatz**

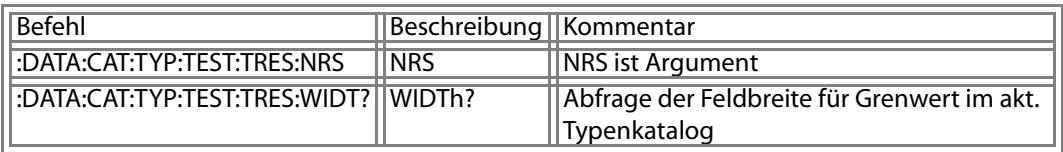

#### **U1000 Query :DATAbase:CATalogue:TYP:TESTstep:ReferenceVALue**

## **Schreiben des Referenzmesswertes vom akt. Prüfschritt in akt. Typendatensatz**

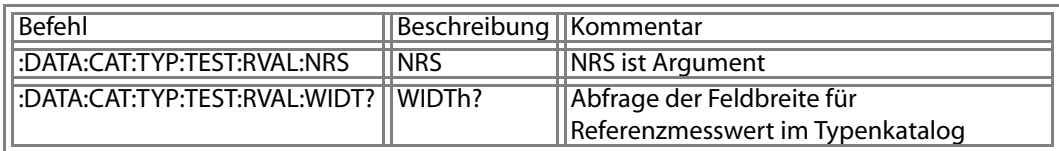

#### **U1000 Query :DATAbase:CATalogue:TYP:TESTstep:VALue**

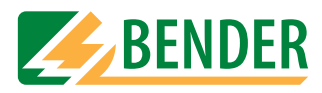

# **Schreiben des Messwertes vom akt. Prüfschritt im akt. Typendatensatz**

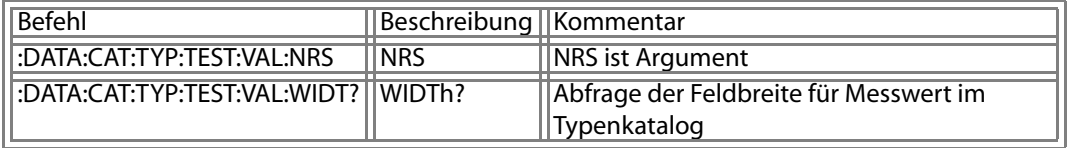

## **U1000 Query :MEASurement**

## **Zugriff auf Messungen**

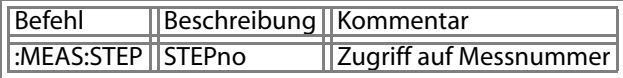

# **U1000 Query :MEASurement:STEPno**

# **Zugriff auf Messnummer**

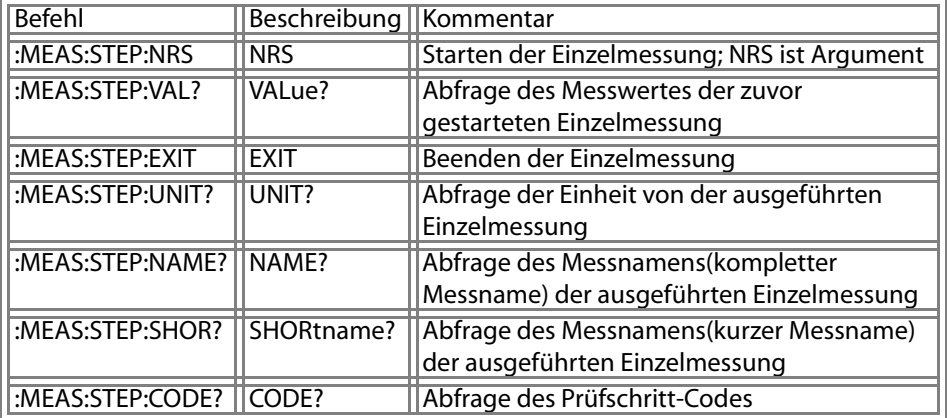
<span id="page-72-2"></span>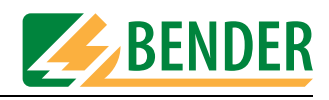

# **5.3 Remote-Betrieb UNIMET® 1000/1100ST**

#### **5.3.1 Verschalten der Patientenbuchsen für die Messung von Typ CF- Geräten**

Wird das Unimet® 1000/1100ST ferngesteuert, so wird das Verschalten der Patientenbuchsen mittels Übertragung von Messnummern bewirkt. Der Befehl dazu lautet :SYS:CTRL xxxx, wobei xxxx die Messnummer ist.

#### <span id="page-72-0"></span>**Patientenableitströme**

Für die Messung der Patientenableitströme (PABL + PABL m. U-Netz am Anwendungsteil) stehen die folgenden Messnummern zur Verfügung:

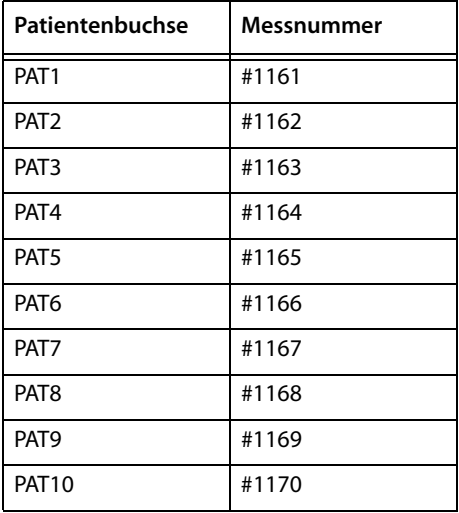

#### <span id="page-72-1"></span>**Patientenhilfsströme**

Für die Messung der Patientenhilfsströme stehen die folgenden Messnummern zur Verfügung:

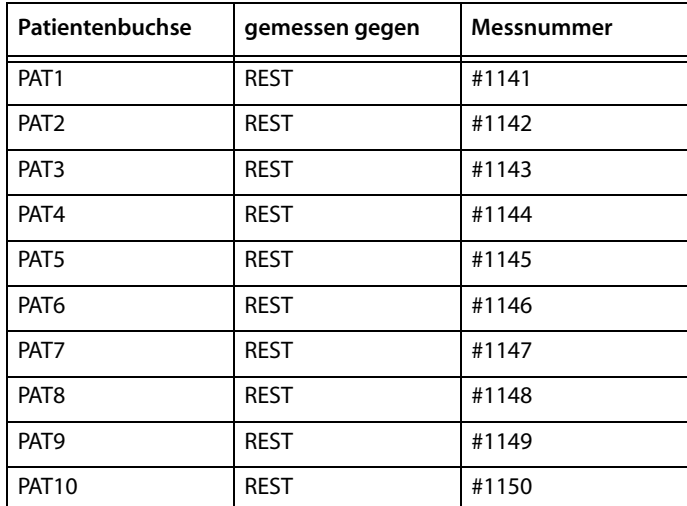

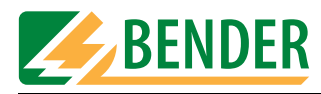

#### <span id="page-73-0"></span>**5.3.2 Beispiel zum Verschalten der Patientenbuchsen**

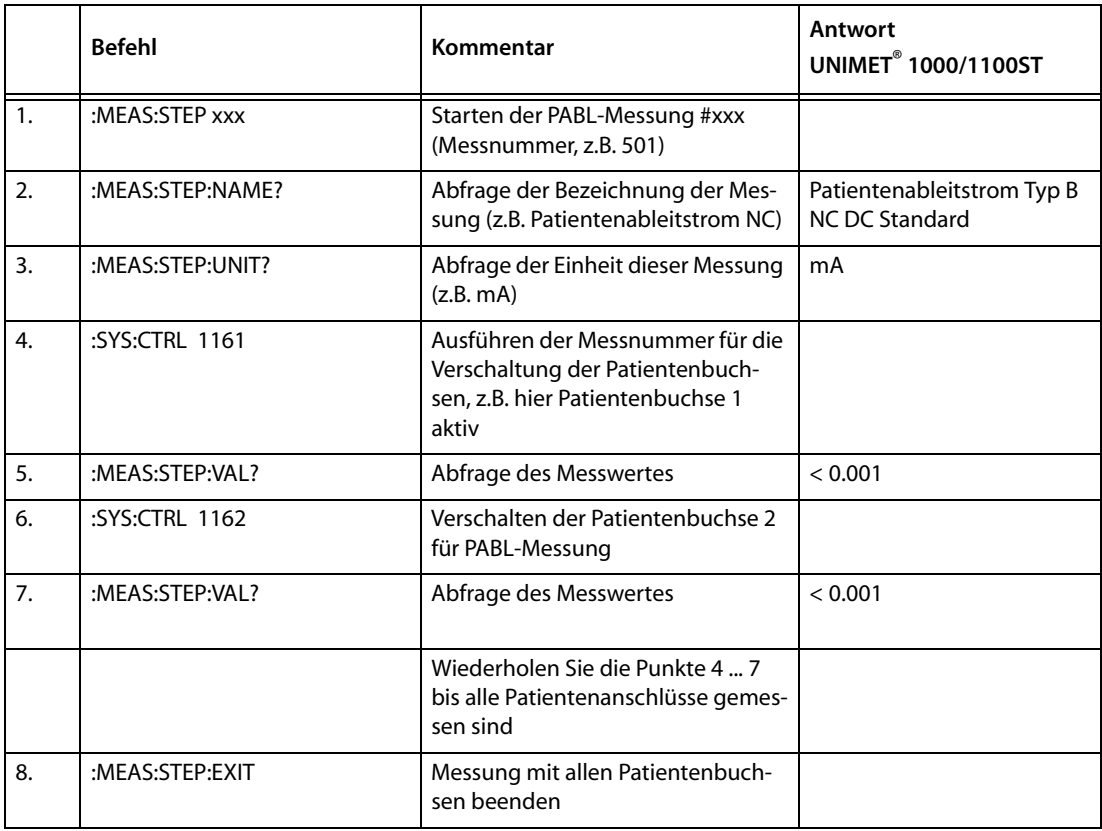

Wiederholen Sie die Punkte 1 ... 8 bis alle Patientenableitstrom-Messungen durchgeführt sind.

#### **5.3.3 Verschalten der Patientenbuchsen für Typ B- und BF-Geräte**

Die in der linken Spalte angegebenen Patientenbuchsen werden jeweils miteinander kurzgeschlossen.

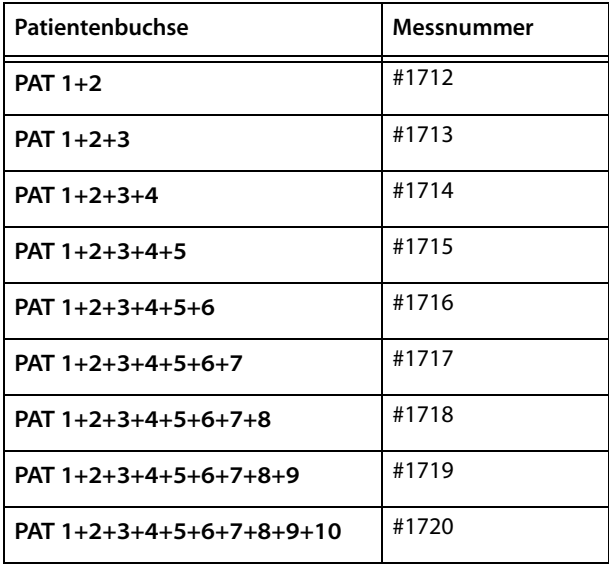

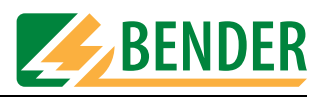

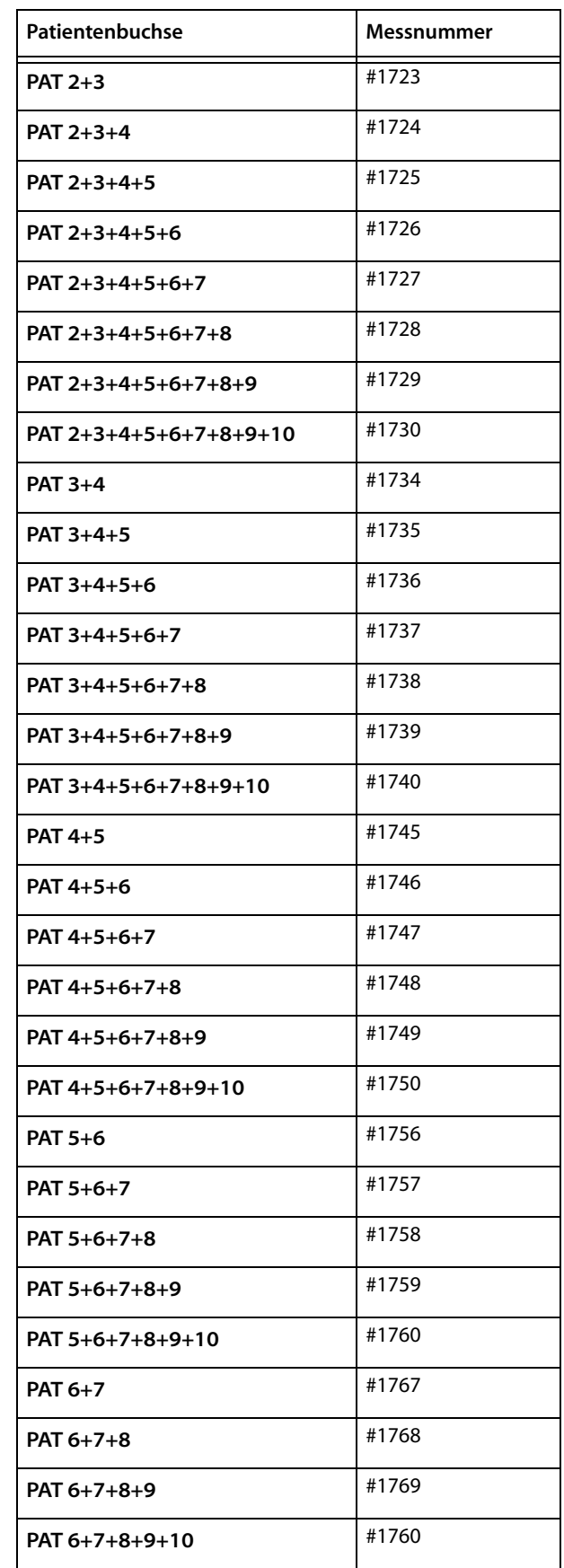

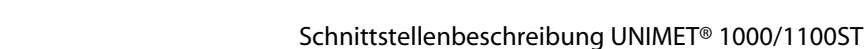

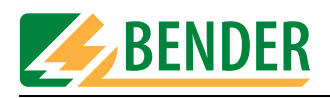

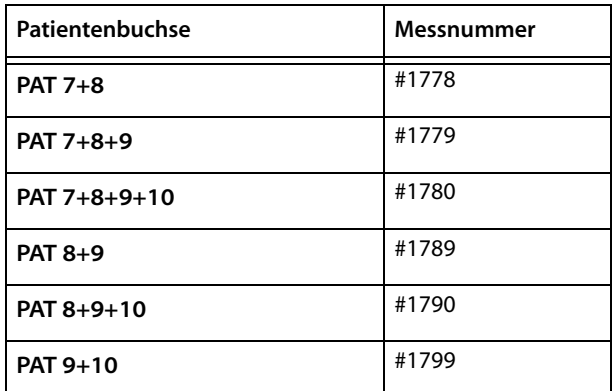

# <span id="page-75-2"></span>**5.4 Übertragen der Klassifikation UNIMET® 1000/1100ST**

<span id="page-75-1"></span>Wird am UNIMET® 1000/1100ST über die Tastatur ein Gerät klassifiziert, so legt das UNI-MET® 1000/1100ST selbst alle erforderlichen Prüfschritte und die Verschaltung der Patientenelektroden fest. Diese Prüfvorschrift kann je nach Anwendungsfall in dem Gerätekatalog oder in dem Typenkatalog gespeichert werden. Die Prüfvorschrift kann auch über Schnittstelle vom UNIMET® 1000/1100ST an den PC übertragen und dort für eine Wiederholungsprüfung gespeichert werden.

<span id="page-75-0"></span>Ein Beispielprogramm für die Rückübertragung einer bestehenden Prüfvorschrift oder einer neu generierten Prüfvorschrift an das UNIMET® 1000/1100ST kann bei BENTRON angefordert werden.

Bei der Übertragung einer Klassifikation von PC in das UNIMET<sup>®</sup> 1000/1100ST ist es möglich auf einen Teil der Parameter zu verzichten. Die folgende Aufstellung gibt an, welche Parameter zwingend benötigt werden, um ein korrektes Schalten der Patientenbuchsen des UNI-MET® 1000/1100ST sicher zu stellen.

Die Befehle gelten für das Schreiben in den Gerätekatalog. Soll in den Typenkatalog geschrieben werden, so ist ID durch TYP zu ersetzen.

• Art des Anwendungsteils

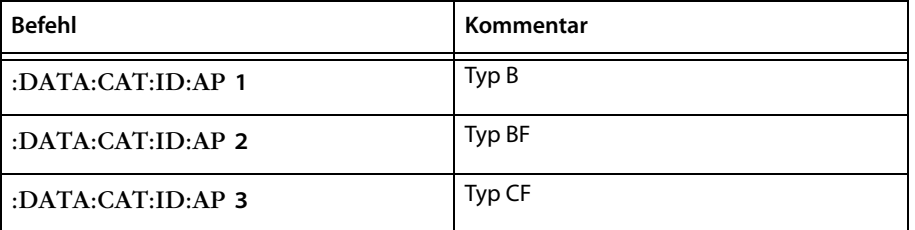

#### • Anzahl der Patientenelektroden für Anzeige im Katalog

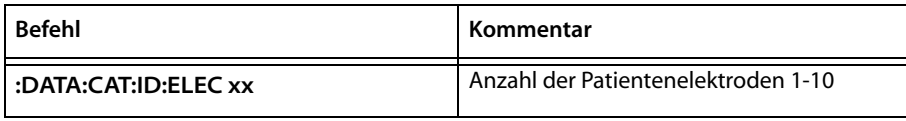

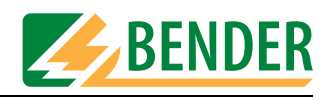

• Kodierung für Gruppierung der Patientenbuchsen

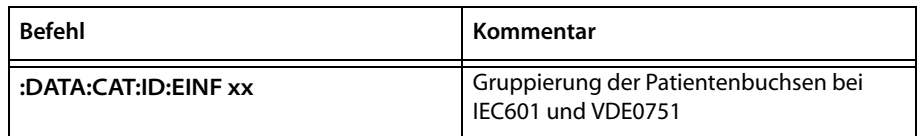

#### • Prüfmodus

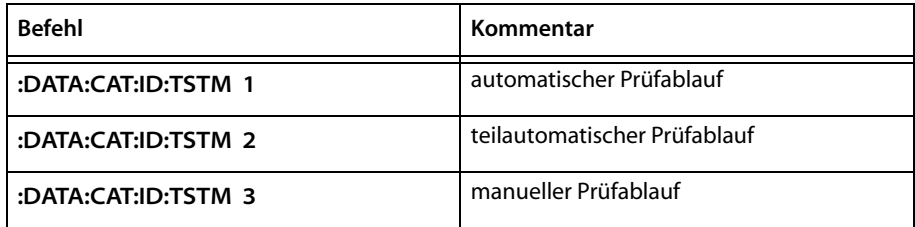

#### • Prüfnorm

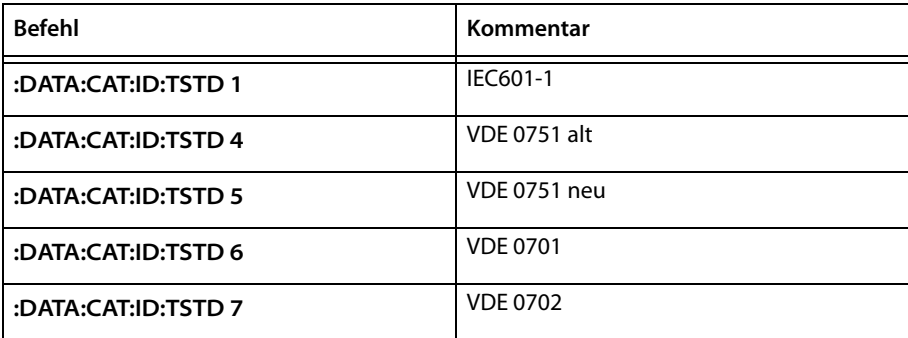

• Schutzklasse

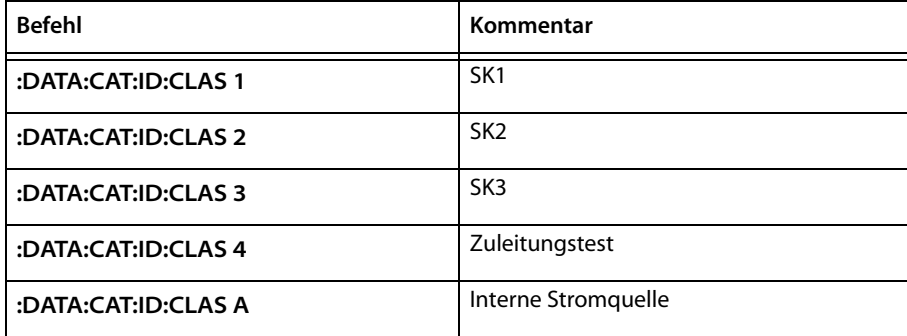

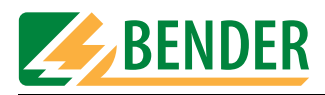

• Anzahl Patientenanschlüsse

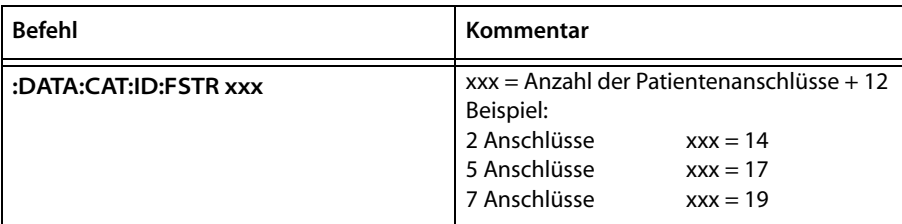

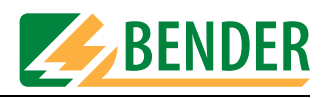

# **INDEX**

#### **B**

Baud-Rate [7](#page-6-0) Befehl einzeln senden [9](#page-8-0) Befehl komplett senden [9](#page-8-1) Beispielprogramm [76](#page-75-0) Bestimm[ungsgemäße Verwen](#page-4-0)dung 5

# **D**

Datenaustausch [7](#page-6-1) Datenbankstruktur UNIMET® 300ST [11](#page-10-0)

## **H**

Hinweiserklärung [5](#page-4-1)

#### **L**

Liste der Befehle UNIMET® 1000/ 1100ST [38](#page-37-0) Liste der Befehle UNIMET® 300ST  [15](#page-14-0) Liste der Prüfschritte UNIMET® 1000/1100ST [21](#page-20-0) Liste der Prüfschritte UNIMET® 300ST [14](#page-13-0)

## **N**

NULL-Modem-Kabel [8](#page-7-0)

## **P**

Patientenableitströme [73](#page-72-0) Patientenhilfsströme [73](#page-72-1) Programmierer [5](#page-4-2) Prüfvorschrift [76](#page-75-1)

# **R**

Remote-Zustand [9](#page-8-2)

## **S**

Schnittstelle [5](#page-4-3), [7](#page-6-2) Schnittstellenkabel [8](#page-7-1) Softwareprodukte [7](#page-6-3)

Steuerung [5](#page-4-4)

# **T**

Typ CF- Geräte [73](#page-72-2)

# **U**

Übertragen der Klassifikation UNI-MET® 1000/1100ST [76](#page-75-2) Unimet Standard Protokoll [9](#page-8-3)

## **V**

Verschalten der Patientenbuchsen  [74](#page-73-0)

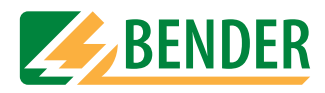

Hersteller:

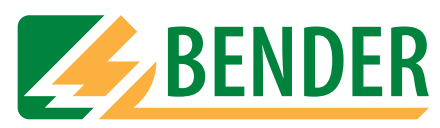

# **Dipl.-Ing. W. Bender GmbH & Co.KG**

Postfach 1161 • 35301 Grünberg • Germany Londorfer Str. 65 • 35305 Grünberg • Germany

Tel.: +49 (0)6401-807-0 Fax: +49 (0)6401-807-259

E-Mail: info@bender-de.com Internet: http://www.bender-de.com Vertrieb:

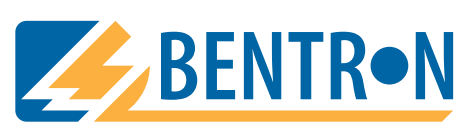

**BENTRON**® **GmbH & Co.KG**

Postfach 1161 • 35301 Grünberg • Germany Carl-Benz-Straße 8 • 35305 Grünberg • Germany

Tel.: +49 (0)6401-807-730 Fax: +49 (0)6401-807-739

E-Mail: info@bentron.de Internet: http://www.bentron.de